# **YKHA81 Manual Draft**

# かんたん ガイドブック かんたんスマホ

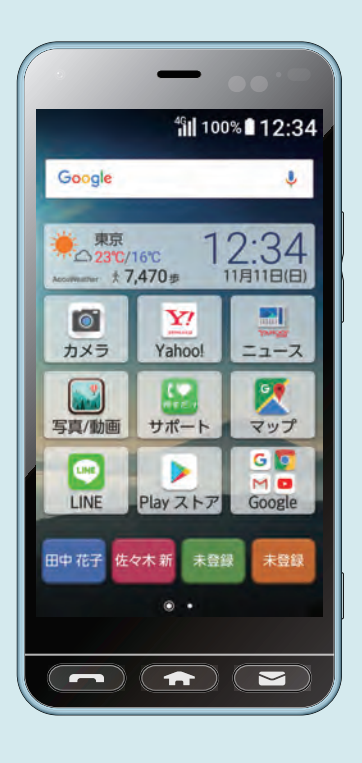

基本操作を 覚えましょう

主な機能を 使ってみましょう

オススメ機能を 使ってみましょう

その他にも こんな機能もあります

知っておいてください

#### このたびは、「かんたんスマホ」(以下、「本機」または「本体」と表記します)を お買い上げいただき、誠にありがとうございます。

ご使用の前に本書をお読みいただき、正しくお使いください。 お読みになった後は、いつでも見られるようお手元に大切に保管してください。

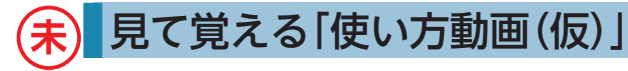

本機の基本操作を動画で説明します。 パソコンで使い方動画を見ながら、本機で操作の練習ができます。

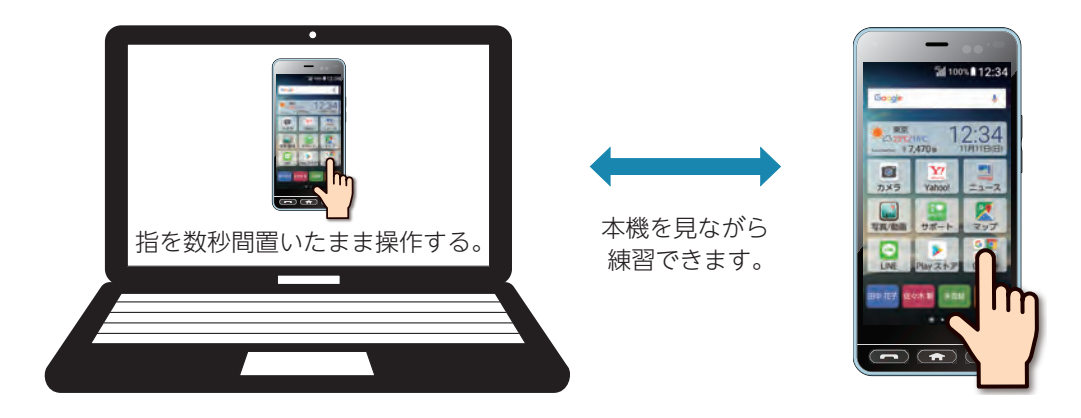

パソコンから以下のURLにアクセスしてご利用ください。 http://s.kyocera.co.jp/kantan-sumaho/pc/

1

### **未** 話して便利「音声検索」

操作方法がわからなくても、本機に話しかけるだけで、色々な機能を使ったり、さまざまなことを検索できま す。

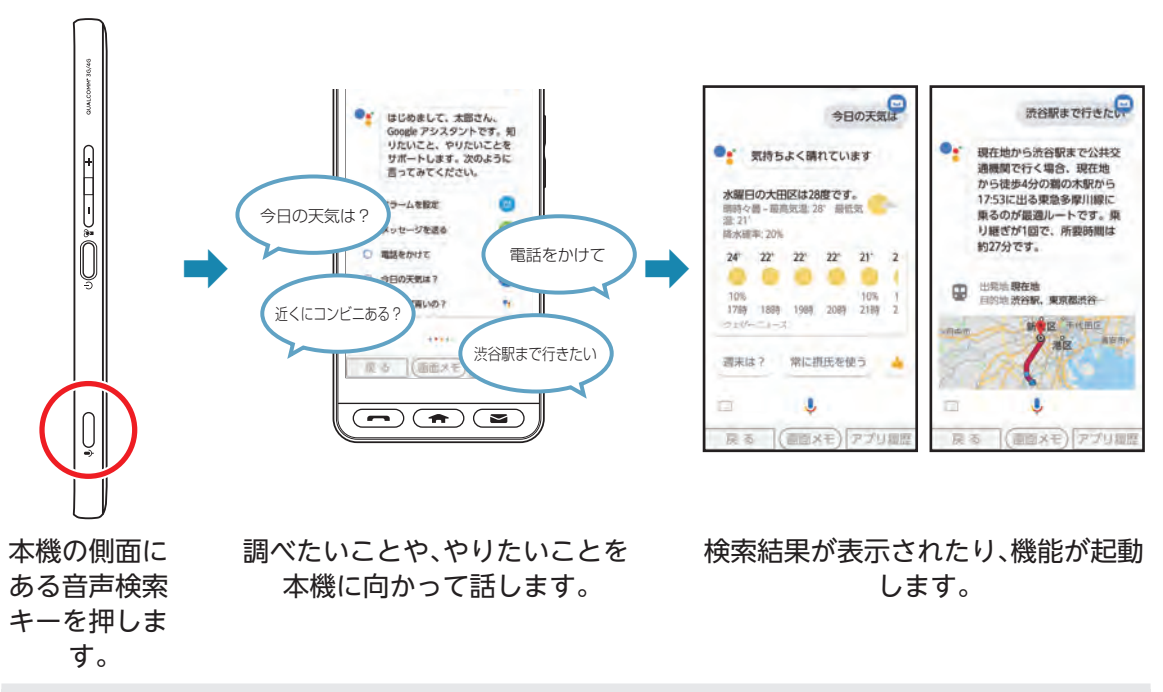

- •• 詳しい操作は「音声検索キーを利用する」(▶P.53)をご参照ください。
- $\mathcal{L}$

#### 手軽に安心「押すだけサポート」 **未**

本機の調子がおかしいと感じたら、「サポート」アプリで、症状を診断してみましょう。 自己診断で解決しない場合は、かんたんスマホカスタマーセンター(無料)がご対応します。

押すだけサポートアプリは本機のトラブルをサポートします。

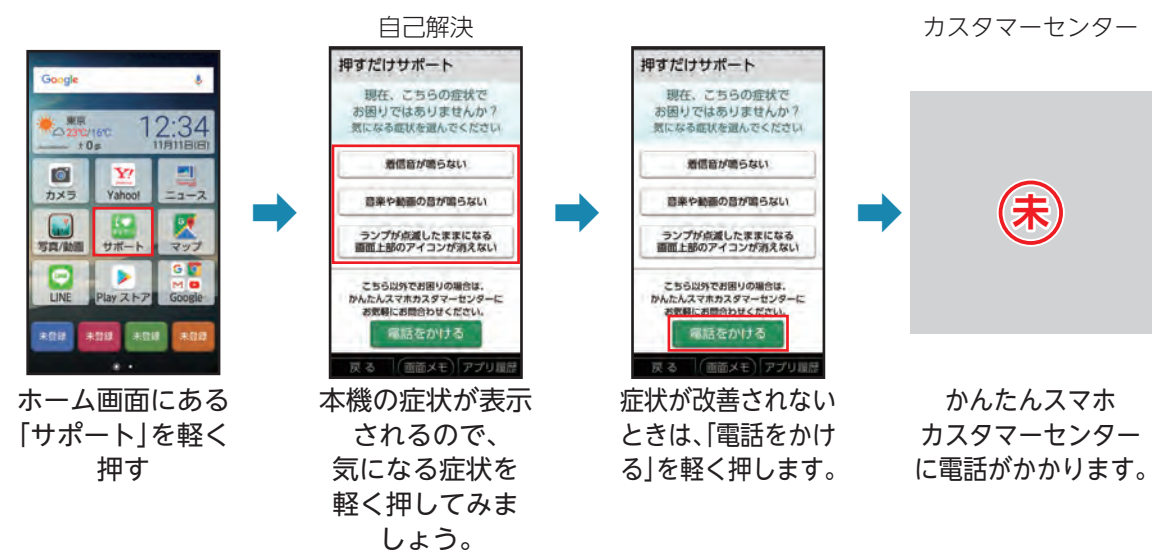

•• 詳しい操作は「押すだけサポートを利用する」(▶P.95)をご参照ください。

### お買い上げ品一覧

ご使用いただく前に、下記の同梱物がすべてそろっていることをご確認ください。

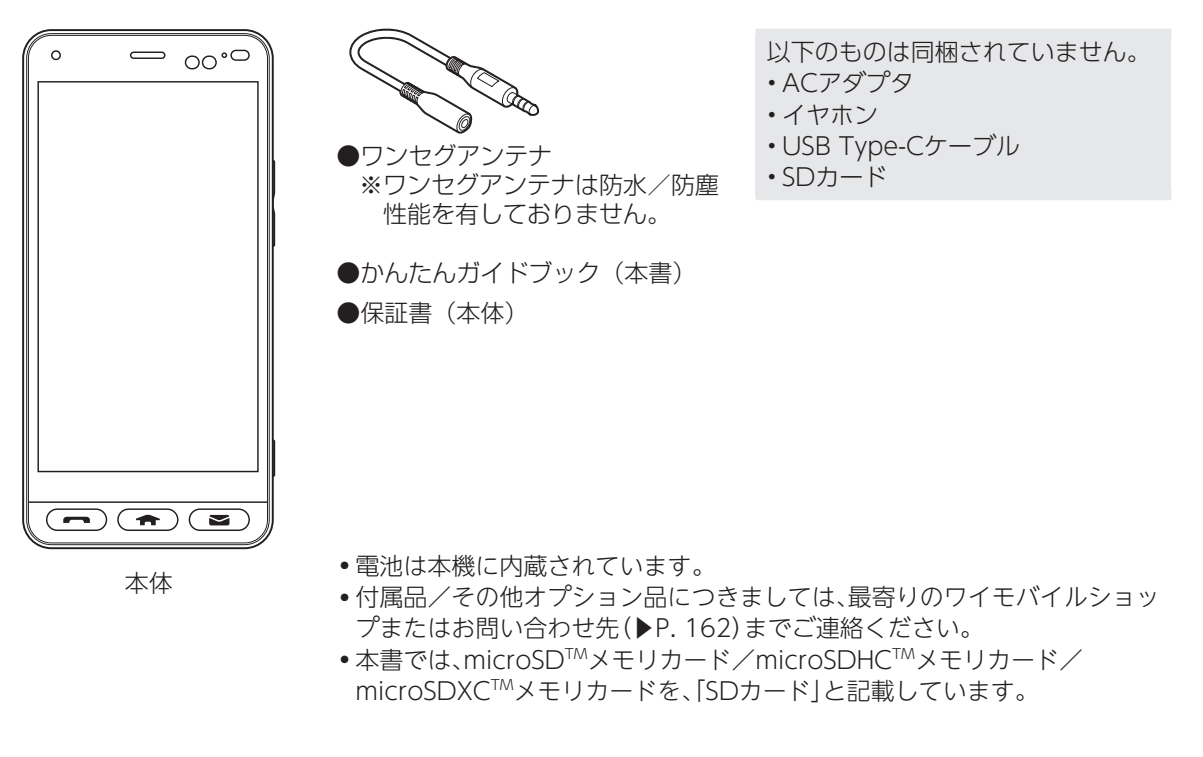

### 取扱説明書について

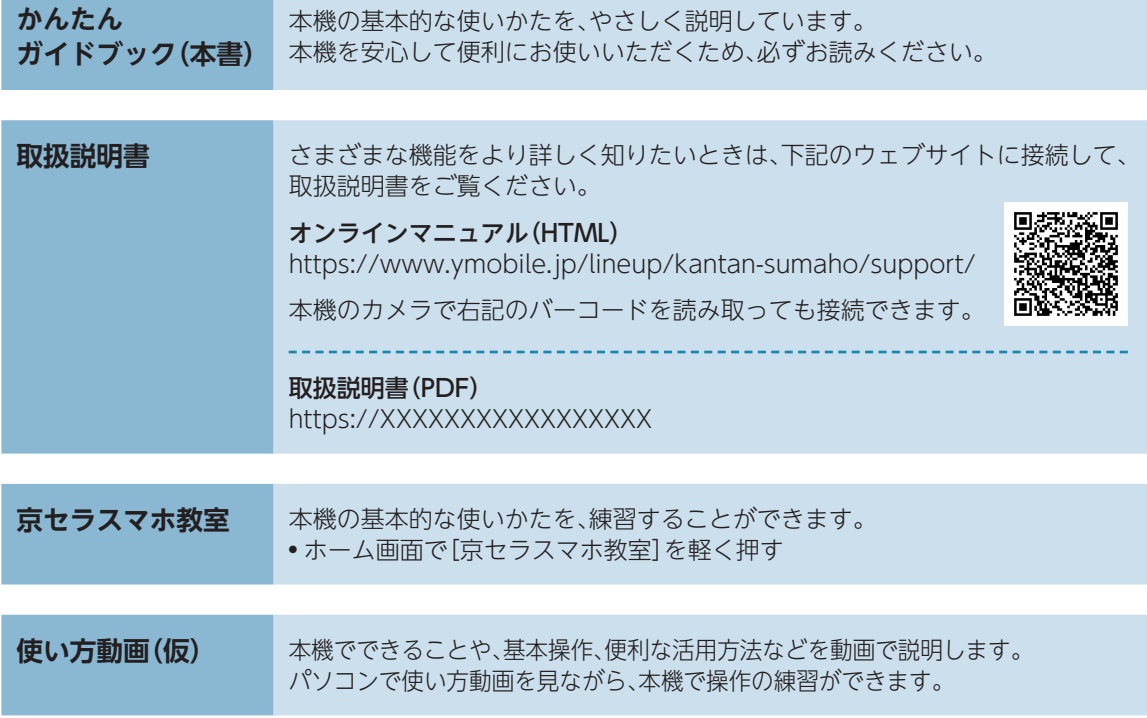

### 本書の表記方法について

**キーの表記について**

本書ではキーを次のように簡略化しています。

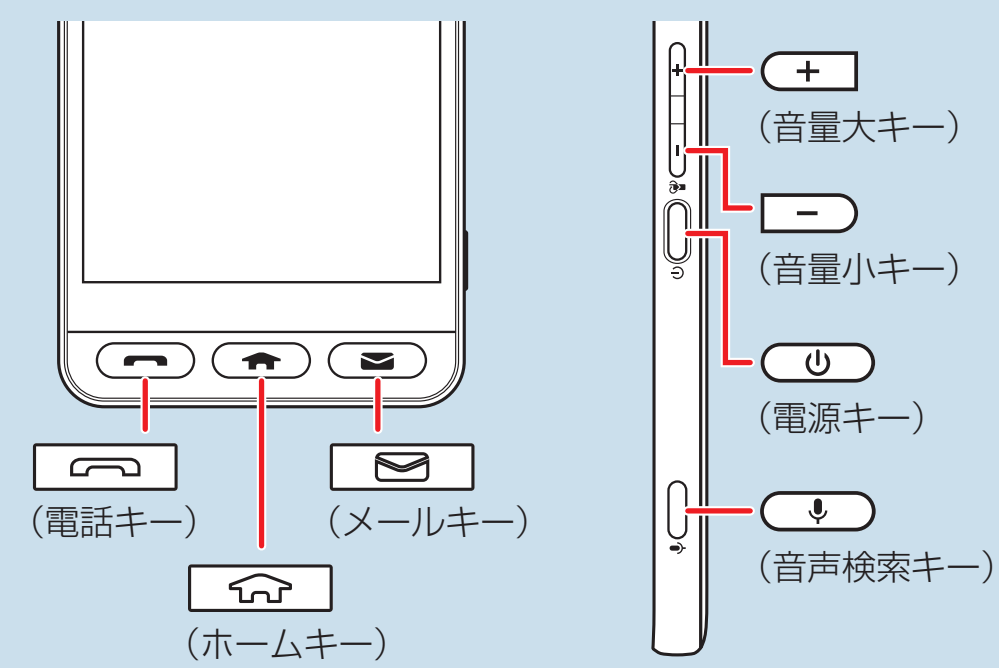

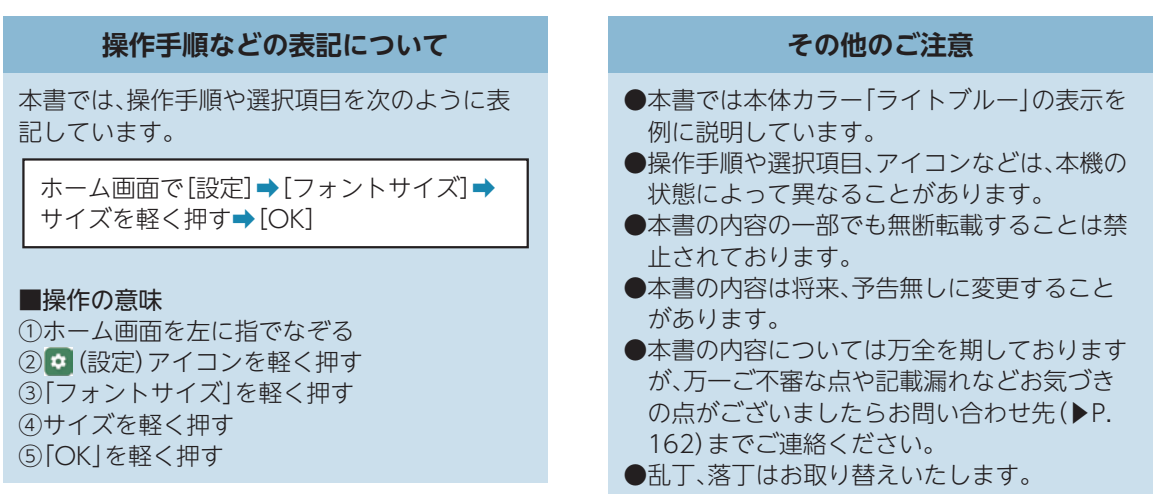

#### **イラスト・画面表示について**

本書に記載されているイラストや画面は、実際 の製品や画面とは異なる場合があります。 また、画面の一部などを省略している場合があ りますので、あらかじめご了承ください。

# 目次

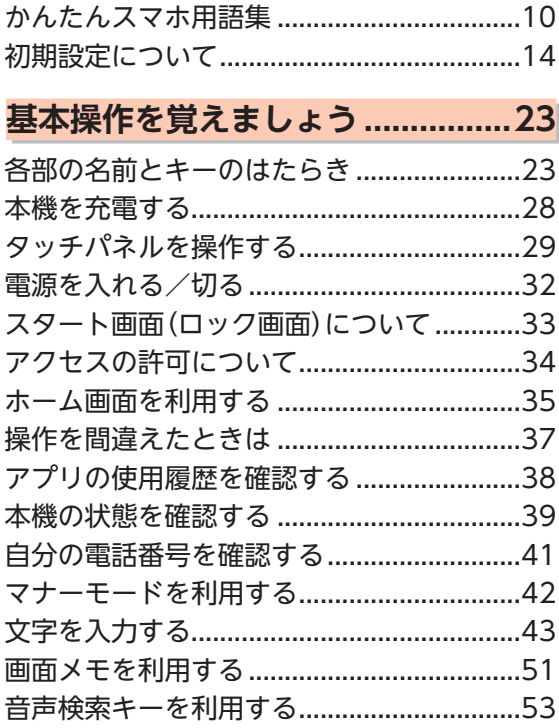

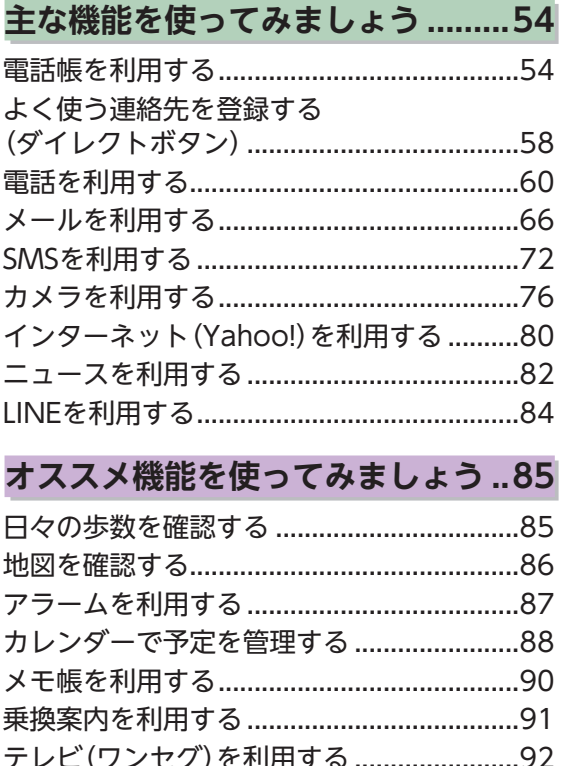

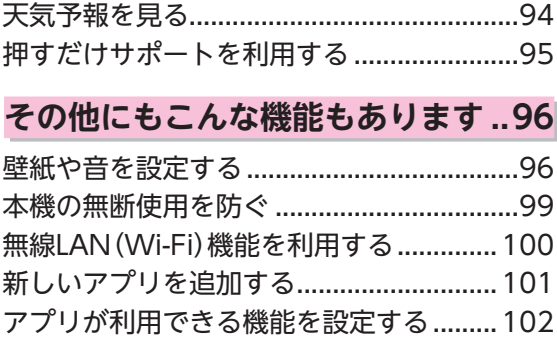

#### **[知っておいてください..................103](#page-105-0)**

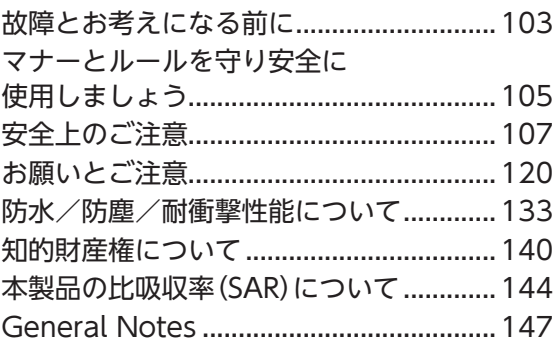

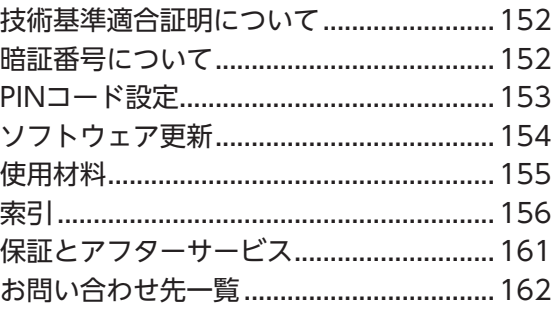

# <span id="page-12-0"></span>かんたんスマホ用語集

基本的なスマートフォン用語の意味を確認しましょう。

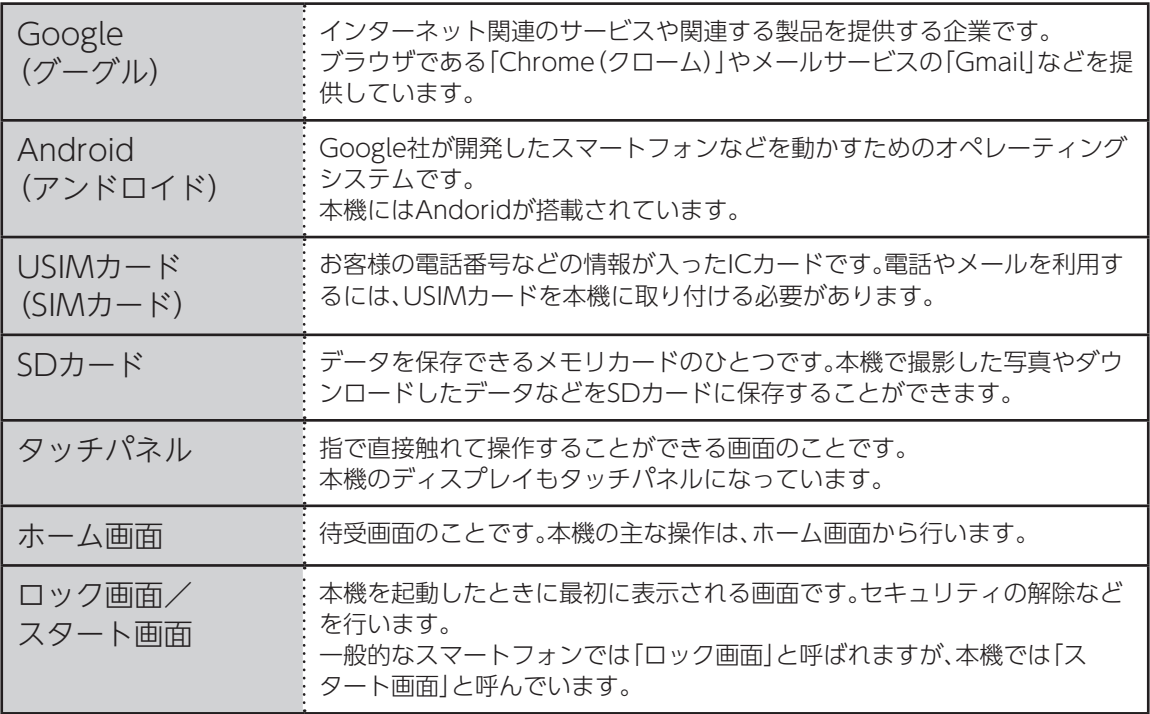

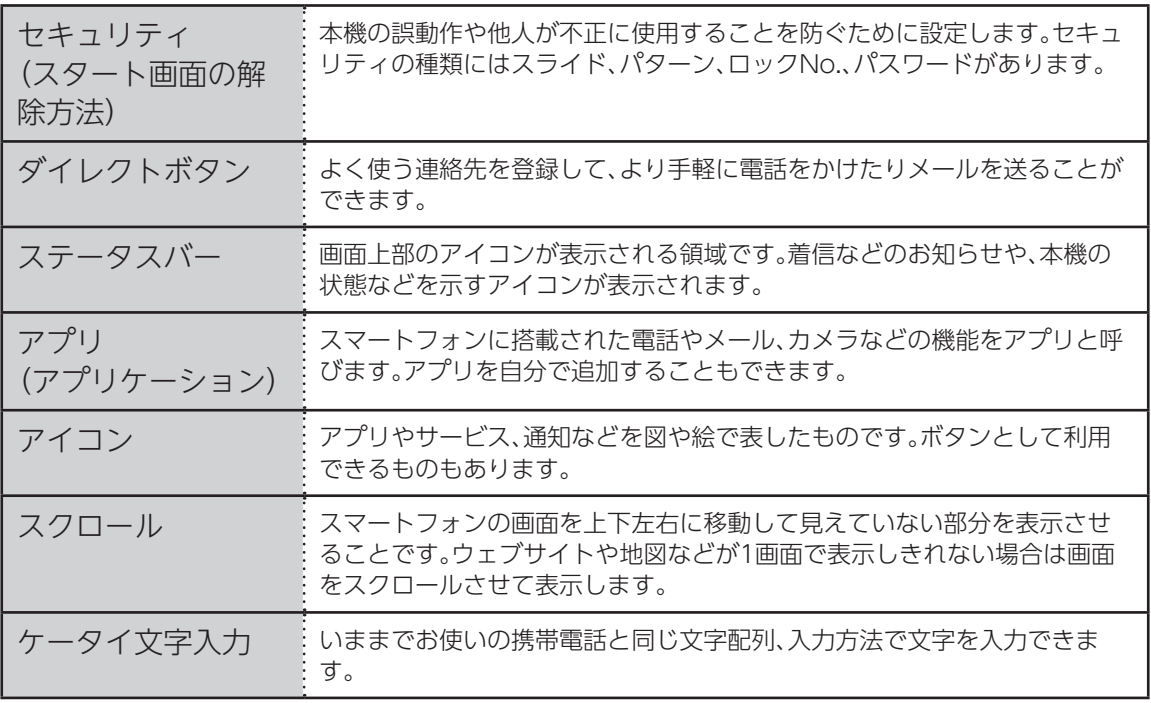

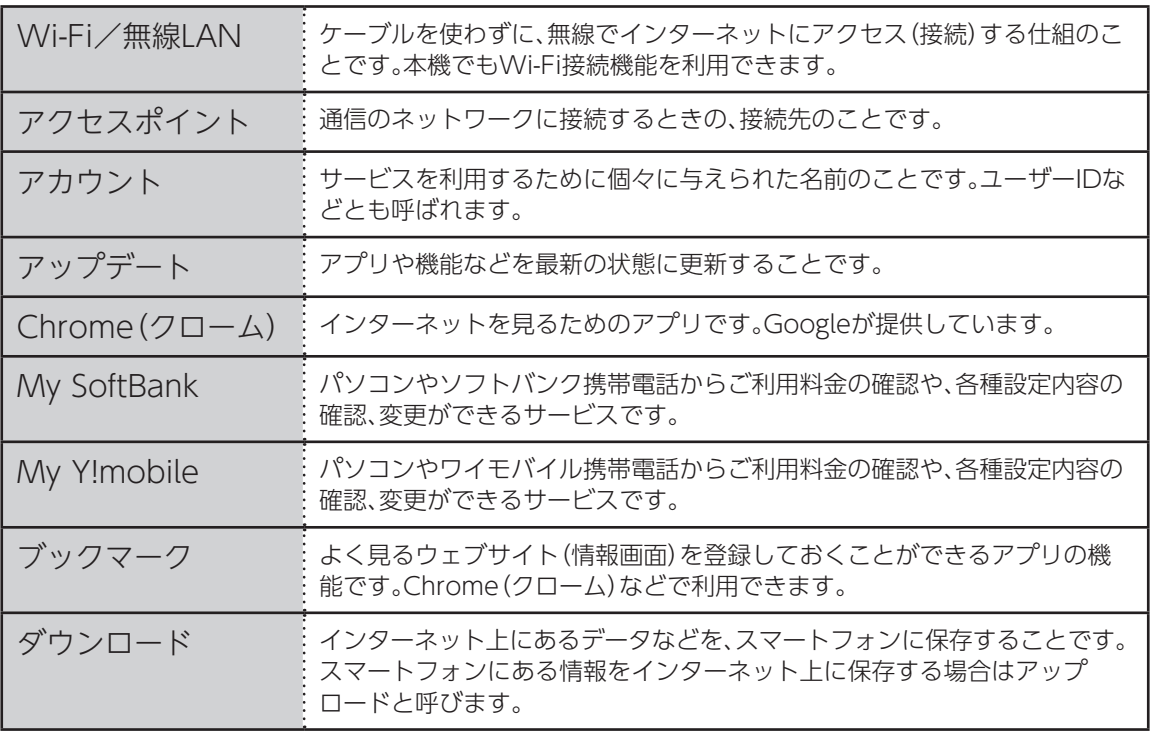

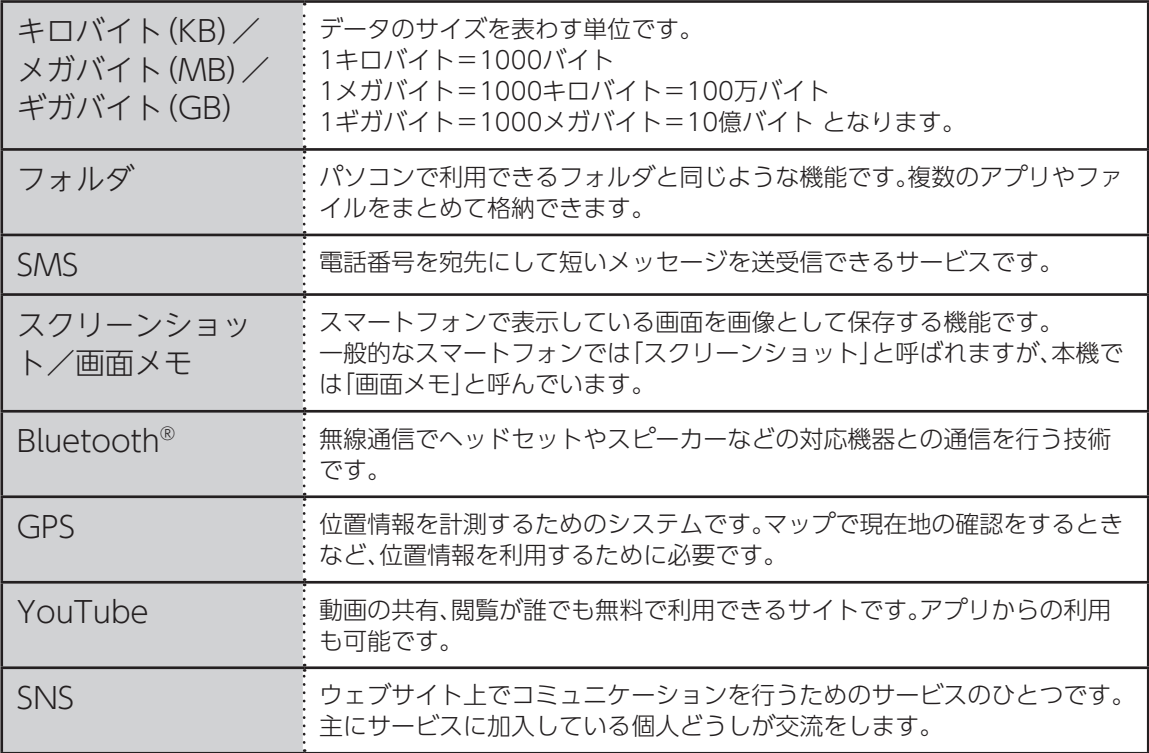

# <span id="page-16-0"></span>初期設定について

初めて本機の電源を入れたときは、Google 初期設定画面が表示されます。 初期設定は、本機を便利に使うための設定ですので、必ず行ってください。

• 本機の状態によっては、初期設定画面が表示されなかったり、画面や手順が異なったりすることがあります。

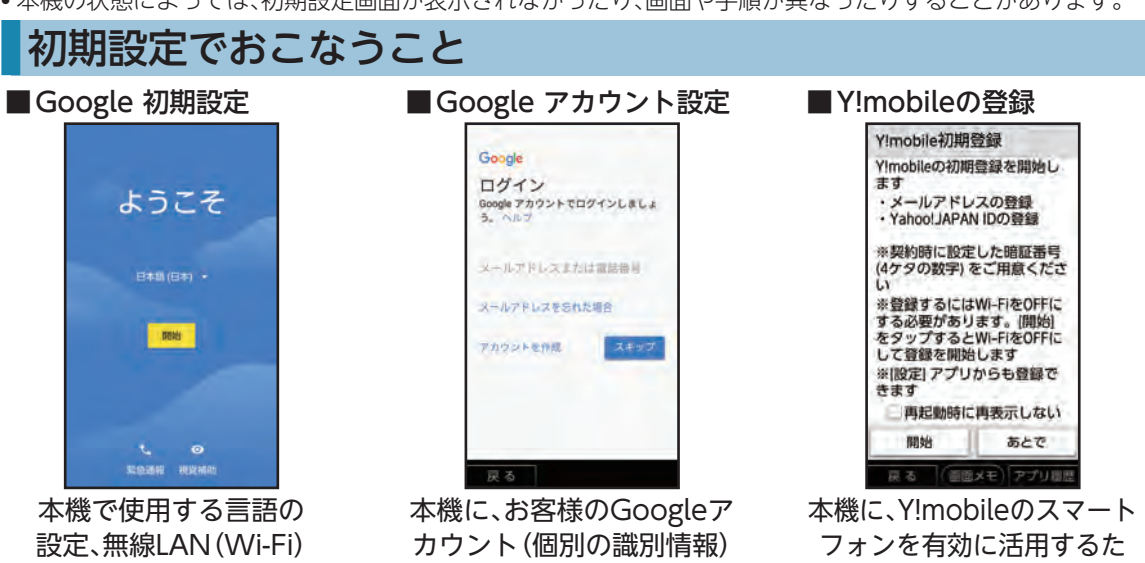

への接続設定が行えます。 ▶他の機器から本機に設定や データをコピーできる「データ のコピー」の設定も行えます。

を設定(ログイン)します。 ▶Google社のアプリ(「マップ」 や「Gmail」など)が便利にお使 いいただけるようになります。 めに設定(ログイン)します。 ▶アプリの更新や利用方法の 設定、保存しているデータの 読み込みなども行えます。

#### Google 初期設定を行う

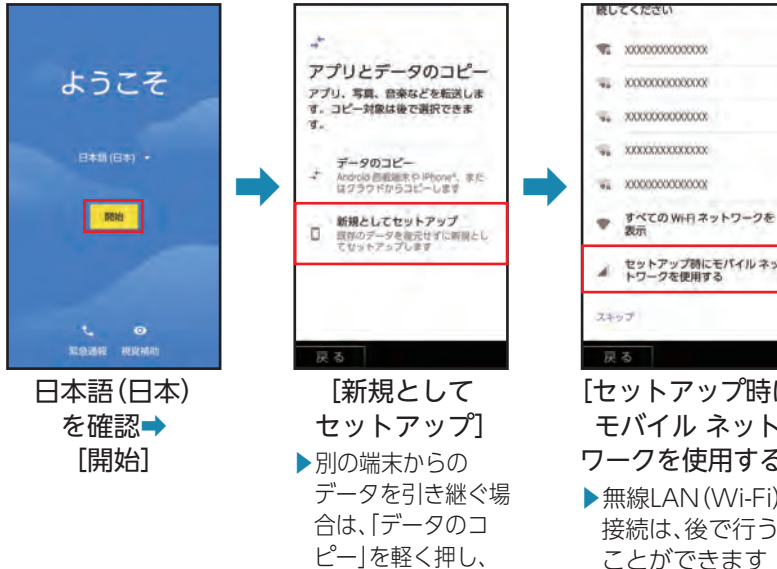

画面の指示に従って 操作してください。

戻る [セットアップ時に モバイル ネット ワークを使用する] ▶無線LAN(Wi-Fi) 接続は、後で行う ことができます  $(P.100)$ 。

セットアップ時にモバイルネッ<br>トワークを使用する

続してください

WE XXXXXXXXXXXXXX

- XXXXXXXXXXXXXX

- XXXXXXXXXXXXXX

奥元

スキップ

XXXXXXXXXXXXX

÷.

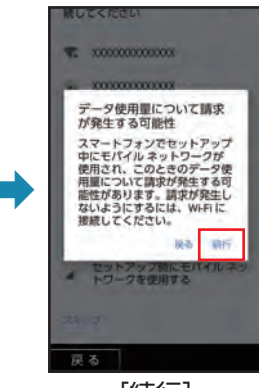

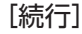

#### Google アカウントの設定を行う

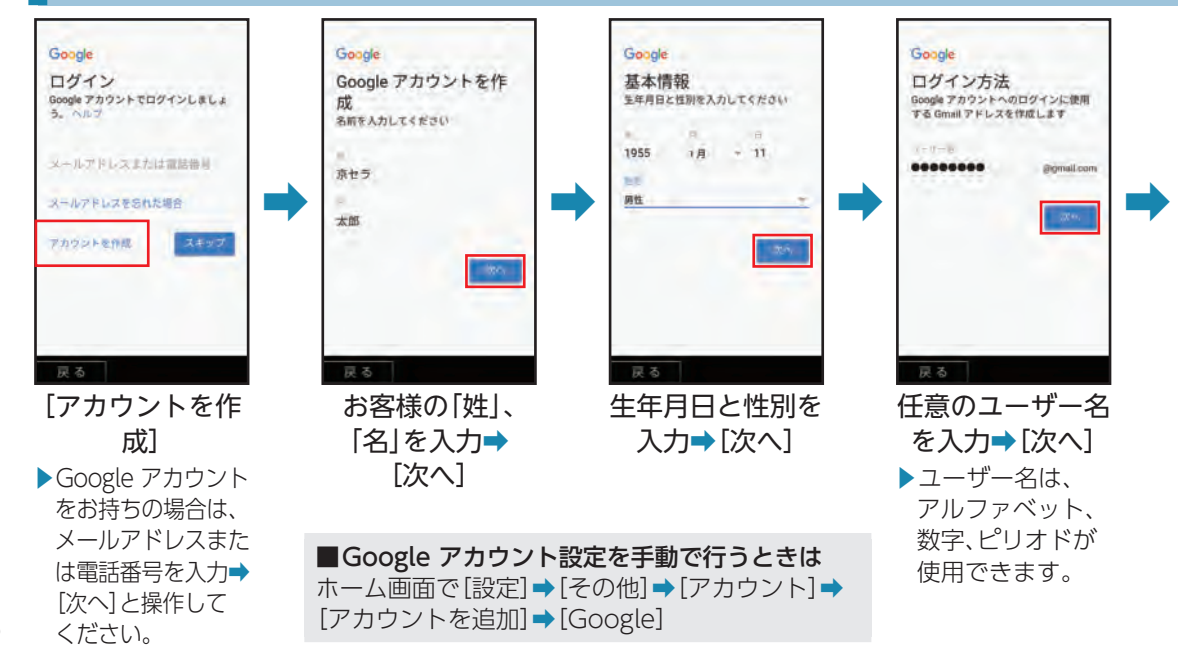

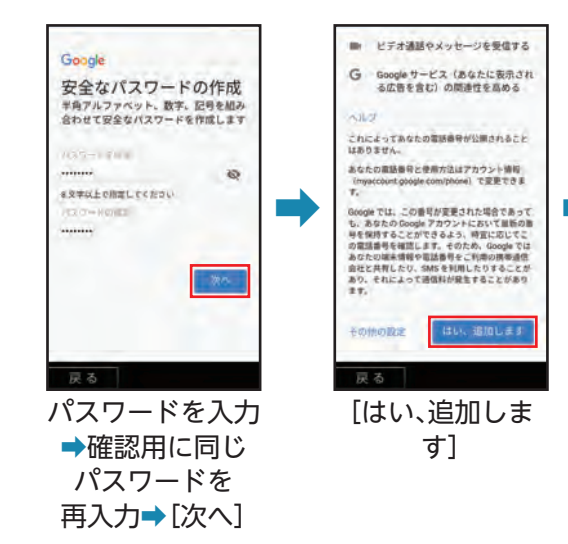

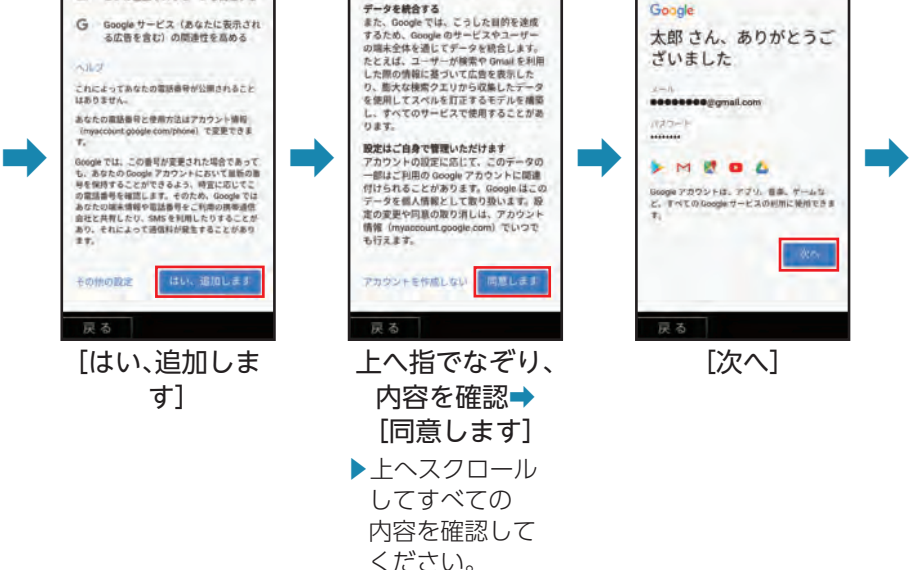

に利用されているかを適果するため

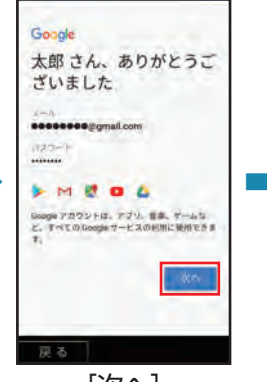

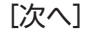

17

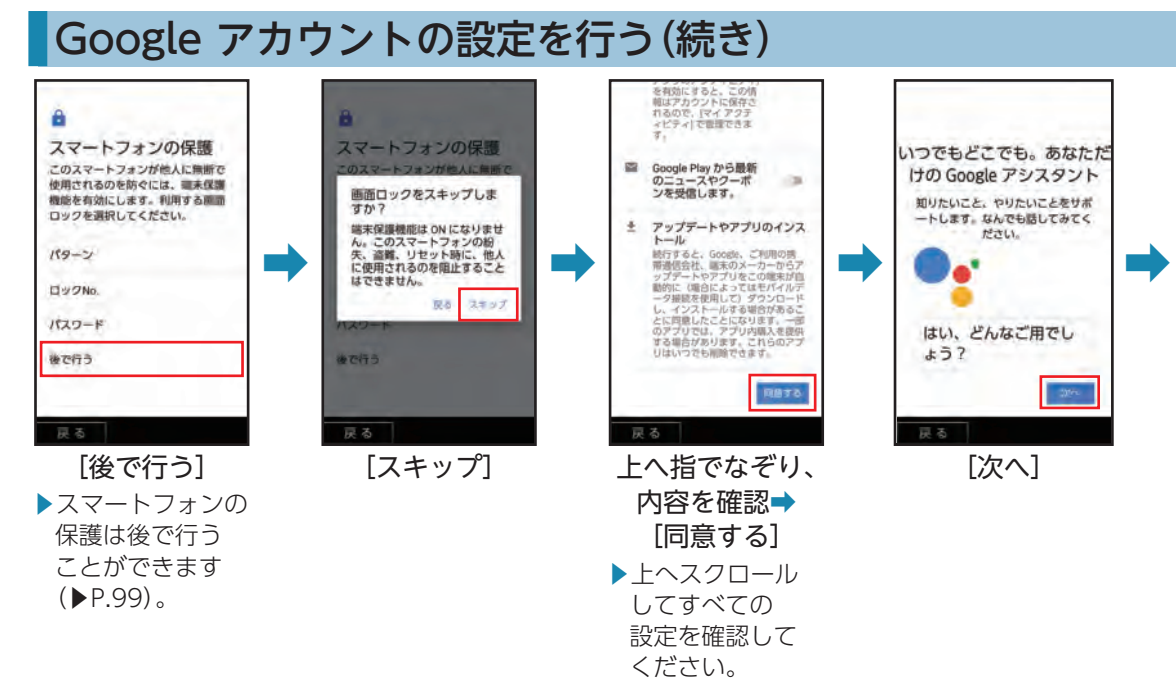

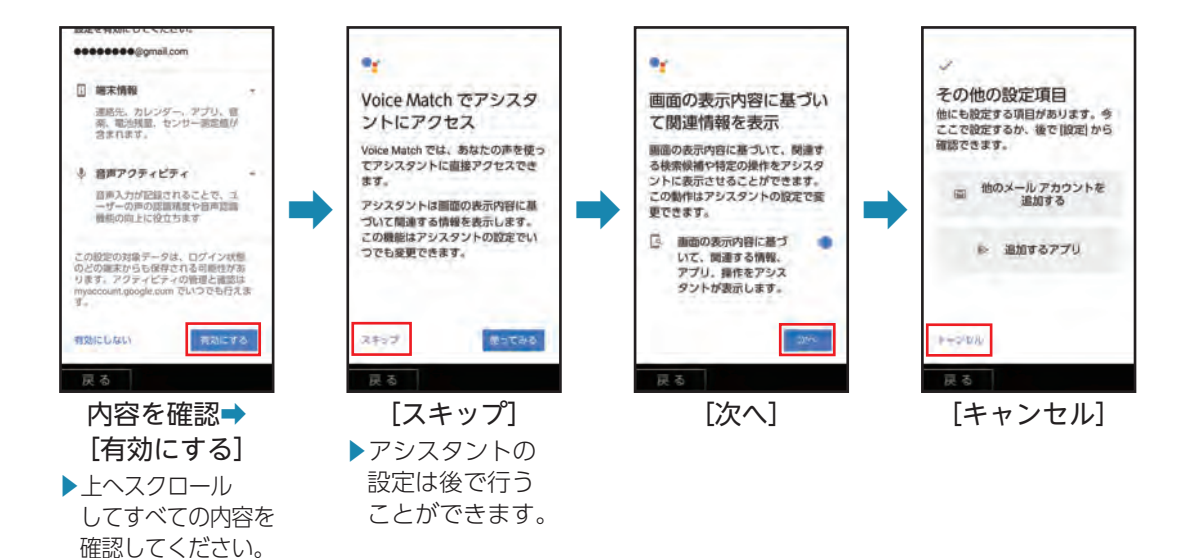

19

#### Y!mobileの初期登録を行う

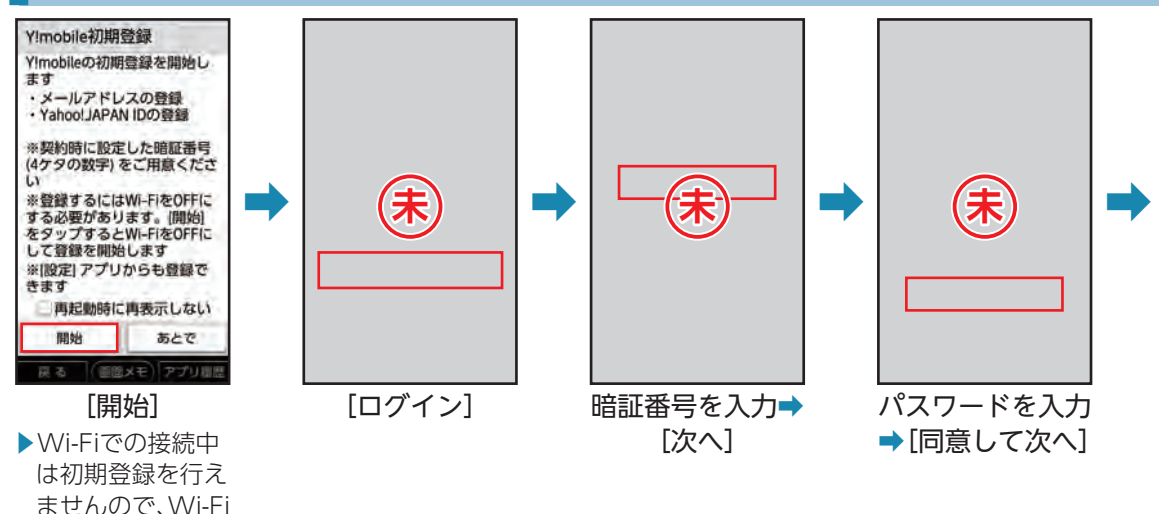

20

をOFFにしてから 操作してくださ

い。

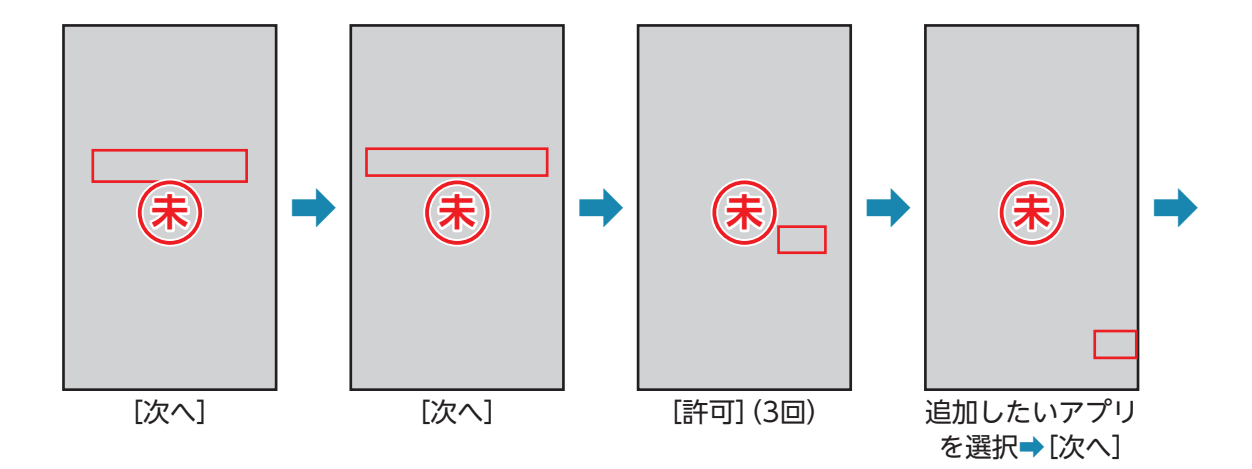

### Y!mobileの初期登録を行う(続き)

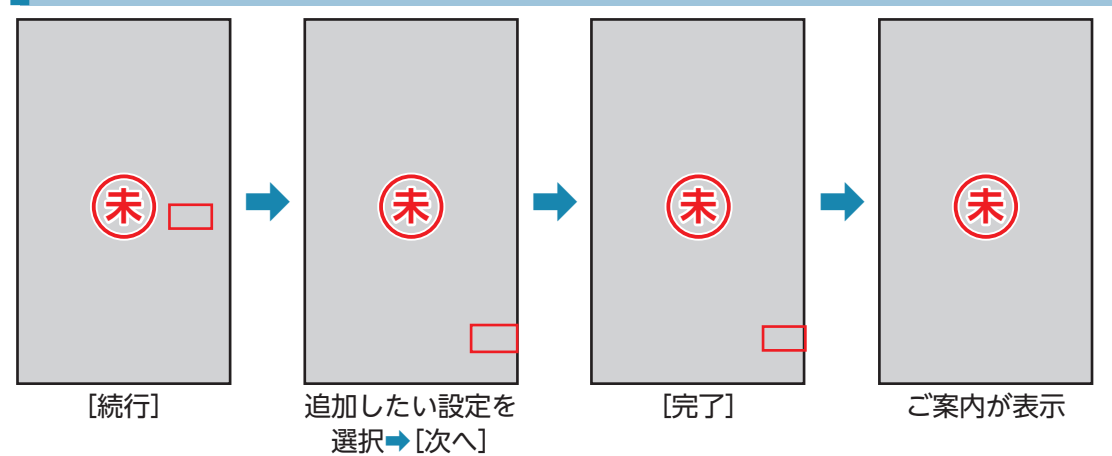

### <span id="page-25-0"></span>各部の名前とキーのはたらき

本機を順に眺めながら、各部の名前とはたらきを確認していきましょう。 • キーのはたらきは、本機の状態や利用中の機能などによって異なることがあります。

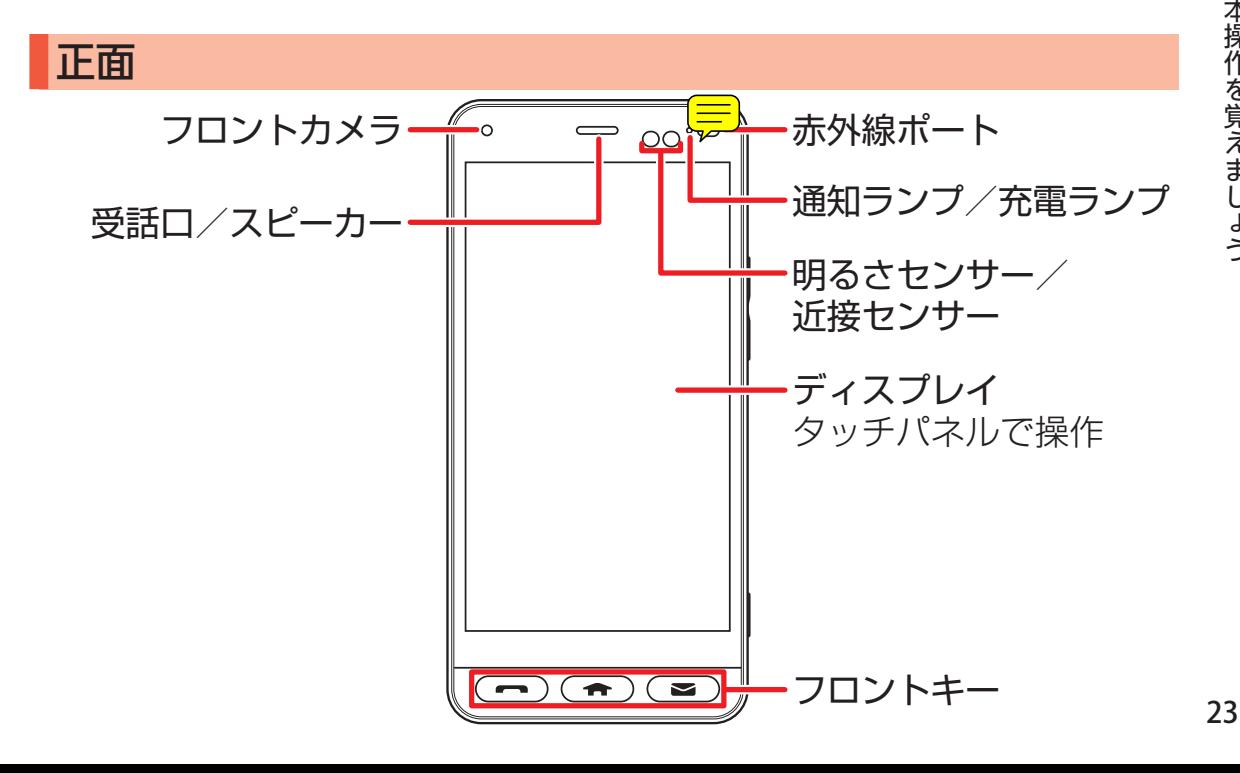

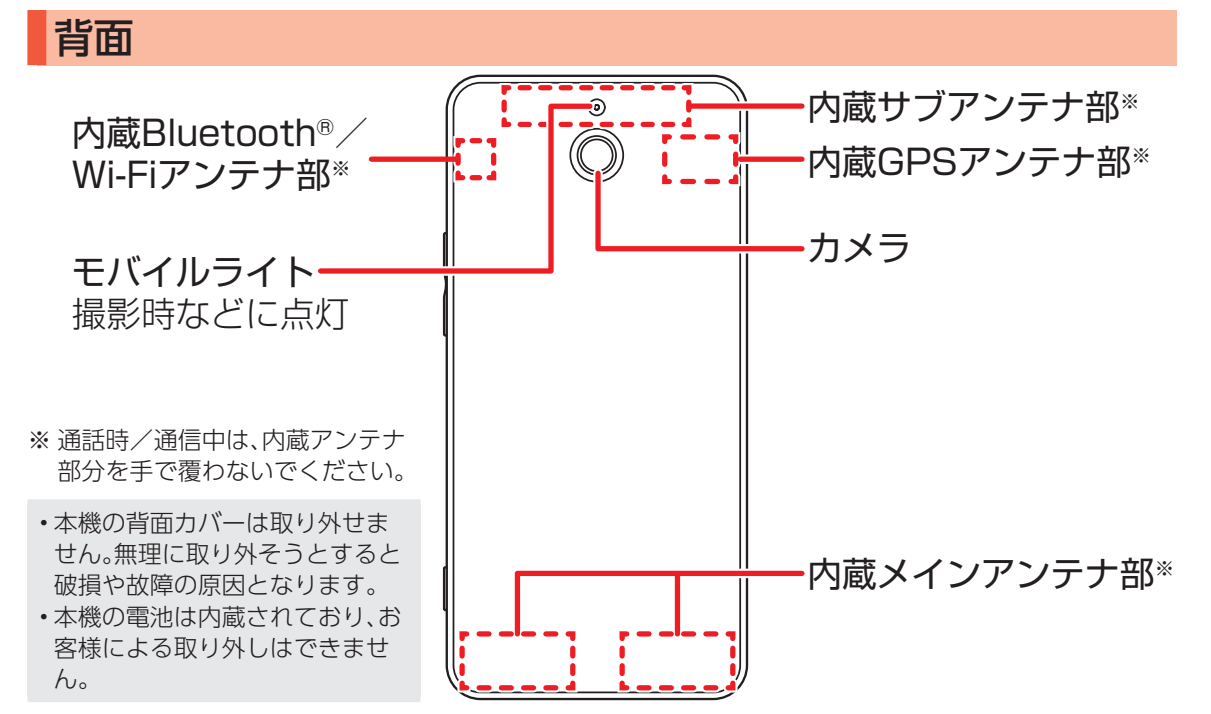

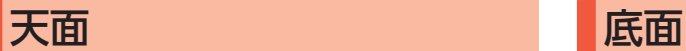

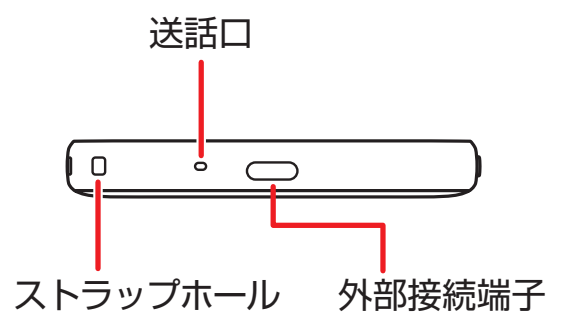

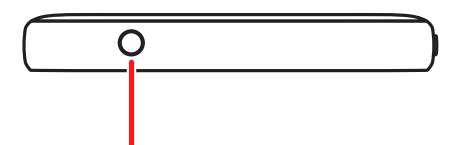

3.5mmイヤホン端子 ワンセグアンテナや イヤホンなどを接続

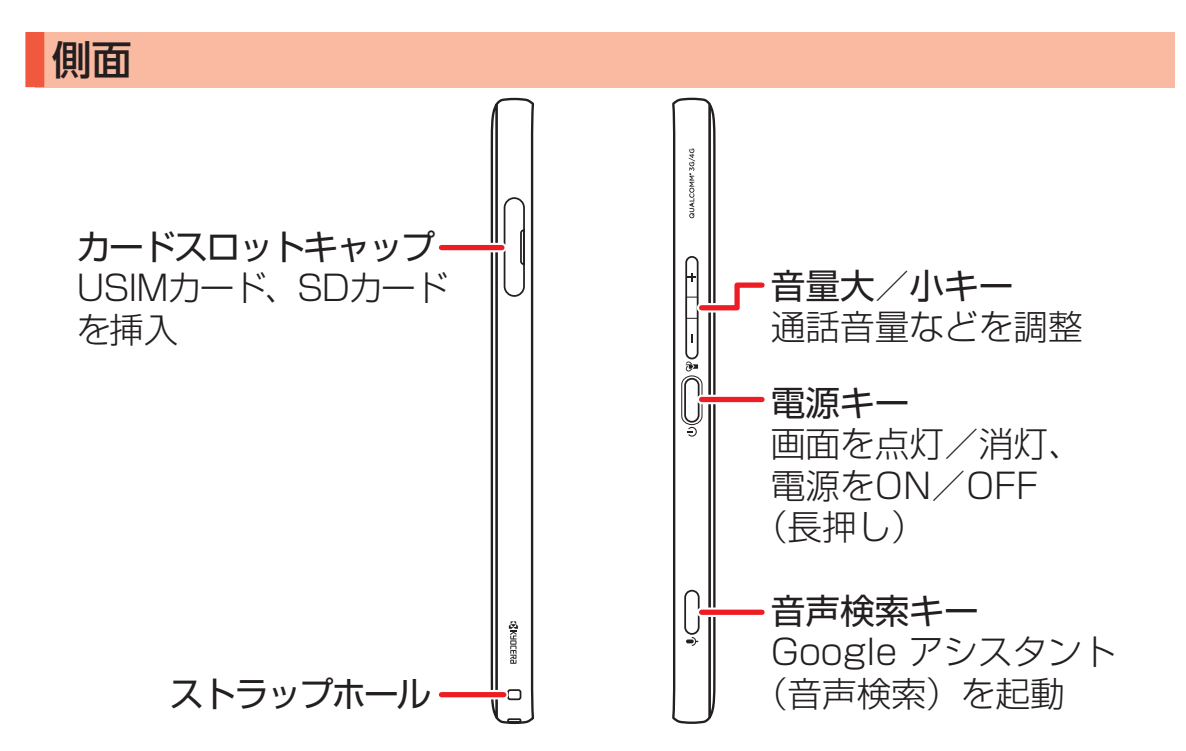

#### フロントキーについて

本機は、電話をかけたり、ホーム画面を表示したり、メールの作成が便利にできるように、ディスプレイの下 部にフロントキーを搭載しています。

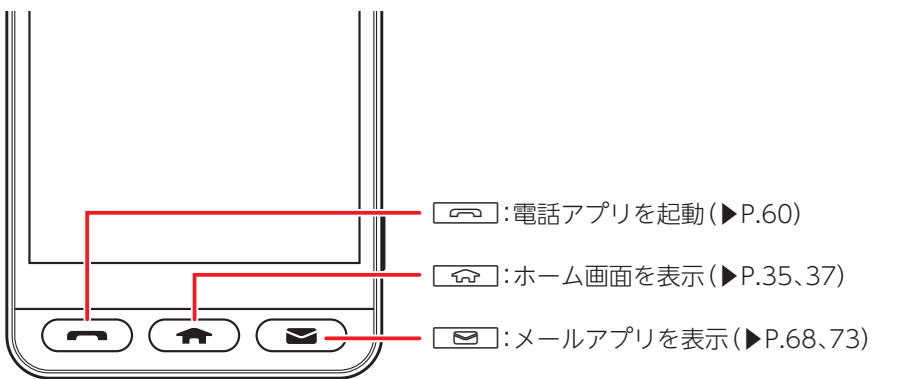

- 電話がかかってきたときや不在着信があるときはAが点滅し、点滅中にAを押すと電話に出たり、 履歴を確認したりすることができます。
- メールやSMSを受信したときは「■コが点滅し、点滅中に「■コを押すと、受信メールを確認できます。

### <span id="page-30-0"></span>本機を充電する

お買い上げ時には、内蔵電池は十分に充電されていません。必ず充電してからお使いください。

- 別売のACアダプタ[ZSCAZY]※1、またはACアダプタ[ZSCAZX]※2をお使いください。
- ここでは、ACアダプタ[ZSCAZY]を使用して充電する方法を例に説明します。

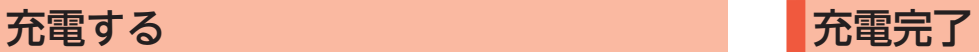

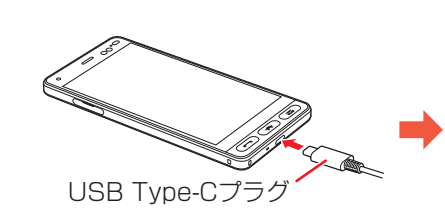

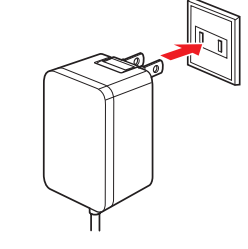

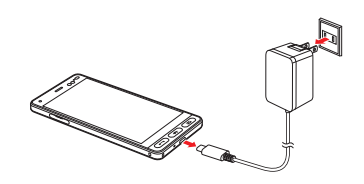

外部接続端子にACアダプタの USB Type-Cプラグを差し込む ▶USB Type-Cプラグのコネク タを持って、図のようにまっす ぐ差し込んでください。

ACアダプタのプラグを. 起こし、家庭用ACコンセント. に差し込む

充電が完了したら. ACアダプタを外す

- ※1 Y!mobile Selection USB Type-C™ 急速充電ACアダプタ(Y1-AC17-TCQC)
- ※2 SoftBank SELECTION USB Type-C™ 急速充電ACアダプタ (SB-AC17-TCQC)
- •• 本機または周辺機器が濡れている状態では、USB Type-Cプラグを絶対に接続しないでください。

## <span id="page-31-0"></span>タッチパネルを操作する

本機のディスプレイはタッチパネルです。指で直接触れて操作できます。 指の動きによって、さまざまな指示を本機に伝えることができます。

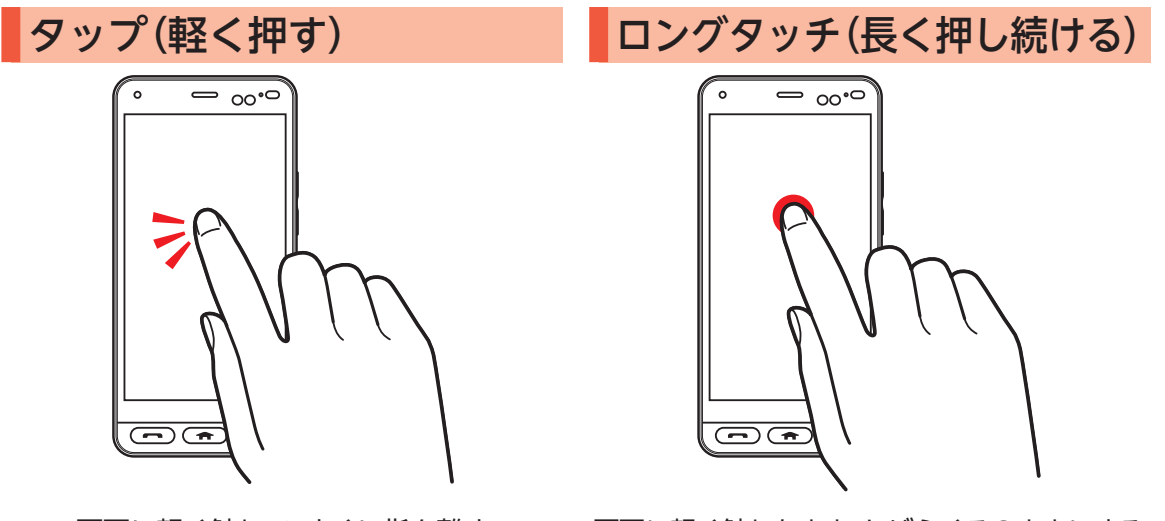

画面に軽く触れて、すぐに指を離す ▶アプリの起動や項目の選択など、いろいろな• 場面で使います。タッチパネル操作の基本です。 画面に軽く触れたまま、しばらくそのままにする ▶タッチ(軽く押す)した項目に用意されたメニュー を呼び出したり、アイコンの移動のときなどに使 います。

曅 杢 搮 作 を

え ま し ∽

■スライド(指でなぞる) フリック(指ではじく)  $\sim$  00.0  $=$   $\infty$ .0  $\overline{(\bullet)}$  $\overline{\phantom{m}}$ 

画面に軽く触れたまま、目的の方向へなぞる

▶隠れている画面を表示したり、前後の写真や• メールを確認したりするときなどに使います。

#### 画面に軽く触れて、上下左右に指を軽くはじく

▶画面をスライドしたり、画面をスクロール• させたりするときに使います。

ピンチ(指をつまむ/広げる) ドラッグ(指でなぞる)  $\sim$  00 $\cdot$ 0  $\sim$  00 $\cdot$ 0  $\overline{\phantom{m}}$  $\sqrt{2}$ 

2本の指で画面に触れたまま指を. つまむ/広げる

▶写真や地図を拡大(指を広げる)/縮小(指をつま む)表示するときなどに便利です。

画面に軽く触れたまま目的の位置までなぞる ▶項目やアイコンを移動するときなどに使います。

31

曅 杢 搮 作 を

え ま し う

# <span id="page-34-0"></span>電源を入れる/切る

#### 電源の入れかた、切りかたを覚えましょう。

- 初めて電源を入れたときは、初期設定を行ってください(▶P.14)。
- 記載以外の画面が表示されたときは、画面の指示に従って操作してください。

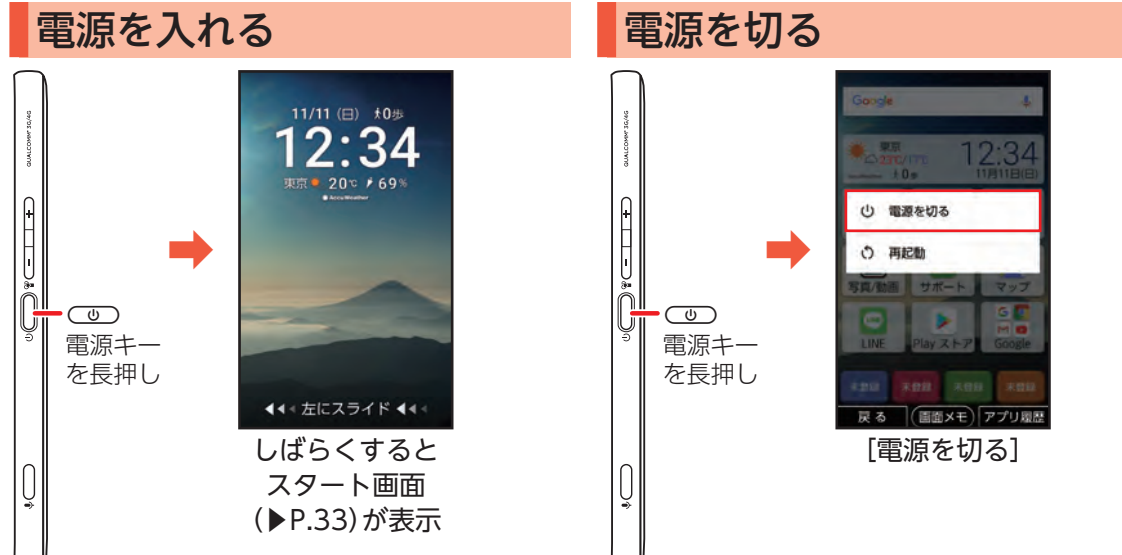

# <span id="page-35-0"></span>スタート画面(ロック画面)について

スタート画面は、本機の誤動作を防ぐための画面です。セキュリティを解除しないと、本機が使用できないよ うになっています。また、スタート画面には、メール受信など、いろいろな通知も表示されます。 • セキュリティ解除の方法を変更して、本機のセキュリティをさらに高めることもできます(▶P.99)。

### セキュリティを解除する(ホーム画面の表示)

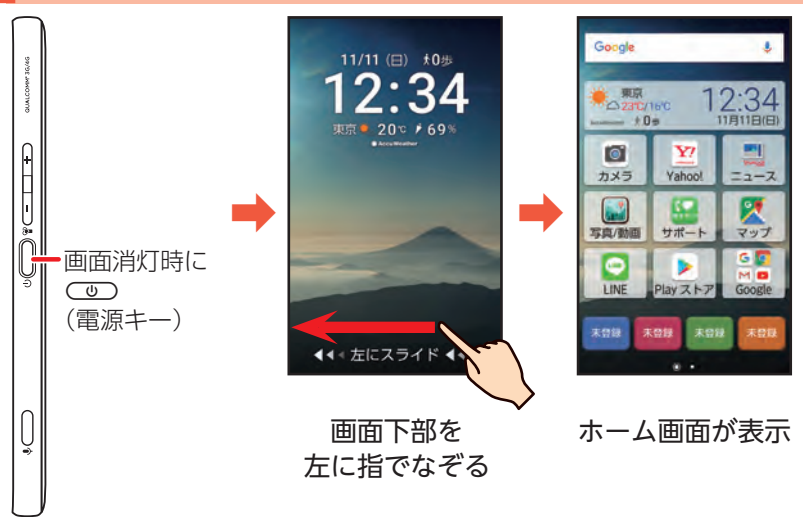

#### ■画面自動消灯について

本機をしばらく操作しないでおくと、電池の消費を抑えるため画面が消 灯します(スリープモード)。

■通知を確認する 電話に出なかったり、メー ル受信があったとき、アプ リからお知らせがあった ときなど、スタート画面に 通知が表示されます。

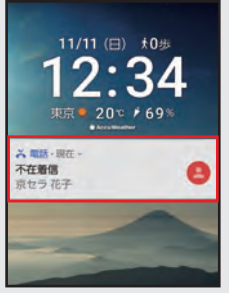

•• 通知を2回連続で軽く 押すと、関連する画面 が表示され、操作を行 うことができます。
# アクセスの許可について

アプリ/機能を初めて起動すると、アクセス権限の確認画面が表示されます。 確認画面が表示された場合は、内容をご確認のうえ、操作してください。

• 許可をしないとアプリ/機能を起動できない場合や、機能の利用が制限される場合があります。

### アプリの権限を設定する

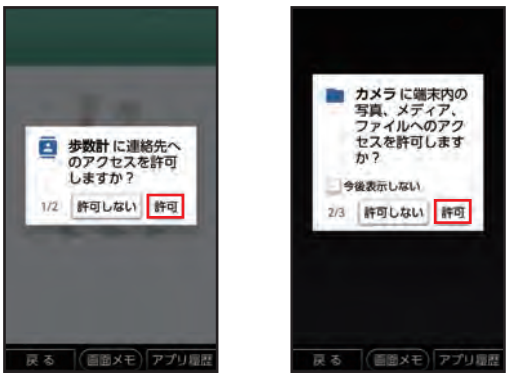

アクセス権限の確認画面が表示されたら [許可]

▶アプリによって、表示される確認画面の種類 や内容は異なります。

#### ■権限の設定とは

アプリが機能するためには、本機内のデータやほか のアプリへ連携(アクセス)する必要がありますが、 不正にほかのアプリを利用しないように利用者の許 可が必要となります。

例えば、カメラのアプリが機能するためには、写真な どを保存するフォルダへのアクセスが必要なため、 端末内のファイルへのアクセス権限を許可する必要 があります。

#### ■設定を変更するときは

アクセス権限の確認画面で「許可しない」などを軽く 押して操作を中止したときや、設定を変更したいと きは、アプリごと/機能ごとに許可/禁止を設定す ることができます(▶P.102)。

#### ■本書でのアクセス権限の確認画面の記載について 本書の操作説明では、アクセス権限の確認画面の操 作は省略しています。操作時に表示されたときは、画 面の指示に従って操作してください。

# ホーム画面を利用する

ホーム画面は、本機の操作の中心となる画面です。アプリの起動をはじめ、インターネットでの情報検索や本 機の状態の確認/設定変更などが行えます。

#### ホーム画面のしくみ

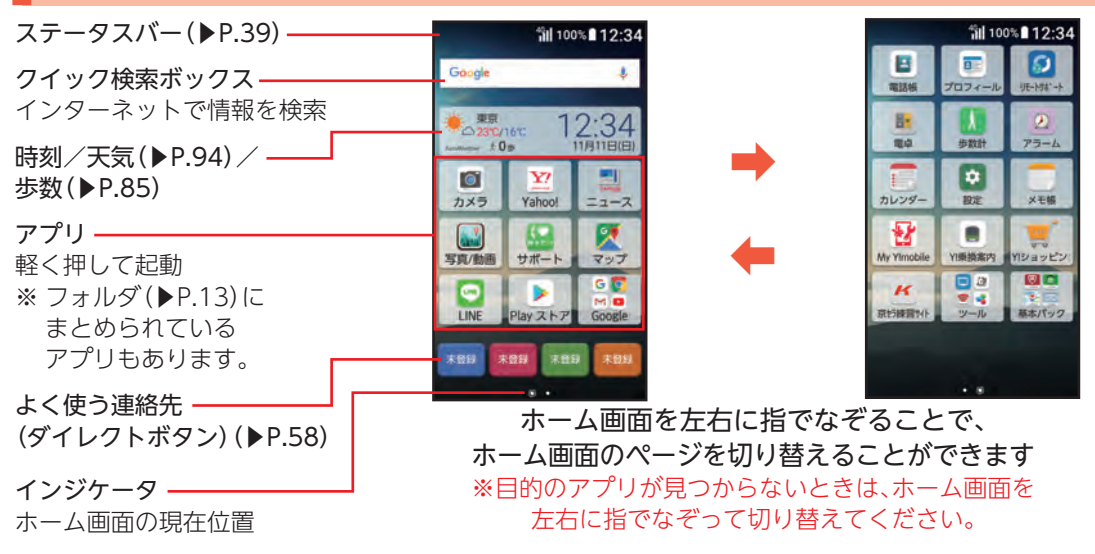

## アプリを起動する(例:メモ帳)

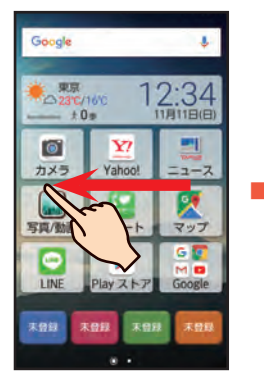

ホーム画面を左に 指でなぞり、起動. するアプリを表示

в 匪 ெ 電話格 プロフィール **UE-MS-+** B:  $\omega$ 電卓 步数时  $75 - 4$ ¢ ➡ ➡ 図面 国口  $\overline{\mathbf{K}}$ 受視 京七時間やト ツール 基本パック

使用するアプリの アイコンを軽く押 す

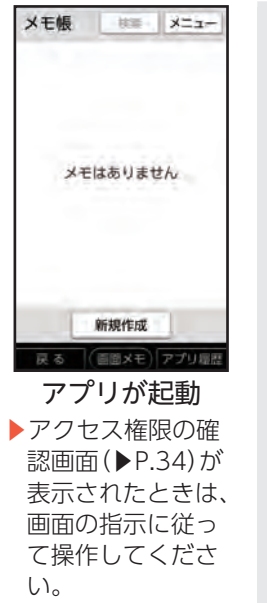

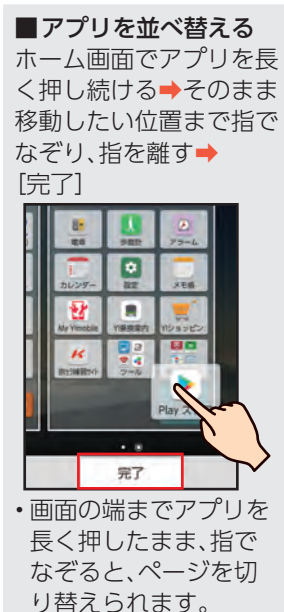

# 操作を間違えたときは

本機の操作を間違えたときや、途中で中止したいときは、画面左下の「戻る」を軽く押しましょう。前の画面に 戻ることができます。また、Qを押すと直接ホーム画面に戻ることができます。

• 写真の全画面表示時など、「戻る」が表示されていないときは、画面を軽く押すと表示されます。

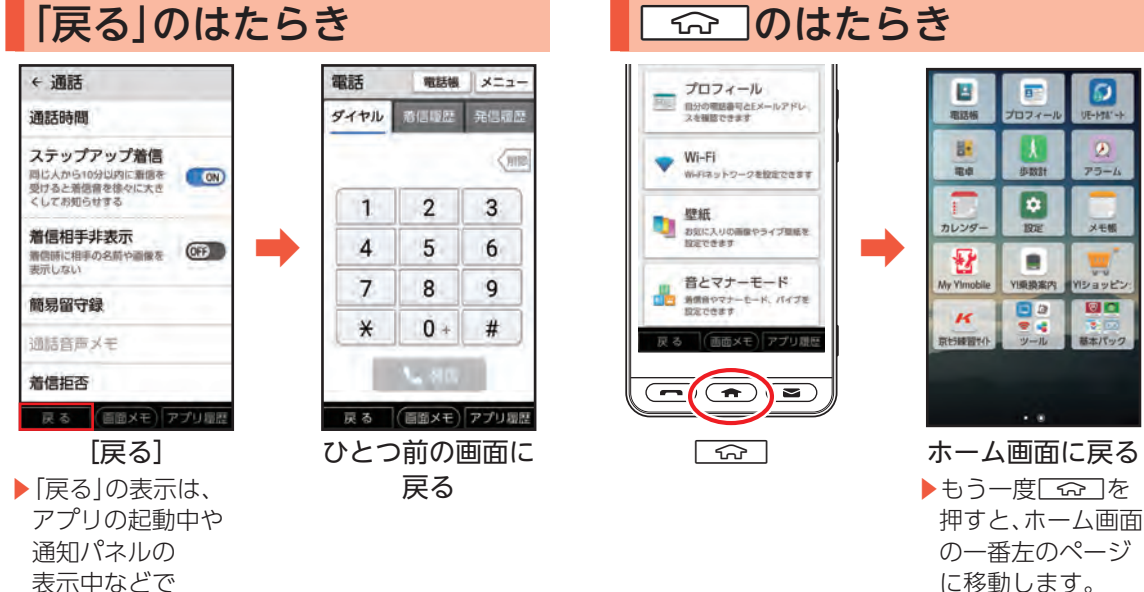

#### を 見 え ま し ፟ う

曅 杢 搮 作

表示中などで• 表示されます。

# アプリの使用履歴を確認する

最近使用したアプリの履歴を確認することができます。履歴画面からはアプリを起動することもできるの で、よく使用するアプリをすばやく起動することができます。 • 画面下部に「アプリ履歴」が表示される画面で利用できます。

## アプリ使用履歴からアプリを起動する

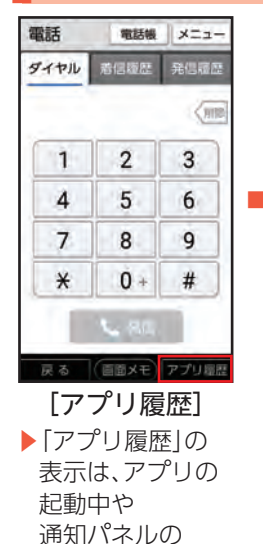

表示中などで• 表示されます。

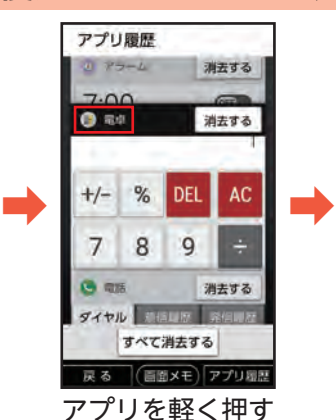

▶画面を上下に• 指でなぞると、• 隠れているアプリが 表示されます。

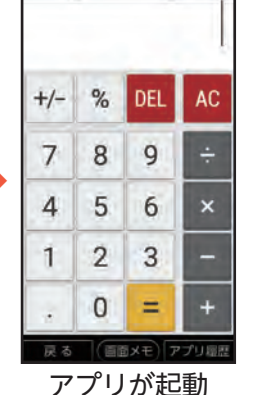

■使用履歴を消去する アプリ使用履歴画面で、 使用履歴を消去したいア プリ名横の「消去する」を 軽く押します。• 「すべて消去する」を軽く 押すと、すべての使用履 歴を消去します。

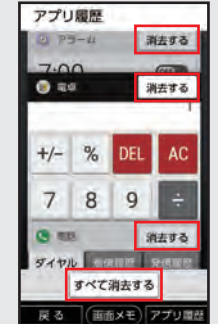

## 本機の状態を確認する

- 画面上部のステータスバーには、着信などのお知らせや、本機の状態などを示すアイコンが表示されます。お 知らせの詳細は、「通知パネル」で確認できます。
- 通知パネルでは、本機の主な設定の確認/変更も行えます。

ません(圏外)

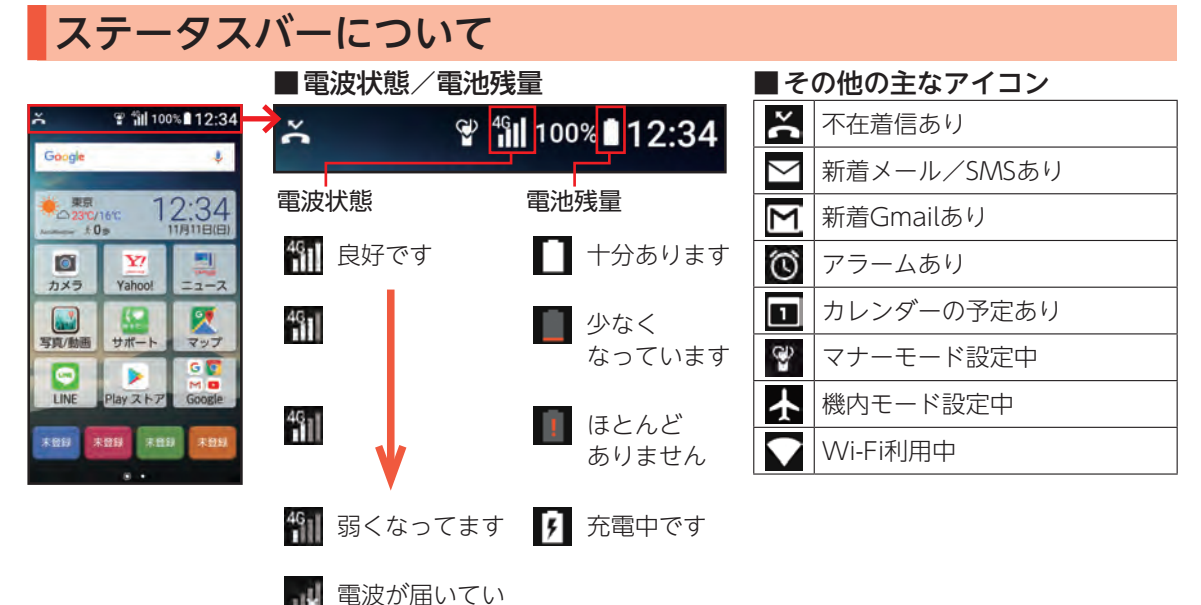

### 通知パネルについて

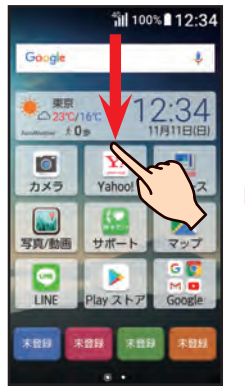

ステータスバーを 下に指でなぞる

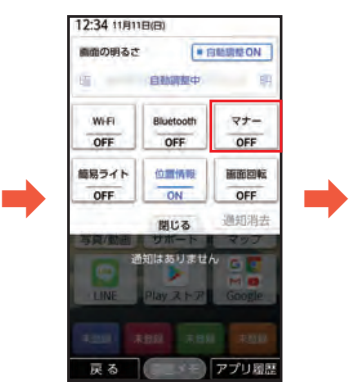

設定するボタンを 軽く押す

▶通知を軽く押すと、 関連画面が表示さ れ、操作することが できます。

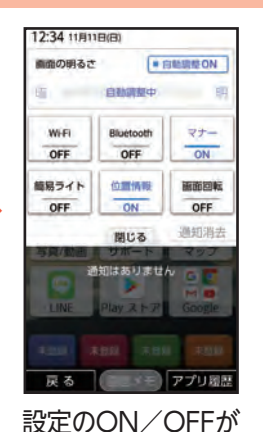

切り替わる(「マナー」 を軽く押したとき) ▶設定画面等が表示 されたときは、画面 の指示に従って操 作してください。

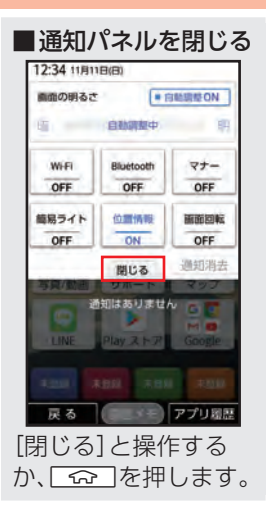

# 自分の電話番号を確認する

本機の電話番号を確認してみましょう。電話番号は、ホーム画面の「プロフィール」を軽く押して確認できま す。「プロフィール」には、顔写真や誕生日などを追加登録することもできます。

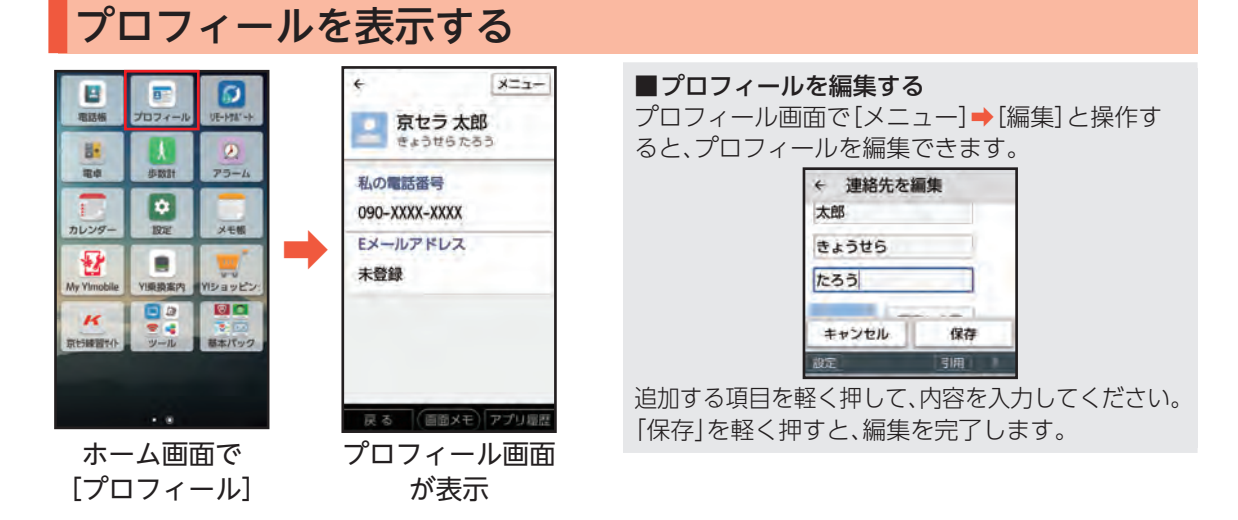

# マナーモードを利用する

公共の場所などでは、マナーモードに設定しましょう。 周囲に迷惑がかからないよう、着信音や操作音などが鳴らないように設定できます。 • マナーモードに設定していても、カメラのシャッター音/撮影音などは鳴ります。

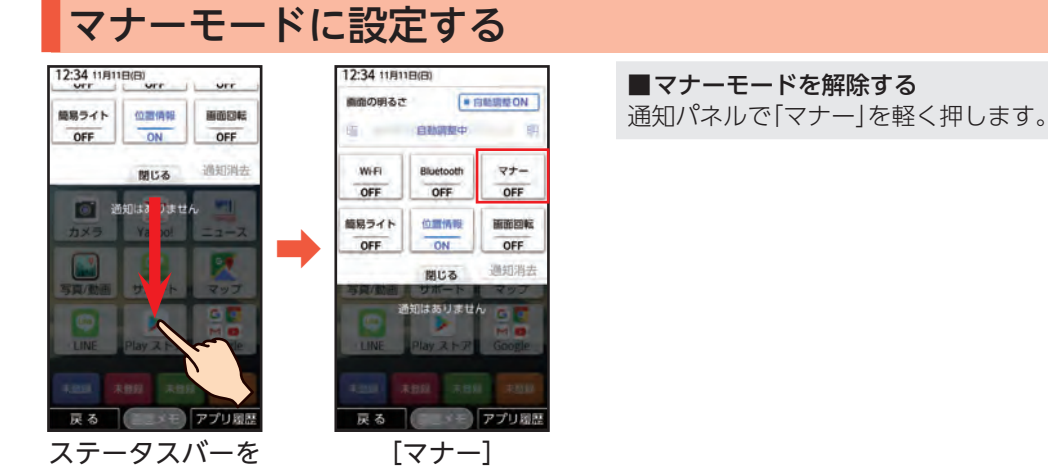

下に指でなぞる

# 文字を入力する

本機には、文字入力用のキーはありません。文字入力が必要な状態になると、画面にソフトウェアキーボード が表示され、それを軽く押すことで、文字を入力するしくみです。

• メモ帳(▶P.36)での文字入力を例に説明します。

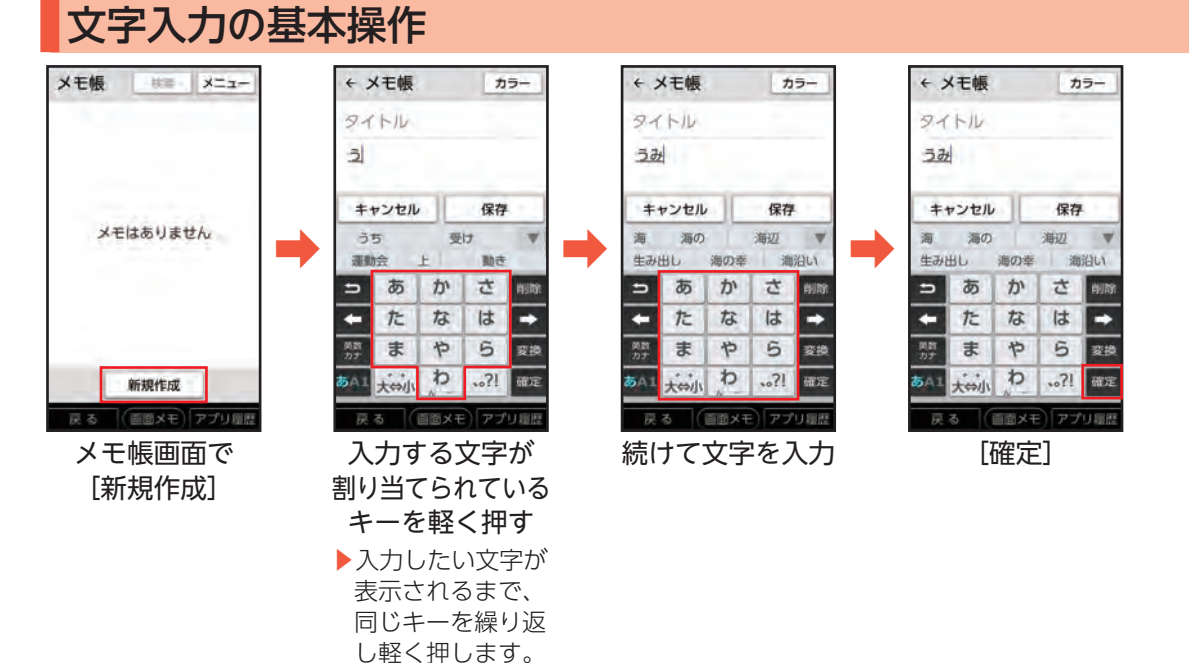

ここでは、「笹田とテニス」と入力した後、「笹井とテニスPm6:00 · 」に修正する操作を例に説明します。

## 漢字を入力する

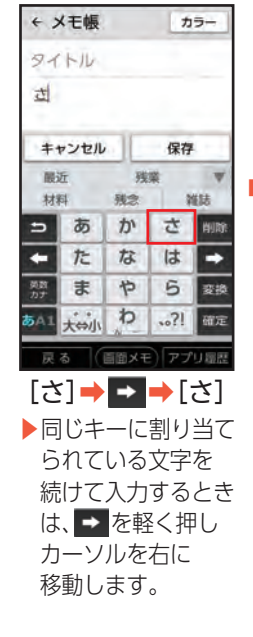

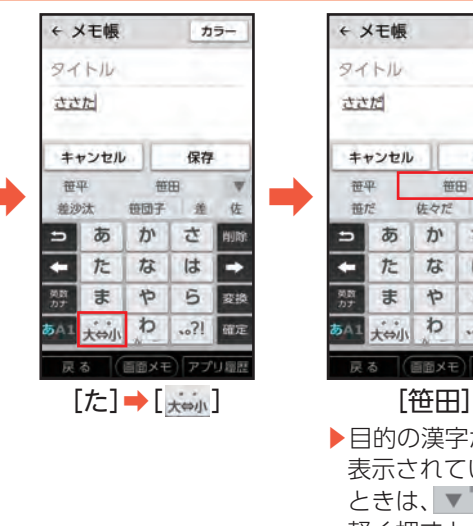

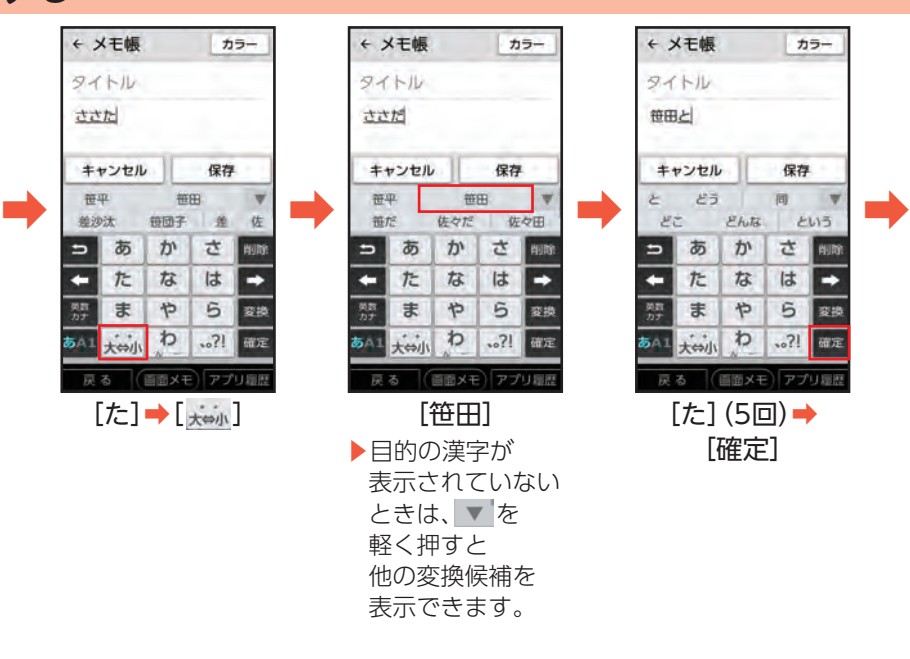

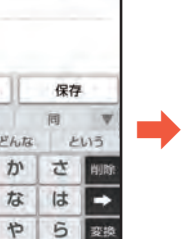

 $.81$ 確定

画面メモ)アプリ扇歴

カラー

٠

カタカナを入力する 文字を修正する

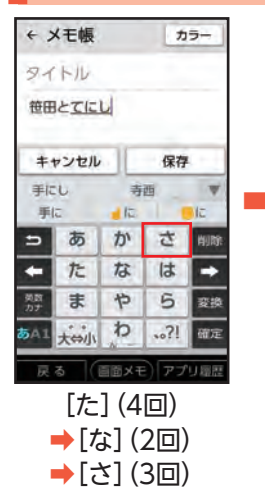

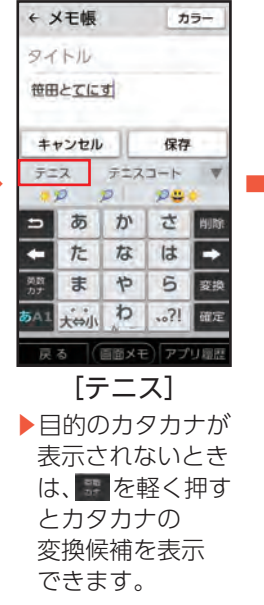

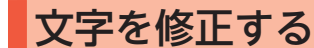

移動

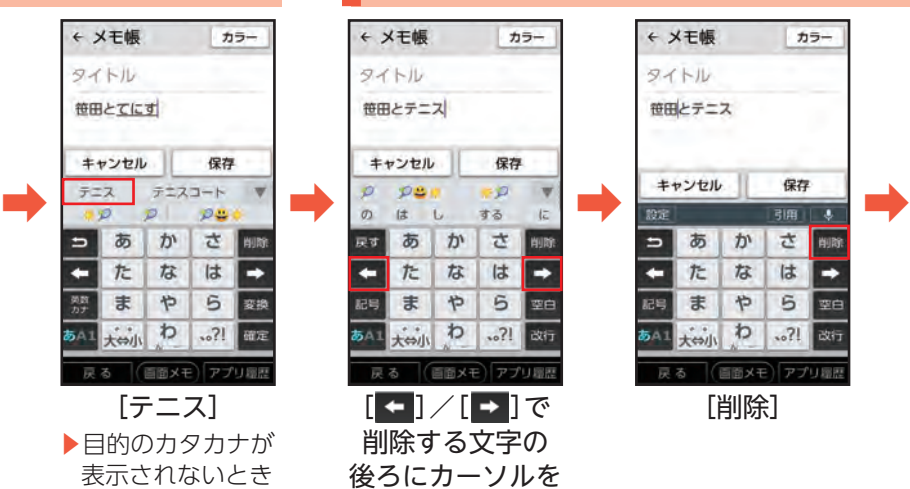

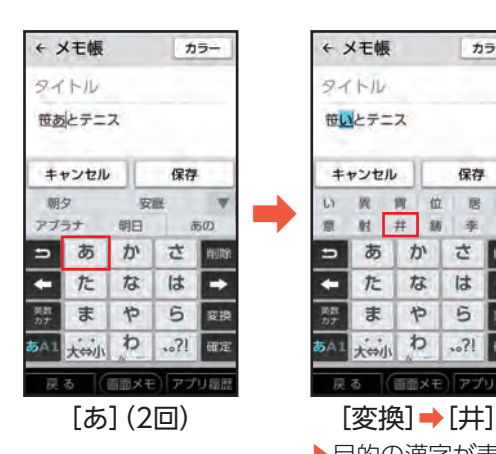

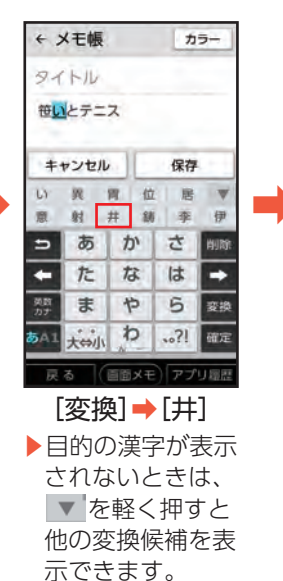

英字を入力する

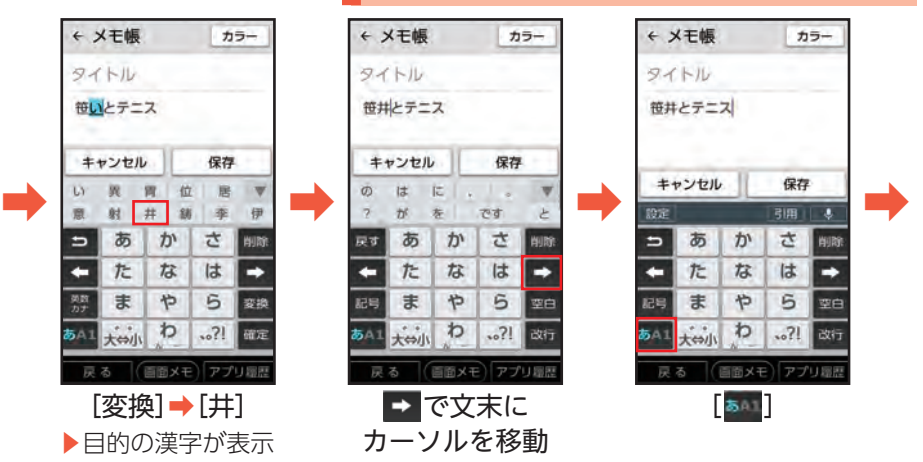

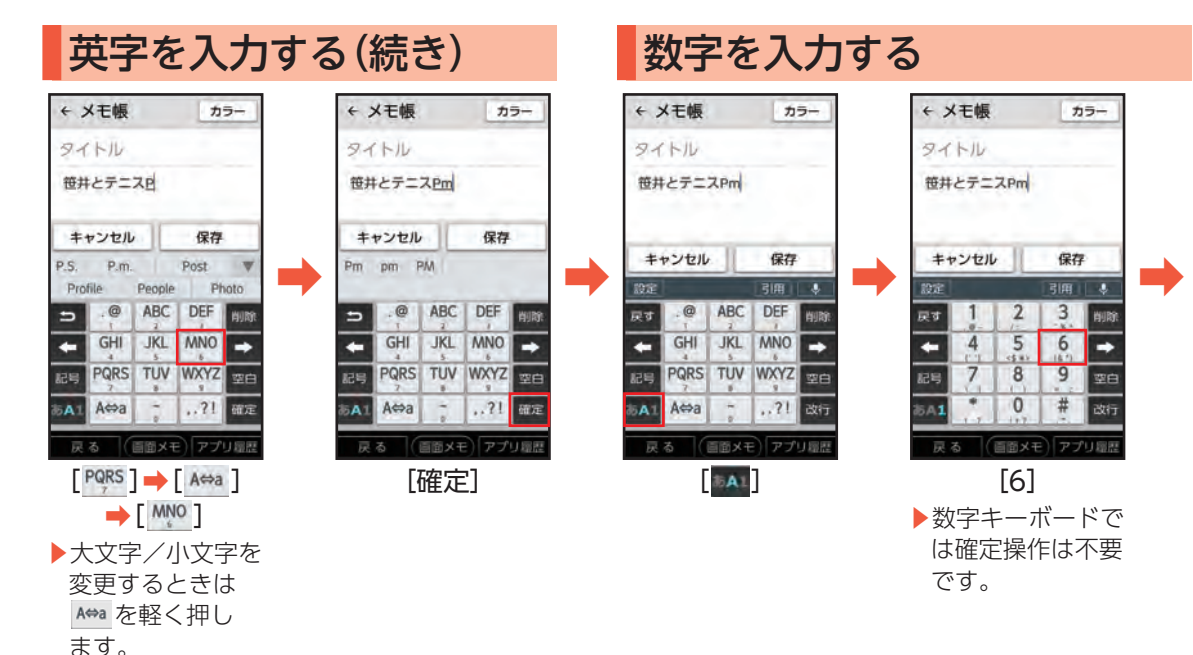

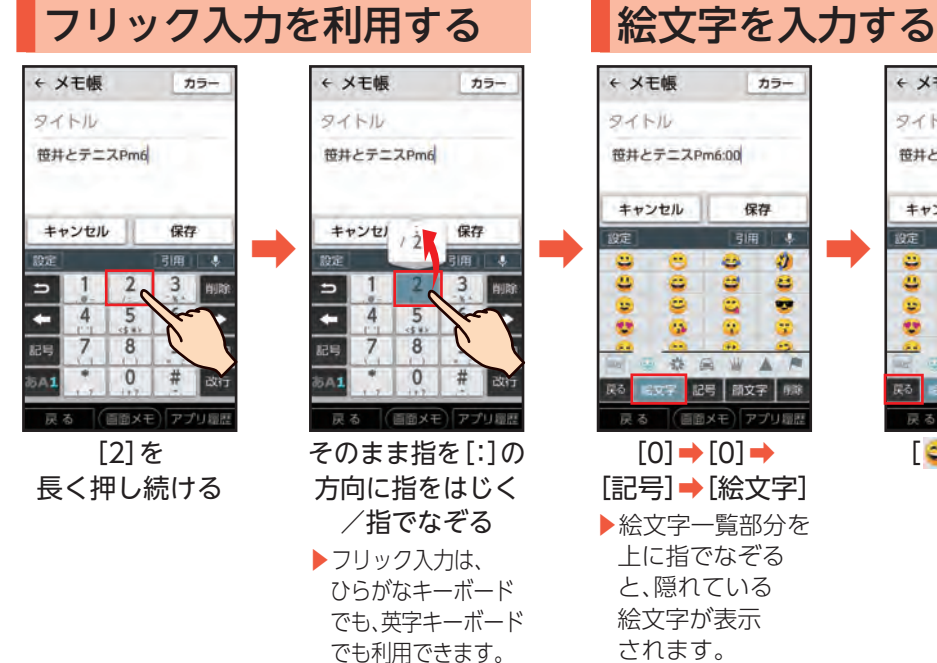

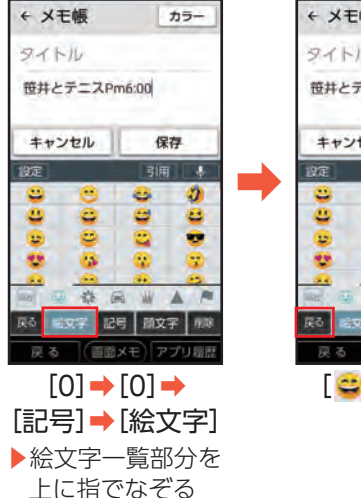

と、隠れている• 絵文字が表示• されます。

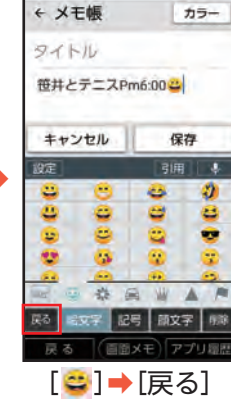

## 音声で文字を入力する

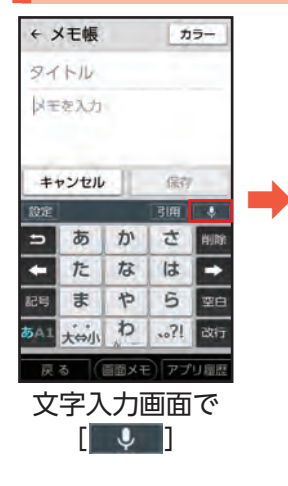

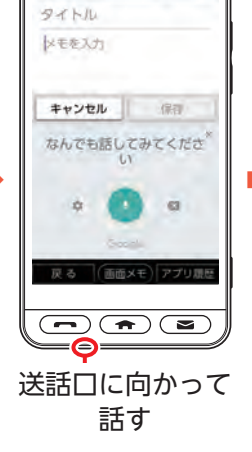

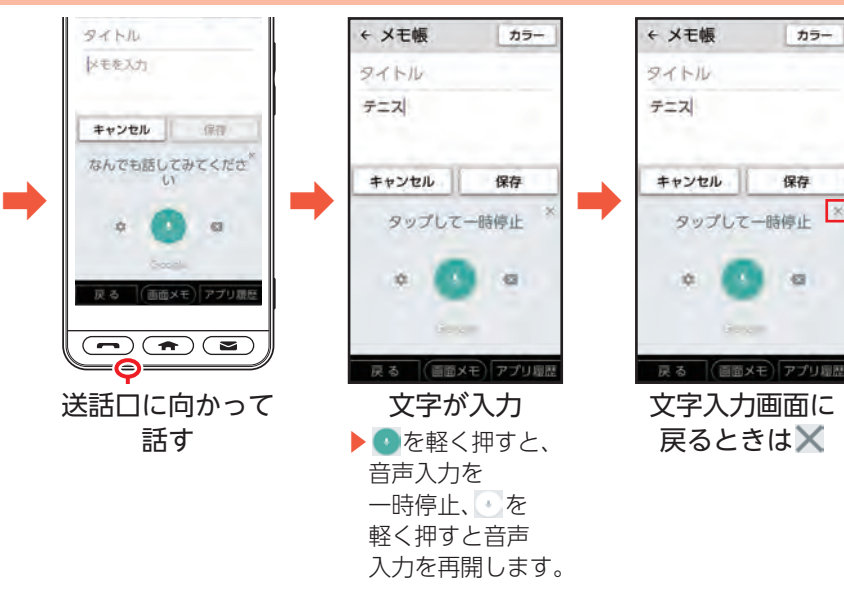

ケータイ入力を利用すると、携帯電話と同じキー配列で、文字入力を行うことができます。

#### ケータイ入力を利用する ■スマホ入力画面に戻 ← メモ帳 カラー ← メモ帳 カラー ← メモ帳 カラー るときは タイトル タイトル タイトル [メニュー]➡[スマホ入力 メモを入力 メモを入力 メモを入力 (標準)]と操作すると、 キャンセル 除存 スマホ入力画面に戻ります。 キャンセル 保存  $x$  $+9200$  $\mathbf{r}$ メモを入力 娶 設定 引用 !! **色/記号**  $707$  $2 - 7$  $\overline{a}$ あ ゕ さ 削除 キャンセル 保存 キーボードの スカモード あ  $\mathcal{D}^{\prime}$ 古 ÷ た な は ∍ 隆 種類 四  $x_2$ た  $t\bar{a}$ は  $#$ や 6 昭 ize 空白 6 ま 怜 ケータイ入力 その他の股定 大的力 クリア スペース  $.571$  at  $71$  $2.8$ (3/12号) 謂 齿  $\ddot{\sigma}$  $\overline{\phantom{0}}$ ぁ  $D<sub>0</sub>$ さ 画面メモーアプリ周歴 画面メモ)アプリ層歴 戻る (画面メモ)アプリ周歴 戻る  $75$  $\frac{1}{2}$  $\vert t \vert$ 文字入力画面で [ケータイ入力] 携帯電話の. [設定] キーボードが表示 コピー/ガット 貼り付け ▶携帯電話と同じ• 編集キャンセル 入力方法で、文字

入力ができます。

スマホ入力 (標準) ユーザー設定  $1 + 64$ 

## 画面メモを利用する

インターネットの利用中などに、気になった情報があったら画面メモ(スクリーンショット)を利用すると便 利です。画面下部の「画面メモ」を軽く押すことで、表示している画面を保存します。

### 画面メモを撮る

起動中に表示• されます。

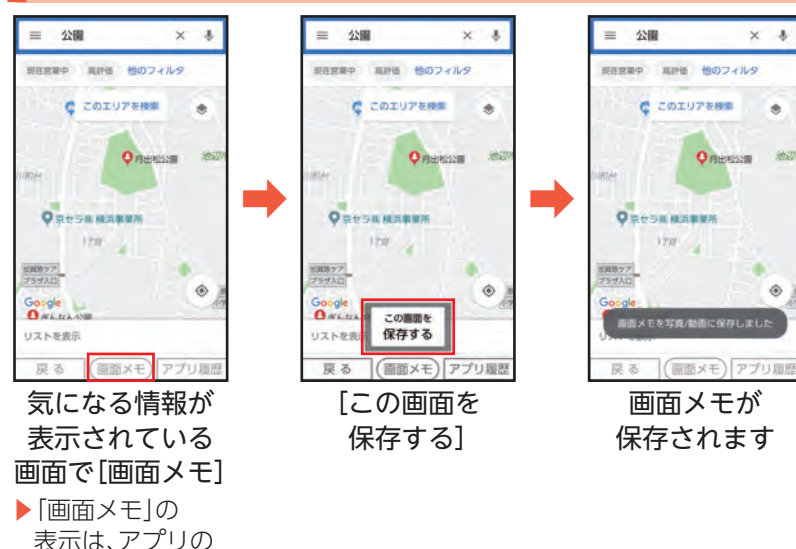

#### 画面メモを見る すべて メニュー 公園  $\times$  $=$ Google 201811 **加石室型巾** 高評価 他のフィルタ  $-$ **E**<br>230/160 12:34 ● このエリアを検索  $\bullet$  $+0=$  $\circ$ Y7 Queens  $\overline{m}$ 2018 10 Yahoo!  $= -7$ カメラ  $\rightarrow$   $\rightarrow$   $\rightarrow$   $\rightarrow$ R J. Ľ. **ORESHMARE** 写真/動画 サポート マップ 品質  $\bullet$ ⋗ ※数番ケア<br>プラザ入口 LINE Play ストア Google  $\odot$ Google OWADANIE 未曾跟 未登録 未登録 末登録 リストを表示 (画面メモ)アプリ程度 а. 戻る ホーム画面で. 確認する画面メモ 画面メモが表示 [写真/動画] を軽く押す

 $\ddot{\phantom{0}}$ 

池边

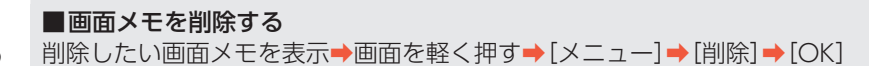

## 音声検索キーを利用する

o(音声検索キー)を押すと、Google アシスタントが起動し音声で情報を検索したり、機能を利用できま す。

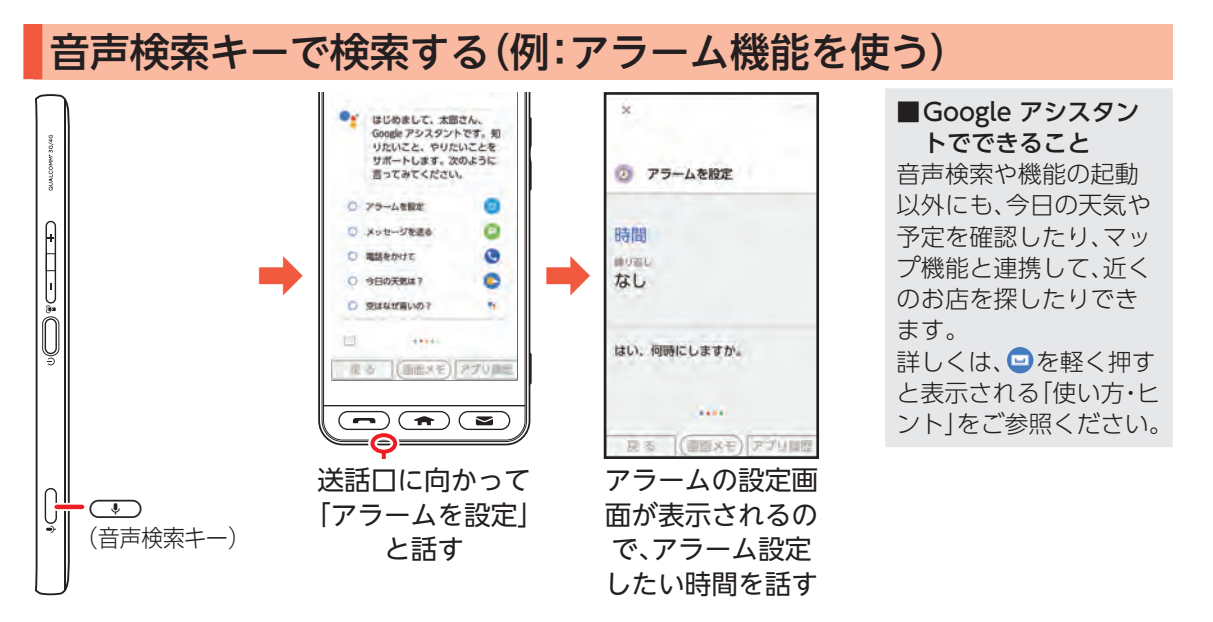

# 電話帳を利用する

よく連絡する相手は、電話帳に登録しておきましょう。電話帳には、電話番号やメールアドレスだけでなく、 いろいろな情報や着信時の動作を登録することもできます。

• 赤外線通信を利用して、これまでお使いの携帯電話から電話帳を転送することもできます(▶P.57)。

#### 電話帳を登録する 電話帳 検索 メニュー 電話帳  $\leftarrow$ 連絡先を作成 連絡先を作成 匪  $\Omega$ E すべての連絡先 すべての連絡 **SEDUCE**  $95 - 198 - 1$ プロフィール 名前 削除 自分 自分 あ 脑 B. 2 京セラ 太郎 京1 共有 電卓 步数計  $75 - h$ ゕ 名 ۰ ブループ 姓のよみがな さ 表 表 メモ帳 カレンダー 19:31 ➡ ➡ ➡ ➡ 脋 ۰ My Ylmobile YI模换案内 YPaッピン  $\overline{a}$ 削除 वि 同应 は  $\overline{K}$ た な は 設定 ÷ **TAL 100** 安证 向け接続サイト ツール 基本パック  $#$ や 6 記号 空白 kein  $\uparrow$  $.31$ 竹 **あム)** 次へ (画面メモ)アプリ提歴 画面メモ)アプリ環盟 戻る 画面メモ)アプリ環想 戻る 戻る ホーム画面で. [メニュー] [連絡先を作成] 「姓」欄を軽く押す [電話帳] ▶確認画面が表示• ▶確認画面が表示• されたときは、• 画面の指示に従っ されたときは、• て操作してくださ 画面の指示に従っ  $\left\{ \cdot \right\}$ て操作してくださ い。

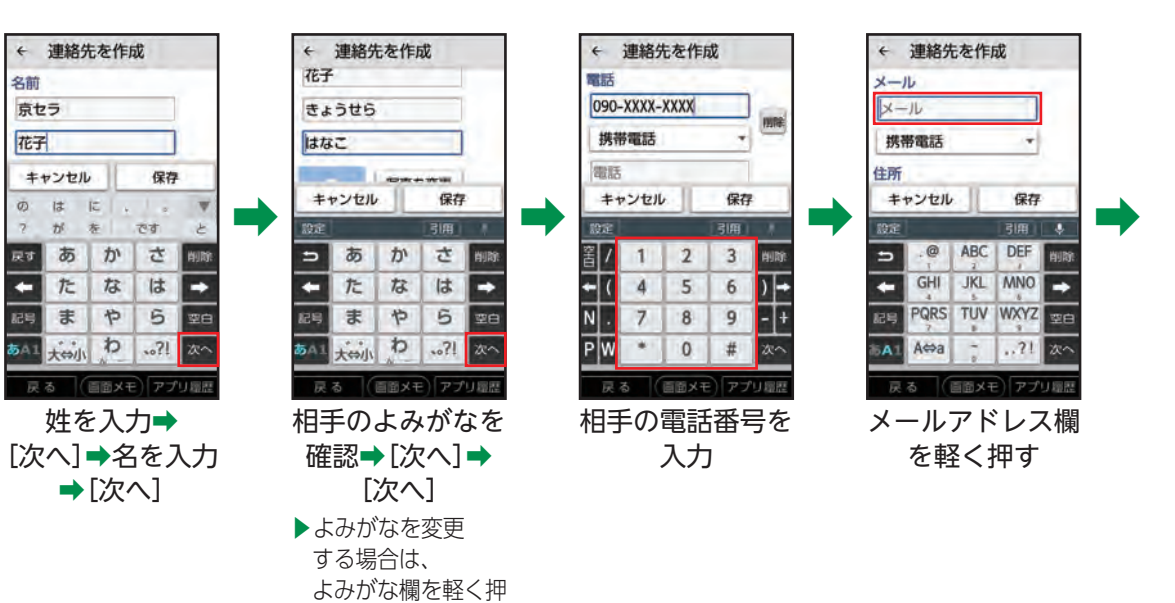

して、よみがなを 入力します。

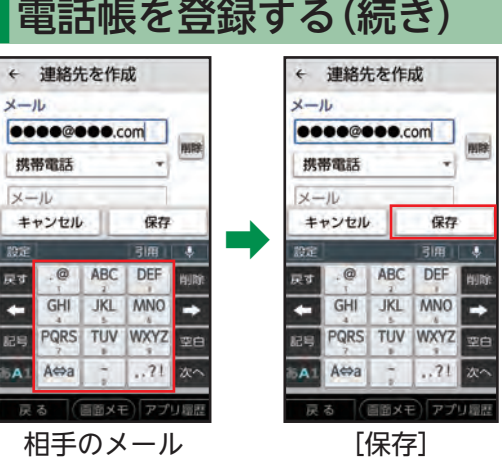

アドレスを入力

#### 赤外線通信を利用して電話帳を転送する

これまでお使いの携帯電話など、他の機器の電話帳を本機に転送して利用することができます。

•• 本機と相手側の機器を近づけ、双方の赤外線ポートが約20cm以内にまっすぐ向き合うようにしてくだ さい。

#### ■ 電話帳を1件受信する **COST** 赤外線ポート ホーム画面で「ツール]→[赤外線]→ [データを受信]➡相手側の機器で送信操作➡本  $\mathbb{O}$ 20cm以内 機と相手側の機器の赤外線ポートを• 合わせる➡画面の指示に従って操作 ■雷話帳を全件受信する ホーム画面で「ツール] ➡ [赤外線] ➡ [データを受信]➡相手側の機器で送信操作➡本 機と相手側の機器の赤外線ポートを• 合わせる➡認証コード※を入力➡[OK]➡• 画面の指示に従って操作 ※認証コードは、転送前にあらかじめ 相手側の機器と取り決めた4桁の• 数字です。送信側/受信側で同じ数字を• 入力します。

# よく使う連絡先を登録する(ダイレクトボタン)

- よく連絡する相手は、ダイレクトボタン( \*\*\*) に登録しましょう。より手軽に電話をかけたり、メールを送る ことができます。
- 連絡する相手を登録するには、あらかじめ登録する相手を電話帳に登録しておいてください(▶P.54)。

ダイレクトボタンに登録する

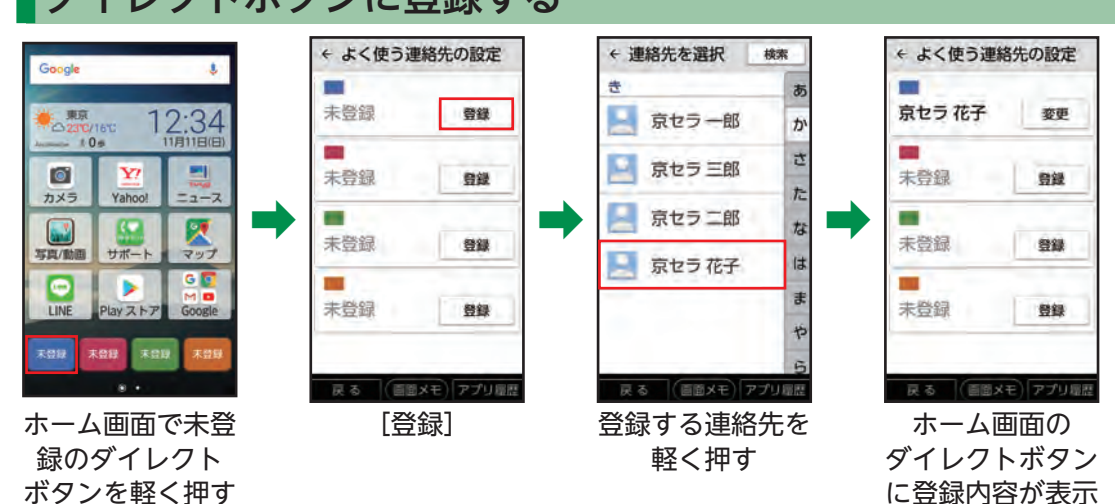

に豆球内谷か表示 されます

### 登録した連絡先を利用する

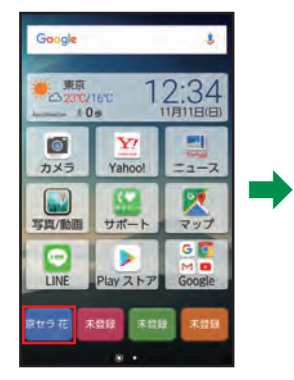

ホーム画面で登録 済みのダイレクト ボタンを軽く押す

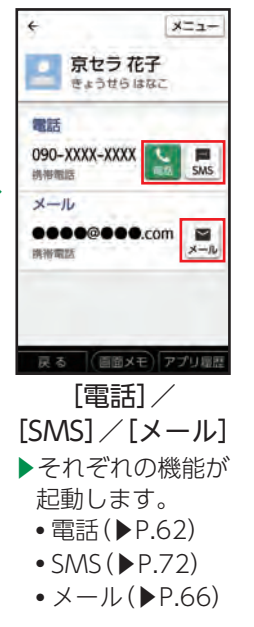

■ダイレクトボタンの連絡先を解除/変更する ホーム画面で登録済みのダイレクトボタンを軽く 押す➡[メニュー]➡[よく使う連絡先の設定]➡登 録済みのダイレクトボタンの[変更]➡[登録解 除]/[連絡先を変更]

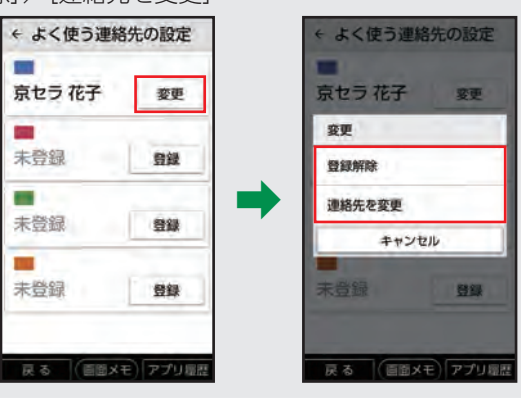

# 電話を利用する

本機では、電話キー( $\boxed{\fbox{on}}$ )を使って、手軽に電話を利用することができます。また、よく連絡する相手をダ イレクトボタン(▶P.58)に登録しておけば、さらに簡単に電話がかけられます。 ● 電話がかかってきたときは、[二]が点滅してお知らせします。

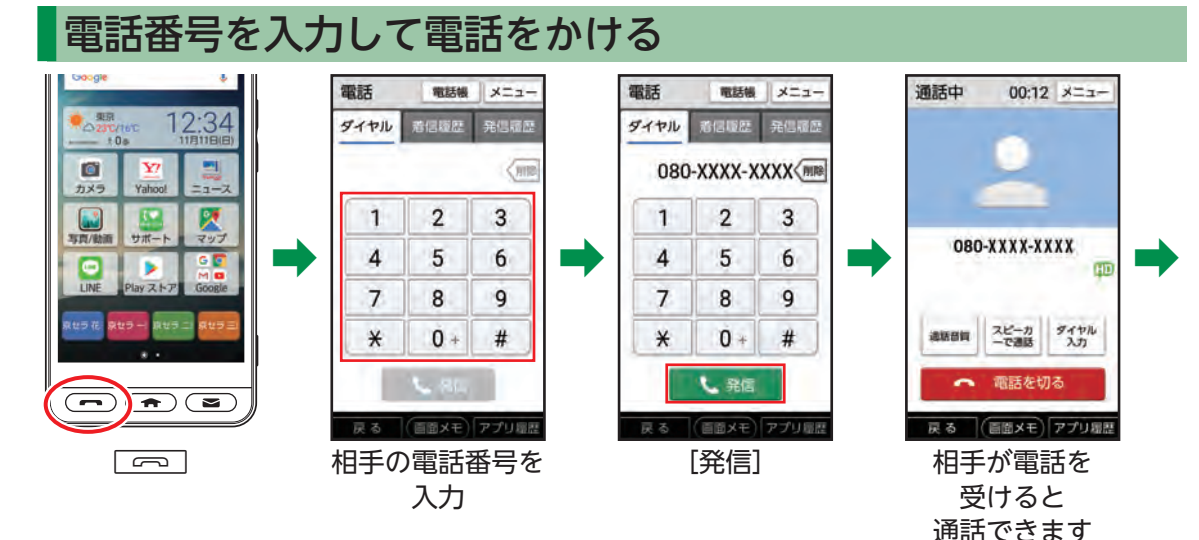

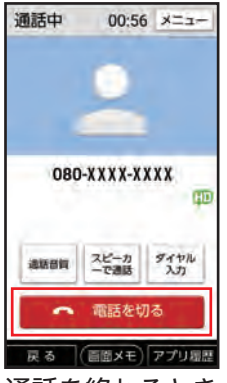

通話を終わるとき は[電話を切る]

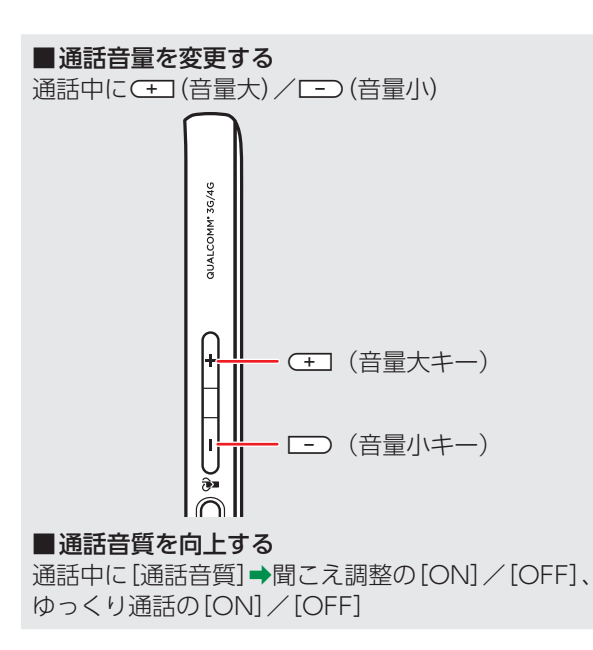

あらかじめダイレクトボタンに相手を登録しておいてください(▶P.58)。

## ダイレクトボタンを利用して電話をかける

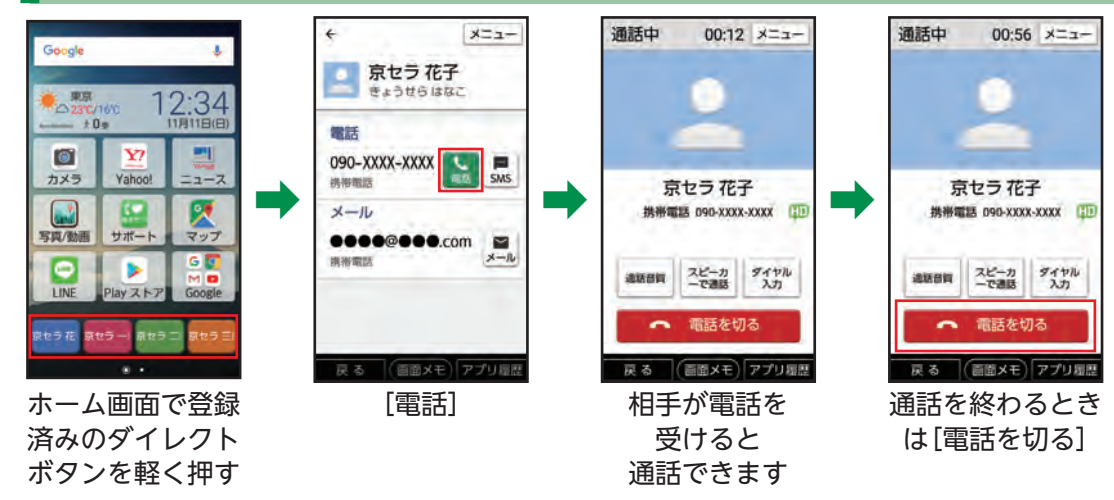

丰 な 機 能 を 便  $\supset$ て み ま し  $\dot{\tau}$ う

あらかじめ電話帳に相手を登録しておいてください(▶P.54)。

### 電話帳を利用して電話をかける

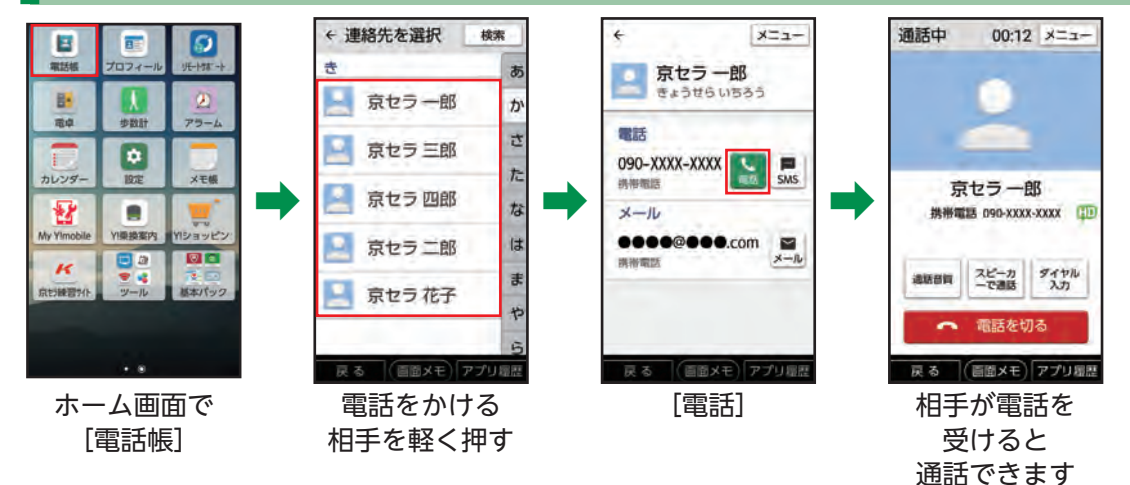

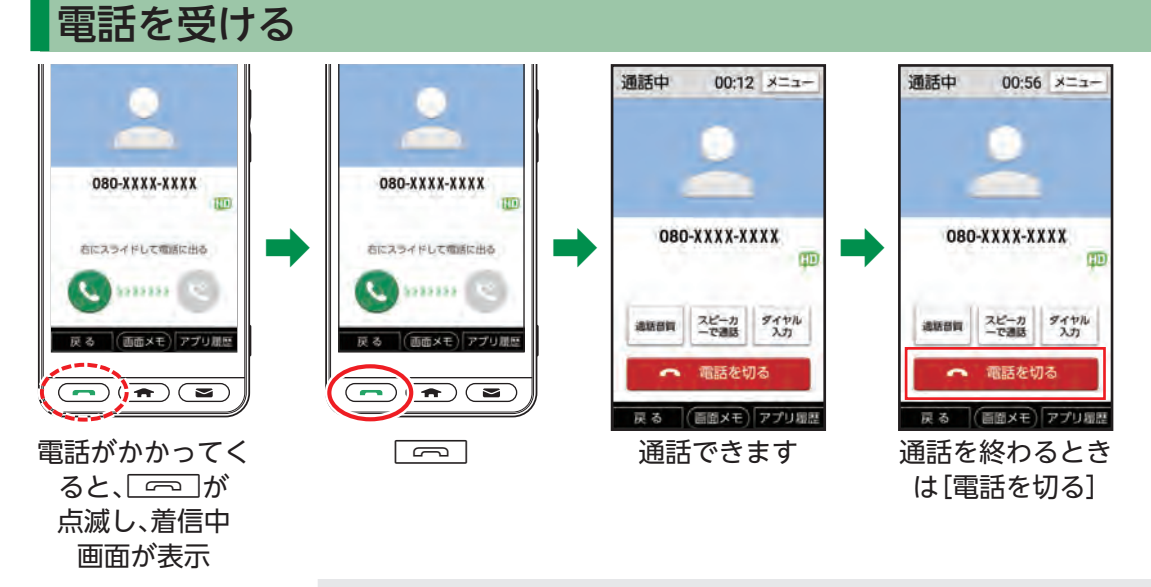

#### ■着信中以外で■■が点滅しているときは かかってきた電話を受けなかったことを示しています。 **「一」を押すと着信履歴画面が表示されます(▶P.65)。**

丰 な 機 能 を 便  $\supset$ て み ま し  $\dot{\tau}$ う

メニュー

**Support** 

## 電話の履歴を確認(利用)する

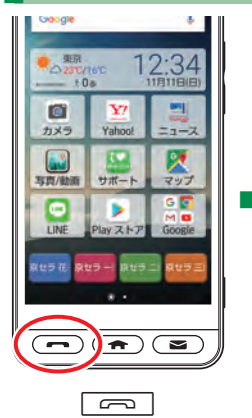

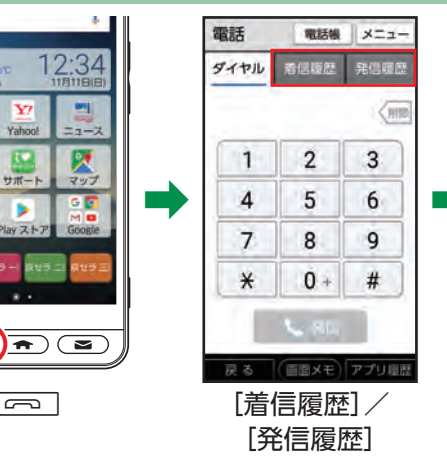

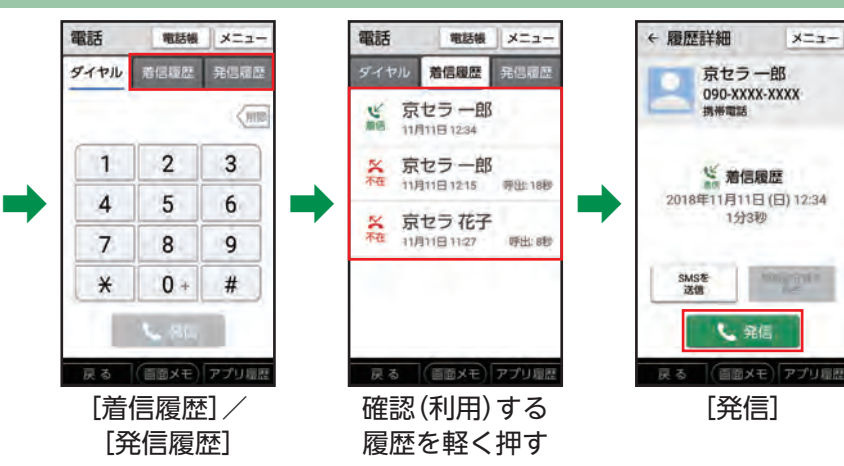

# メールを利用する

- 家族へのメール送信はダイレクトボタンでかんたんに作成、送信できます。また、メールキー(厂⊠ ̄)で手軽 に受信メールを確認、返信することができます。
- 操作方法や画面表示が予告なく変更される場合があります。

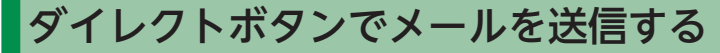

が表示された場合 は、画面の指示に 従って操作してく

ださい。

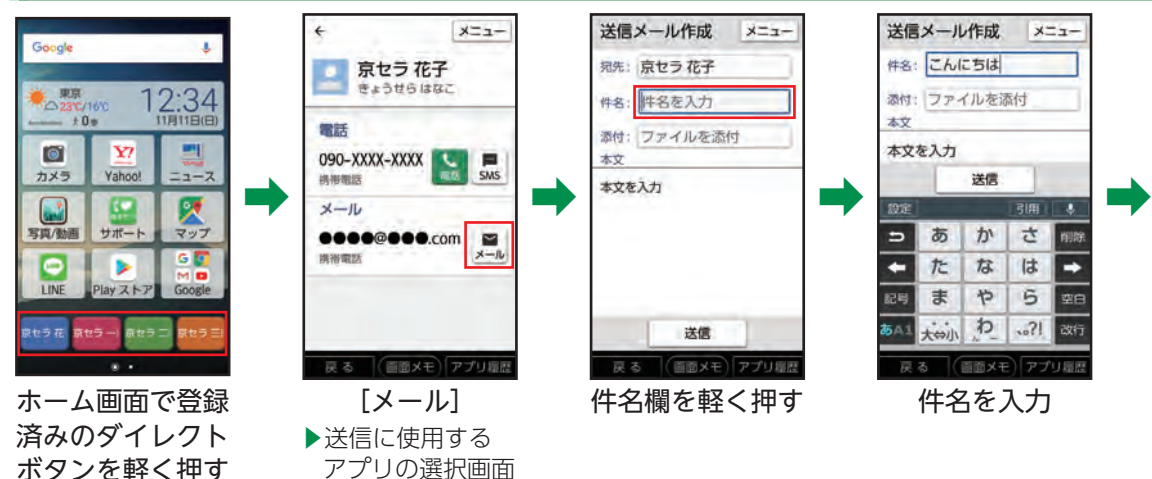

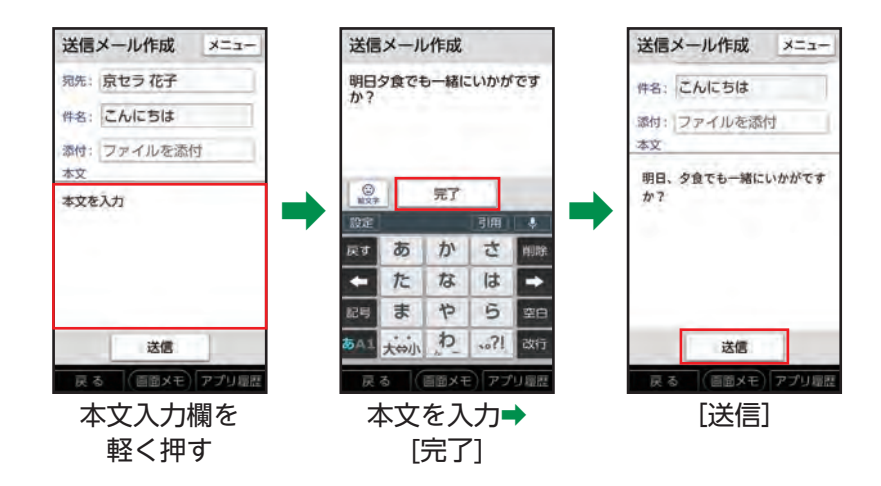

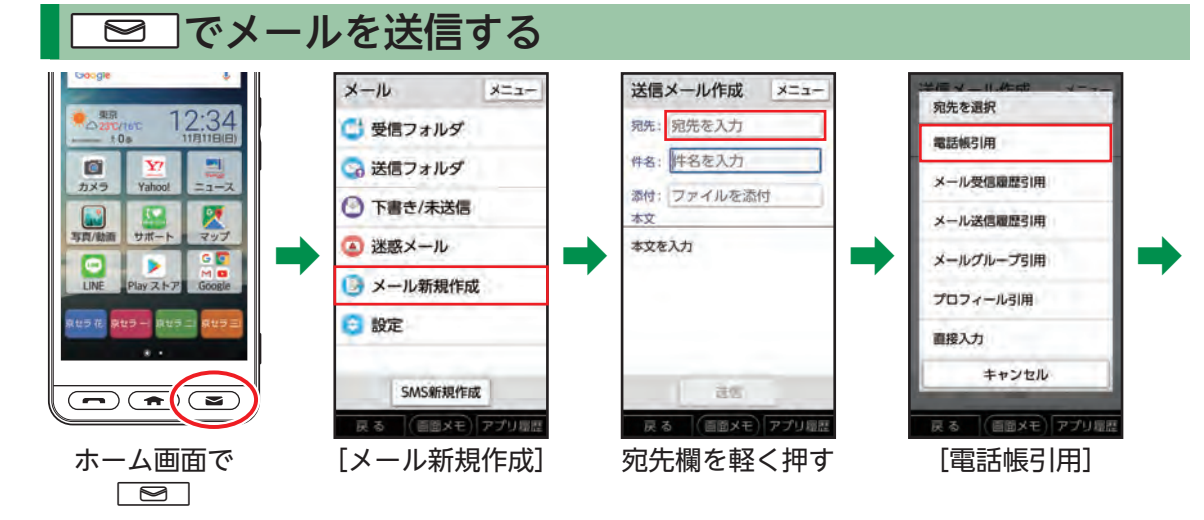

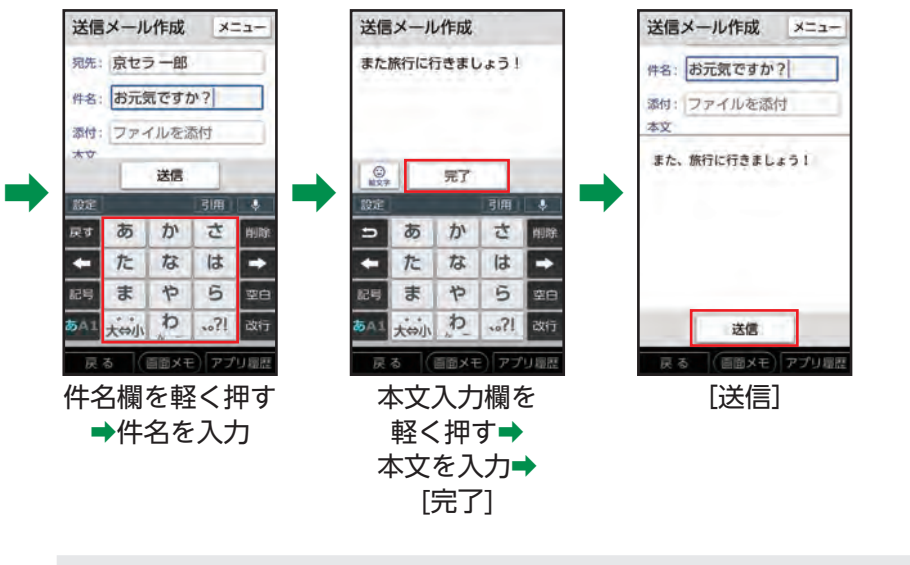

#### ■カメラで撮った写真を送信する

メールを送信する 相手を軽く押す ▶宛先の選択画面が 表示された場合 は、使用する宛先 を軽く押します。

(画面メモ)アプリ電器

← 連絡先を選択

京セラ一郎

京セラ三郎

京セラ 四郎

京セラ二郎

京セラ花子

戻る

豊

検索

あ

ゕ

반

た

 $t_{\delta}$ 

は

ま

や

メールの作成画面で添付欄を軽く押す→[ギャラリー(静止画)]→写真を軽く押す

69
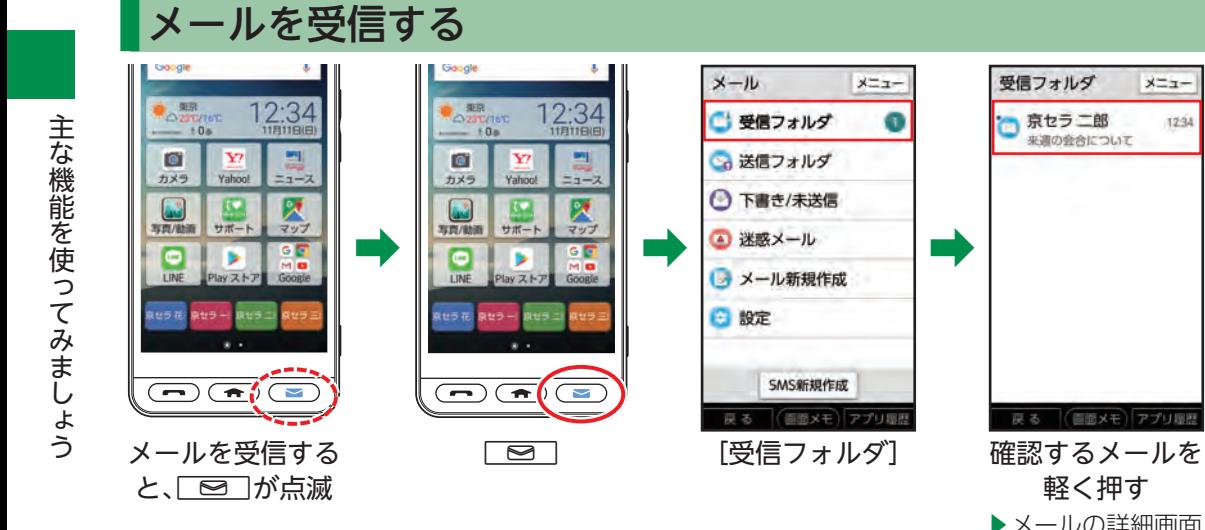

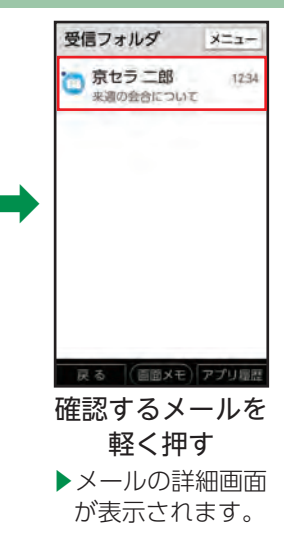

メニュー

a

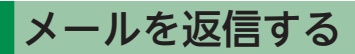

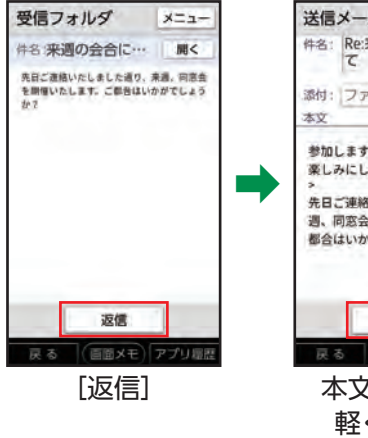

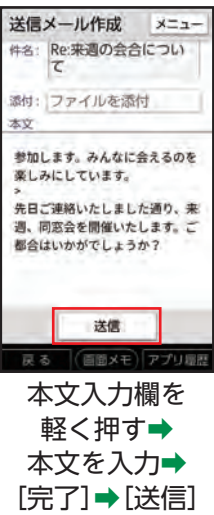

### SMSを利用する

SMSとは、携帯電話どうしで電話番号を宛先として、短い文字メッセージのやりとりができるサービスです。 • 本文のみ送受信できます。件名を入れたり、写真などのデータを添付したりすることはできません。

### ダイレクトボタンでSMSを送信する

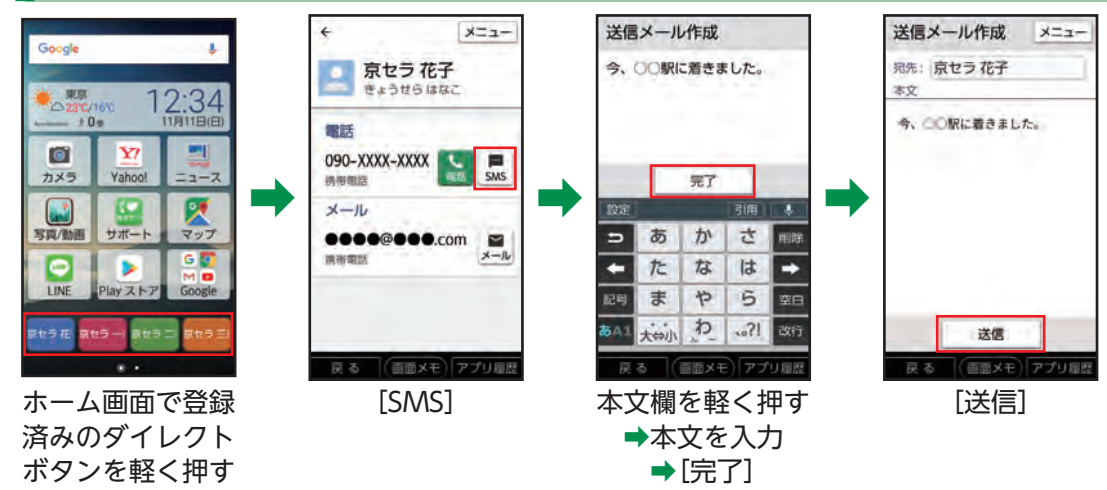

丰 な 機 能 を 便  $\supset$ て み ま し  $\dot{\tau}$ う

あ

 $\ddot{\tau}$ 

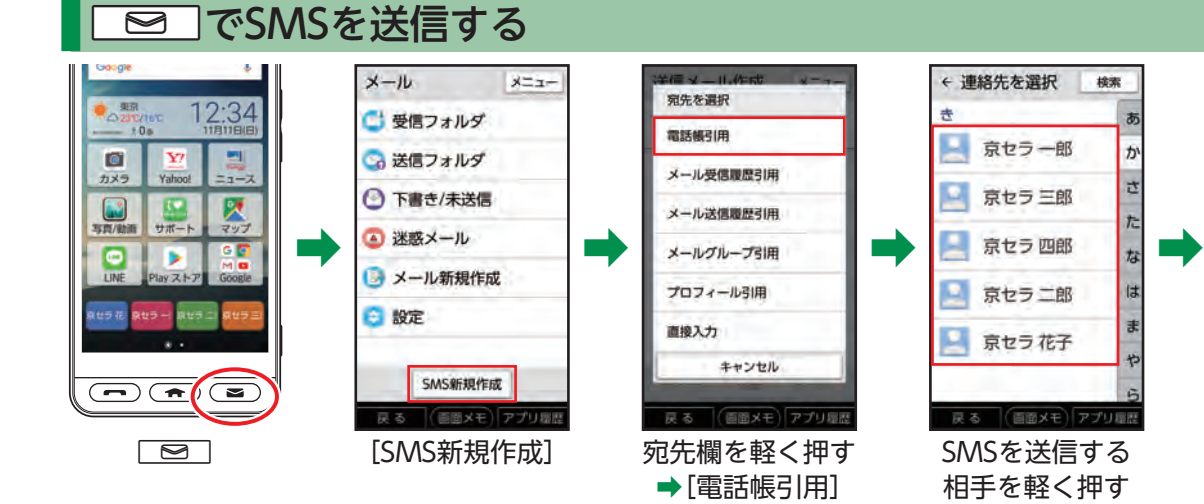

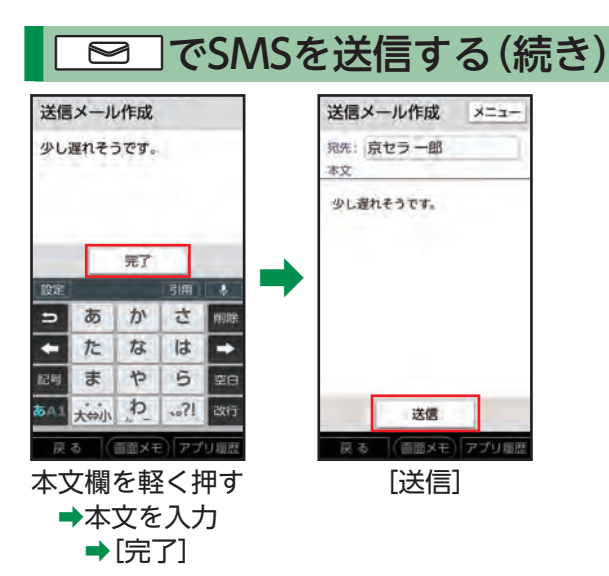

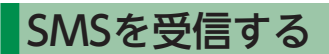

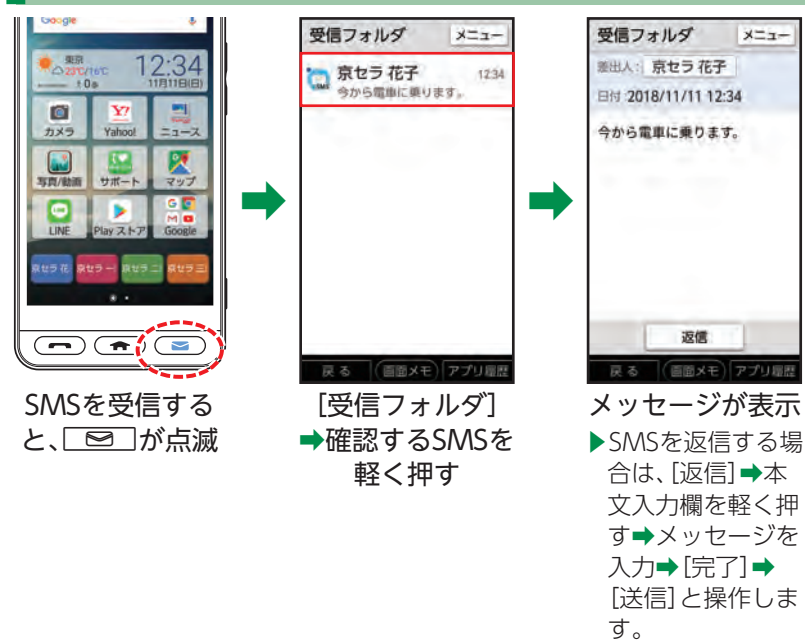

### カメラを利用する

#### 本機のカメラを利用して写真や動画を撮ってみましょう。

• 写真を撮るときは、本機をしっかりと持ち、背面のカメラ(レンズ部)をふさがないようご注意ください。

### 写真を撮る

画面の指示に従っ て操作してくださ

い。

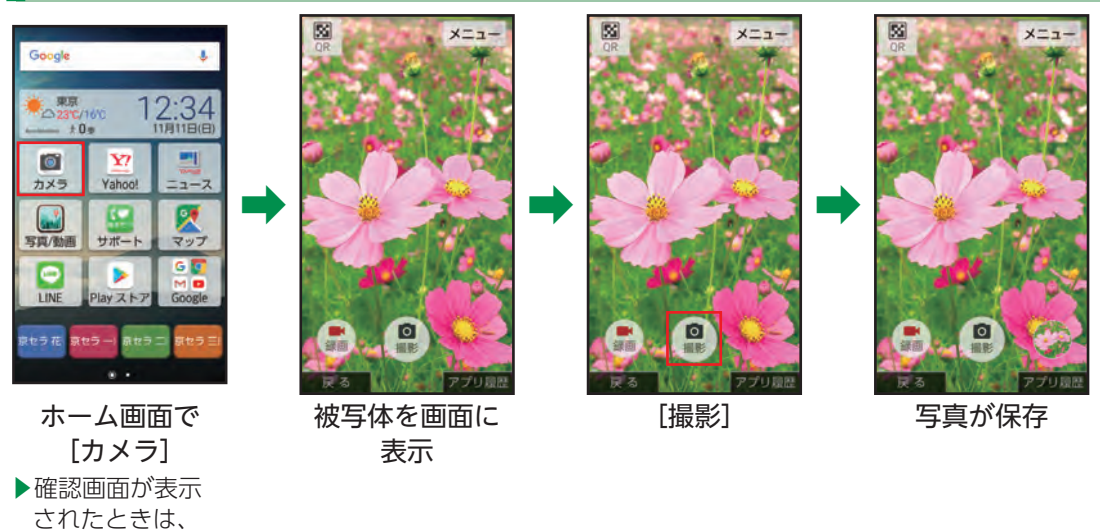

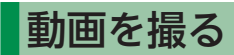

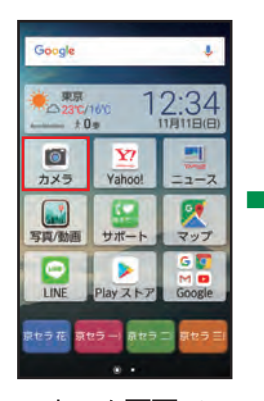

ホーム画面で. [カメラ] ▶確認画面が表示• されたときは、• 画面の指示に従っ て操作してくださ  $\bigcup_{\alpha}$ 

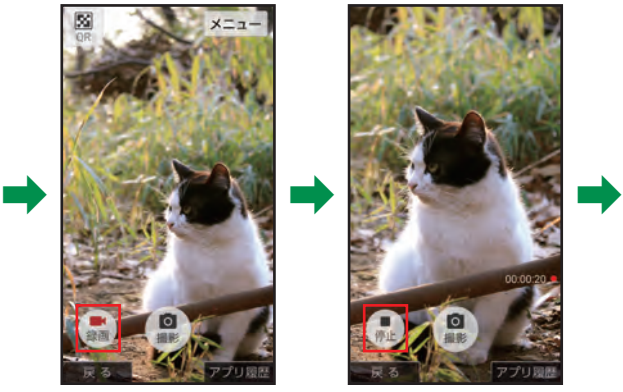

被写体を画面に. 表示→[録画]

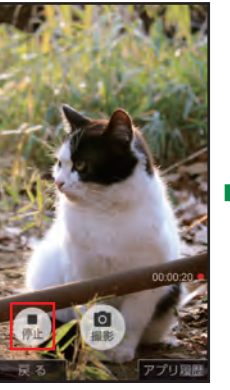

終わるときは. [停止]

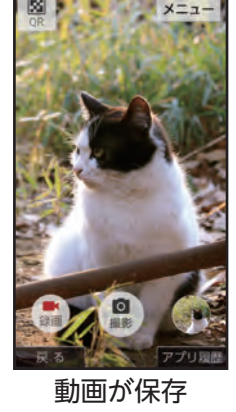

### 写真/動画を確認する

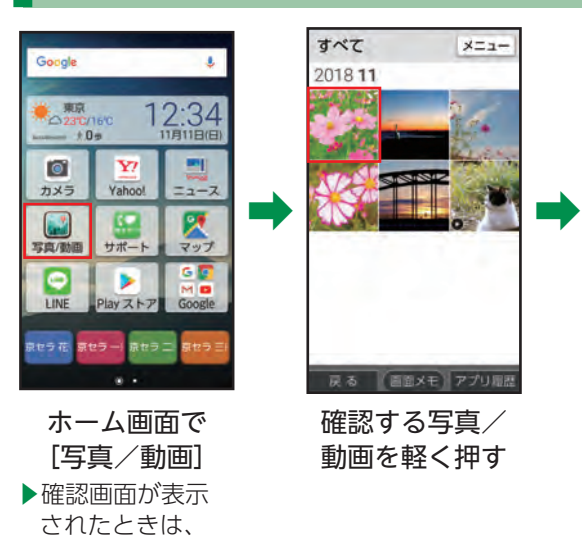

写真/動画が. 表示 ▶動画を再生すると きは、[動画を再 生]と操作します。

■撮影直後の写真/ 動画を確認する 撮った後は、撮影画面 右下に撮った写真/動 画のミニプレビューが 表示されます。

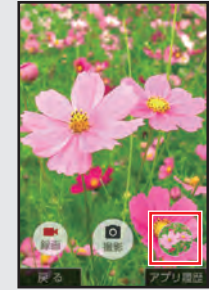

ミニプレビューを• 軽く押すと、最後に• 撮った写真/動画• が表示されます。

画面に従って操作 してください。

### バーコードを読み取る(QRコード)

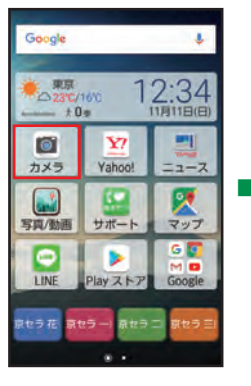

ホーム画面で. [カメラ] ▶確認画面が表示• されたときは、• 画面に従って操作• してください。

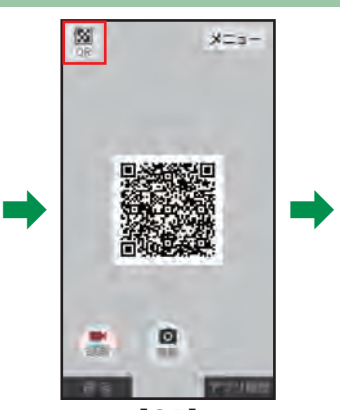

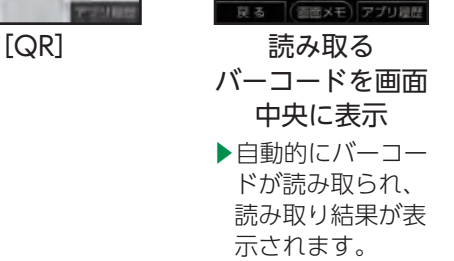

ライト  $7228$ 

**W** 

# インターネット(Yahoo!)を利用する

インターネットを利用しましょう。スマートフォンならではの大画面で、現在地の地図やお店などを確認し たり、乗換情報やイベントなどを検索したりするなど、外出先でも便利に活用できます。 • よく閲覧する画面をブックマークに登録しておくと、次回から簡単な操作で閲覧できます。

### 情報を検索する

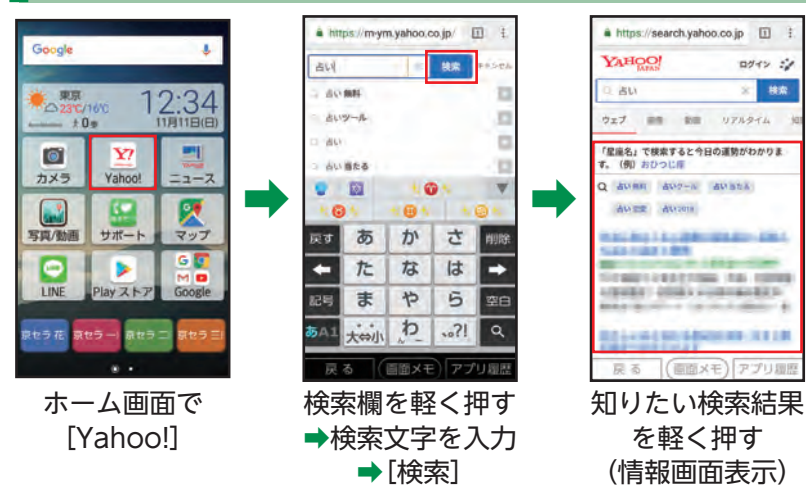

丰 な 機 能 を 便  $\supset$ て み ま し  $\dot{\tau}$ う

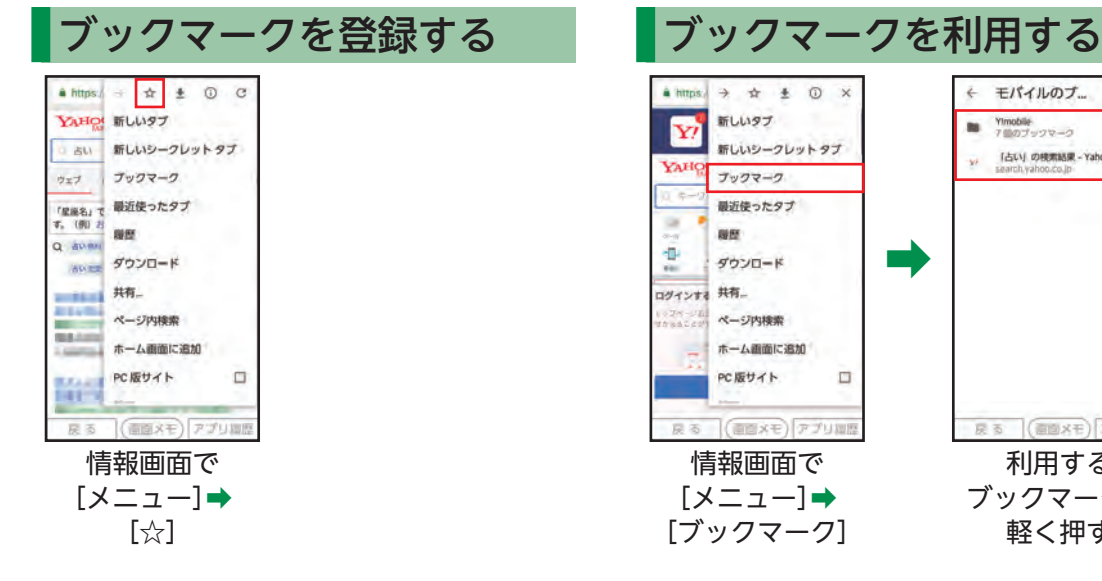

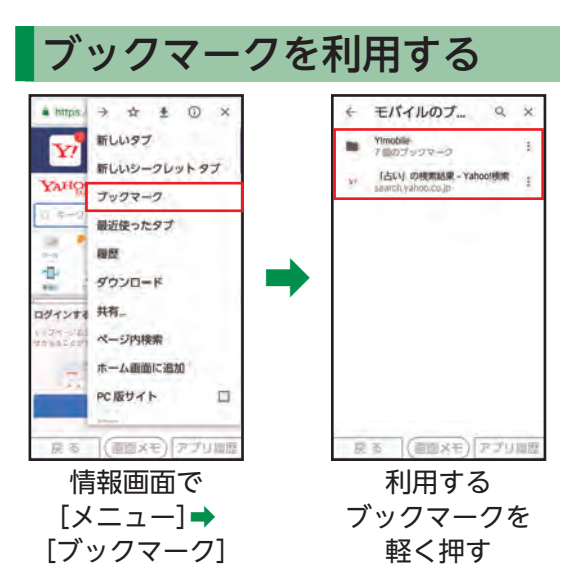

### ニュースを利用する

Yahoo!ニュースを利用して、どこにいても最新のニュースを見られます。 国内外の重要なニュースが配信されます。

### ニュースを見る

に従って操作して ください。

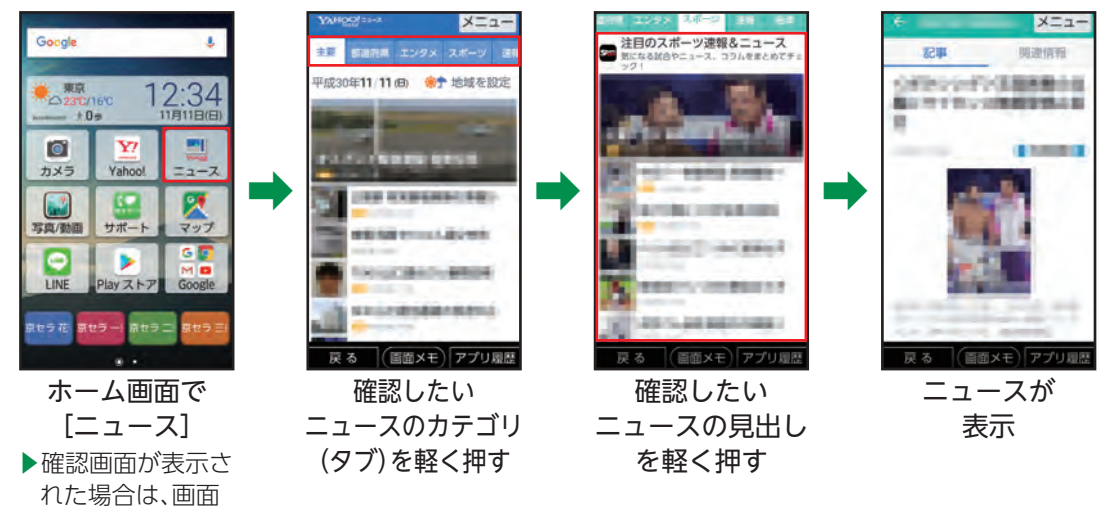

丰 な 機 能 を 便  $\supset$ て み ま し  $\dot{\tau}$ う

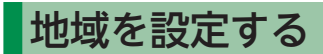

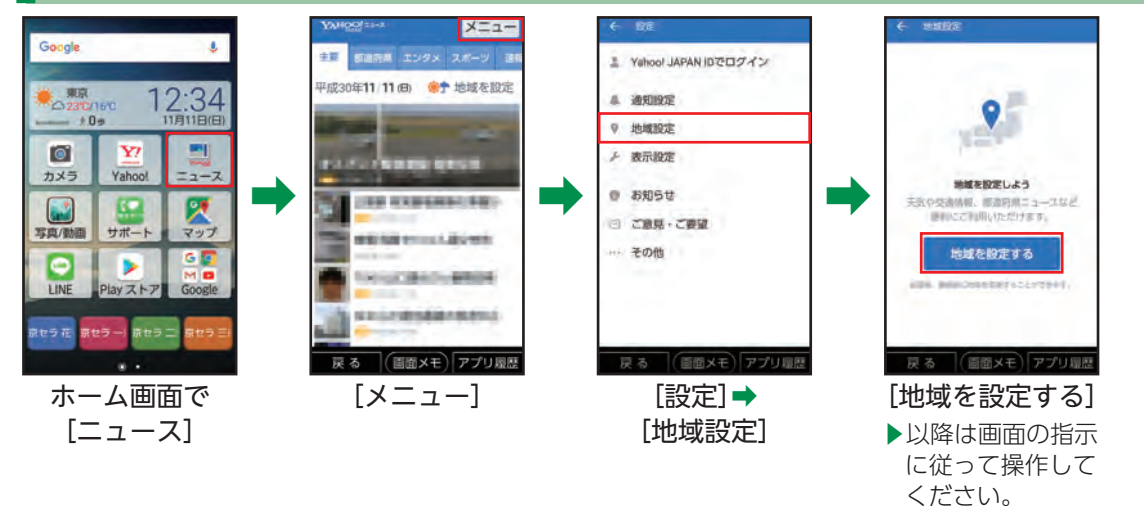

#### ■地域を設定すると

設定した都道府県ごとのニュースを見ることができます。 機能別に地域を変更することもできます。

### LINEを利用する

いつでもどこでもかんたんにメールや音声・ビデオ通話が楽しめるコミュニケーションアプリ。文字も大き く、スムーズにメールのやり取りが行えます。また20,000種類以上のスタンプと絵文字で、文字だけでは伝 わらない気持ちを相手に伝えることができます。

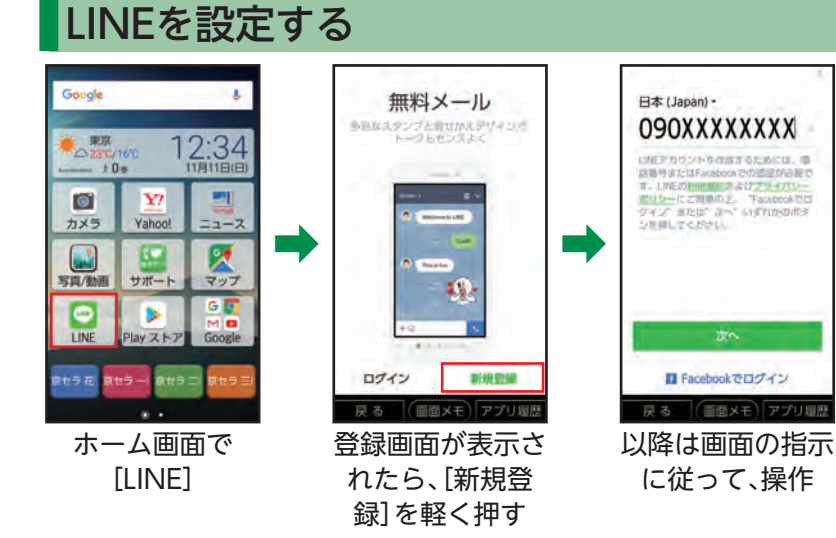

## 日々の歩数を確認する

健康管理のため、毎日の歩数を歩 数計で確認しましょう。

• ご自分の身長や体重などを登録 しておけば、消費カロリーや移 動距離の目安も算出できます。

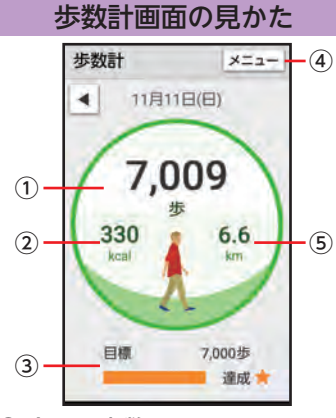

- ① 今日の歩数
- ② 消費カロリー
- ③ 目標歩数と達成率
- ④ メニュー
- ⑤ 歩行距離

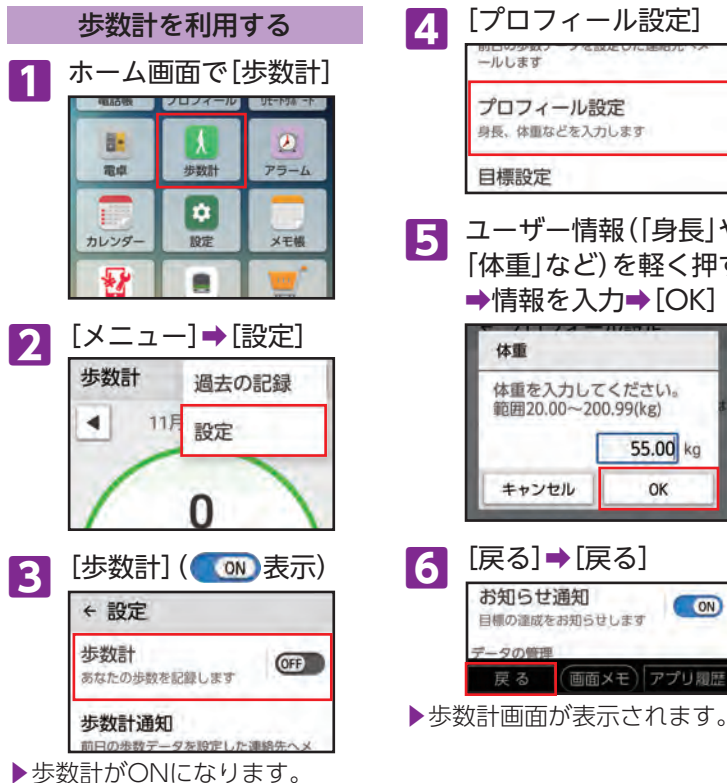

4 「プロフィール設定] プロフィール設定 身長、体重などを入力します 目標設定 **5** ユーザー情報(「身長」や. 「体重」など)を軽く押す →情報を入力→[OK] 体重 体重を入力してください。 範囲20.00~200.99(kg) 55.00 kg キャンセル OK **6**[戻る]➡[戻る] (ON) 日標の達成をお知らせします データの管理

画面メモ)アプリ履歴

### 地図を確認する

現在地や指定した場所の地図を 表示したり、お店や病院など、周 辺の情報を確認してみましょう。

- 確認画面が表示されたときは、 画面の指示に従って操作してく ださい。
- 詳しい操作方法は、アプリのヘ ルプを参照してください。 マップ画面で[ || → [ヘルプ]

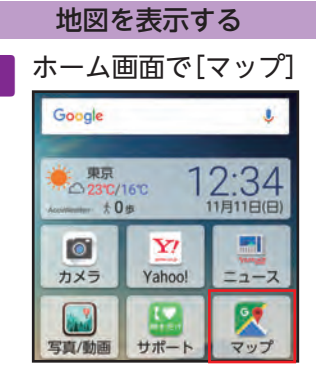

▶現在地の地図が表示されます。 ▶現在地の地図が表示されないと きは、 を軽く押してください。

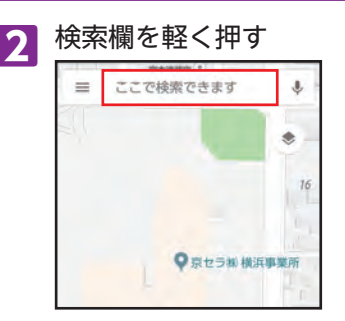

**3** 表示する場所の住所など を入力

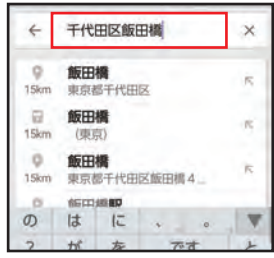

### **4**  $\overline{ }$

▶指定した場所の地図が表示さ れます。

#### 周辺の情報を確認する 1 ホーム画面で[マップ]→ [周辺のスポット]

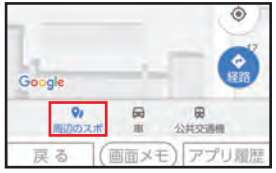

**2** 目的の情報(「レストラン」. や「コンビニ」など)を軽く 押す

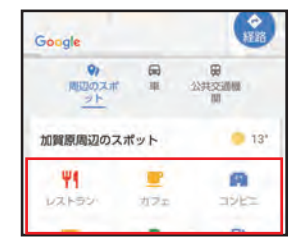

▶検索結果が表示されます。• 検索結果を軽く押すと、• 詳しい情報を確認できます。

## アラームを利用する

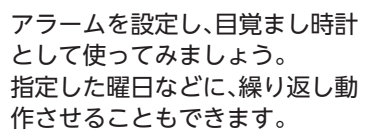

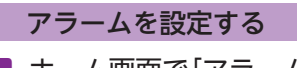

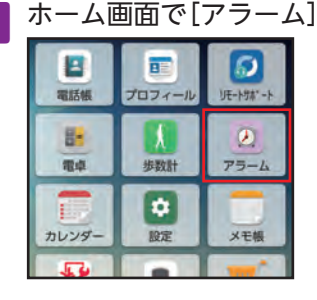

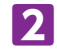

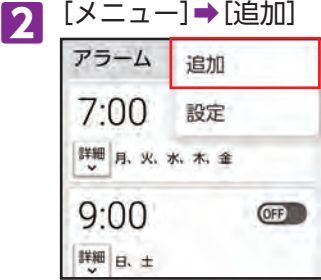

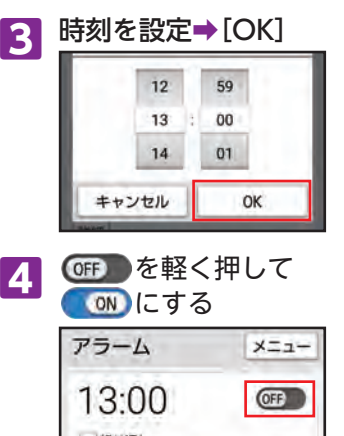

一繰り返し アラーム音01 - バイブレーション ▶アラームが設定されます。 ■繰り返しを設定する アラームの一覧画面で設定する アラームの[詳細]→[繰り返し] (ノ表示)→動作させる曜日など を軽く押す➡[閉じる] •• 青色の曜日にアラームが動作

します。

#### アラーム動作時の操作

アラーム設定時刻になると、ア ラーム音やバイブレータでお知 らせします。

**1** アラームを止めるとき は、画面上部のアラーム のお知らせを軽く押す→ [止める]

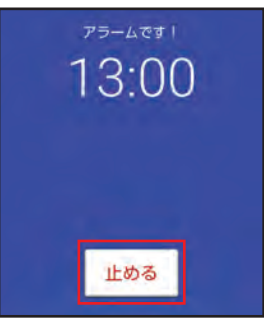

## カレンダーで予定を管理する

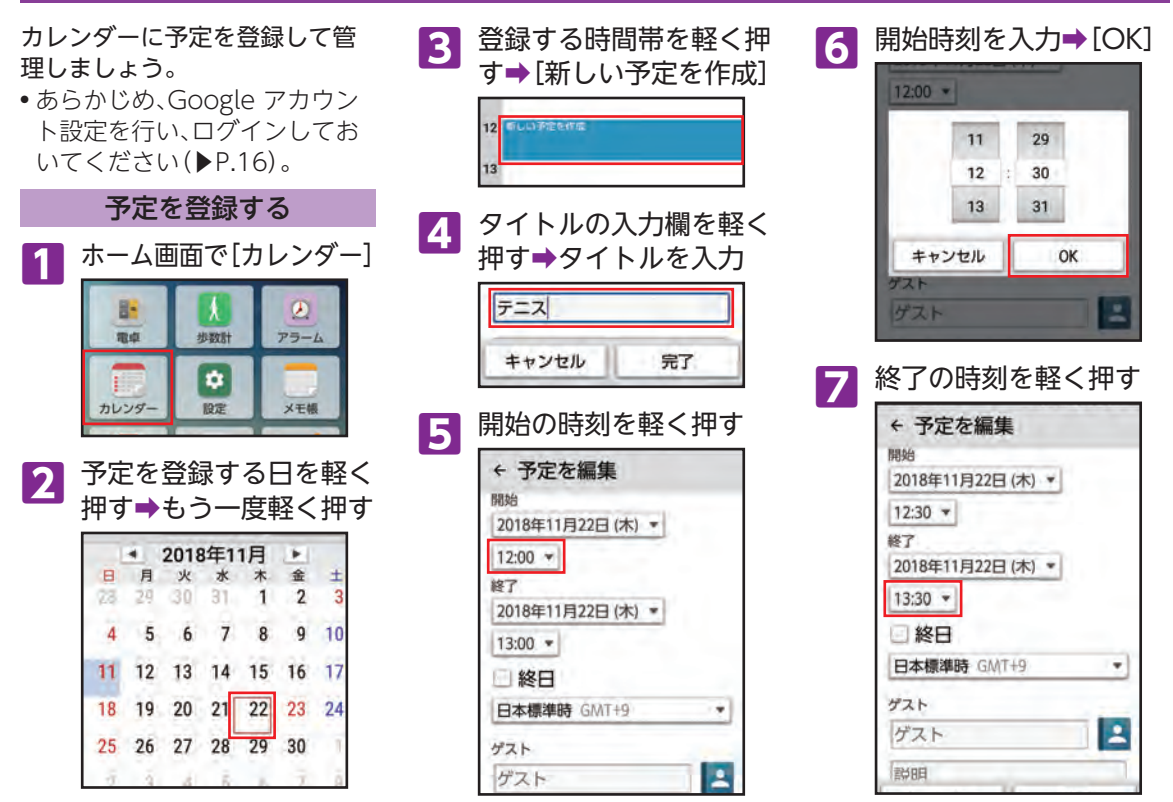

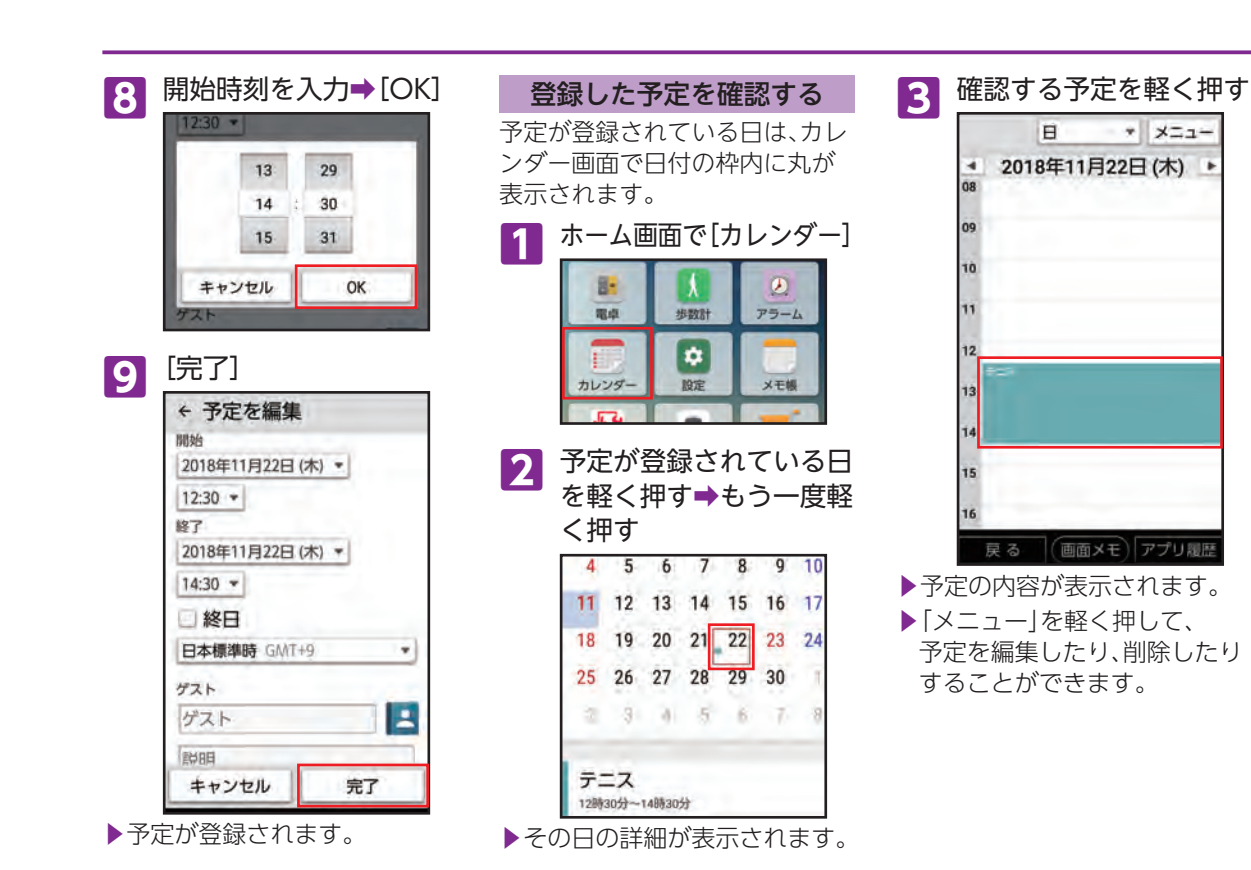

89

## メモ帳を利用する

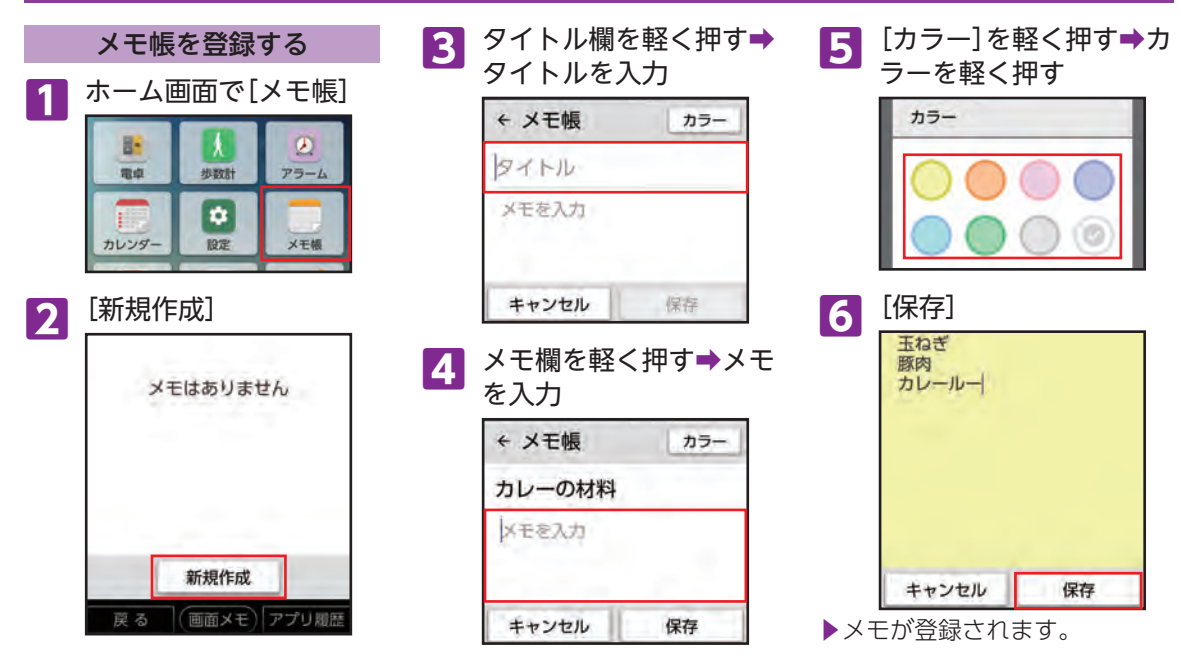

#### ■メモのカラー

メモの入力画面で[カラー]を設定すると、メモ帳一覧画面で、対象のメモの背景が設定したカラーの色で 表示されます。カテゴリ分けなどに利用できます。

## 乗換案内を利用する

電車、バス、飛行機などの経路検 索はもちろん、住所や電話番号、 お店や会社名などでのルート検 索が可能です。

#### 経路や時刻などを調べる

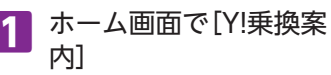

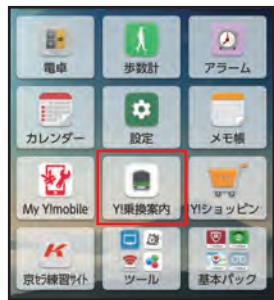

2 出発欄を軽く押す→出発 地を入力

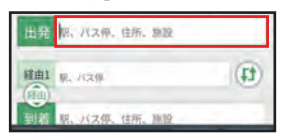

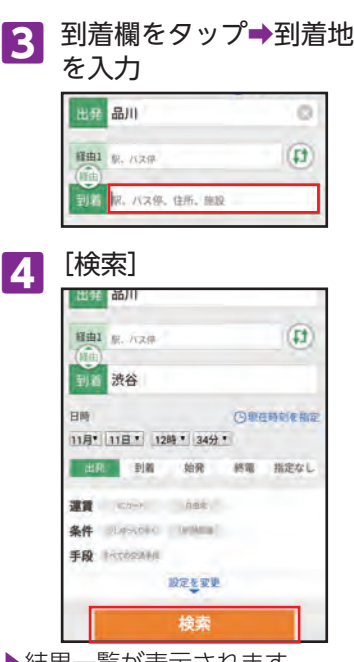

▶結果一莧か表示されま9。

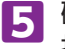

**5** 確認したいルートを軽く 押す

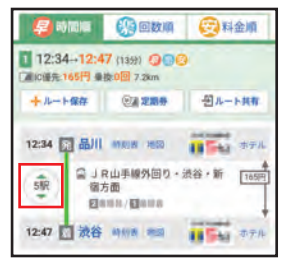

**6** ルートの詳細が表示 12:34出発 1本後 **CG 回数单** 【こ】料金庫 早 時間酒 1 12:34-12:47 (139) GOO ■ 2009元165円 ■ 10:0回 7.2km 十ルート保存 ◎重定期券 日ルート共有 12:34 图 品川 時期表 本国 **SAGALOTA** QJR山手線外回り·渋谷·新 1659 5RR 宿方面 × **FINNS / EENITE**  $12-38$ 大崎 12:39 省原田 1241 自動 12:44 di kiridir. 12:47 图 淡谷 mm mm 11 日本語 ホテル

# テレビ(ワンセグ)を利用する

本機では、ワンセグ(モバイル機 器向け地上デジタルテレビ放送 サービス)が利用でき、外出先で もテレビを見たり、データ放送で 情報を閲覧したりすることがで きます。

• 海外では利用できません。

ワンセグアンテナを接続する

ワンセグを見るときは、必ずワン セグアンテナを本機に接続して ください。イヤホン(市販品)で音 声を聞くときは、イヤホンを先に ワンセグアンテナに接続してか ら、ワンセグアンテナを本機に接 続してください。

イヤホン(市販品)でワンセグを 視聴中に、ワンセグアンテナから イヤホンを取り外しても、スピー カーから音声は出力されません。 スピーカーから音声を出力する 場合は、いったんワンセグアンテ ナを取り外し、もう一度ワンセグ アンテナのみを取り付けてくだ さい。

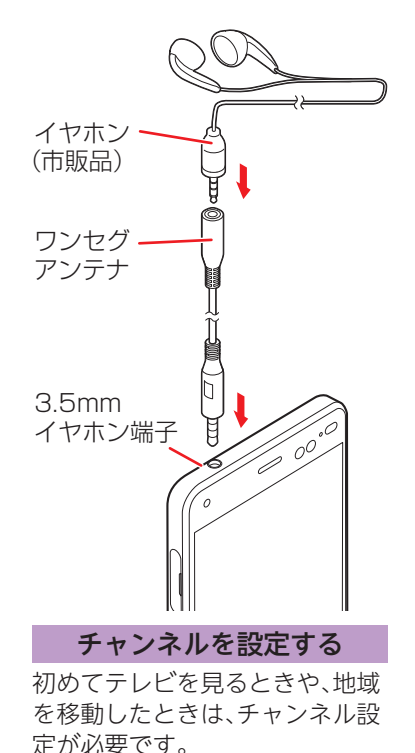

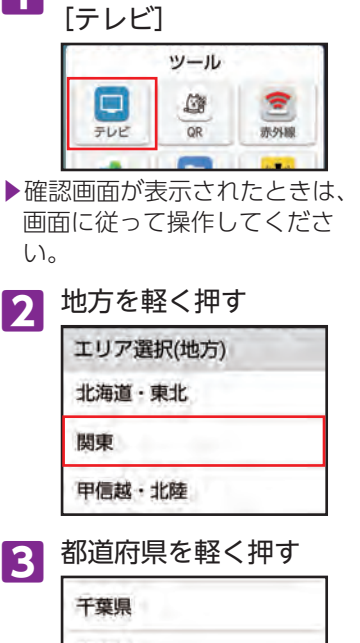

東京都 神奈川県

**ホーム画面で[ツール]→** 

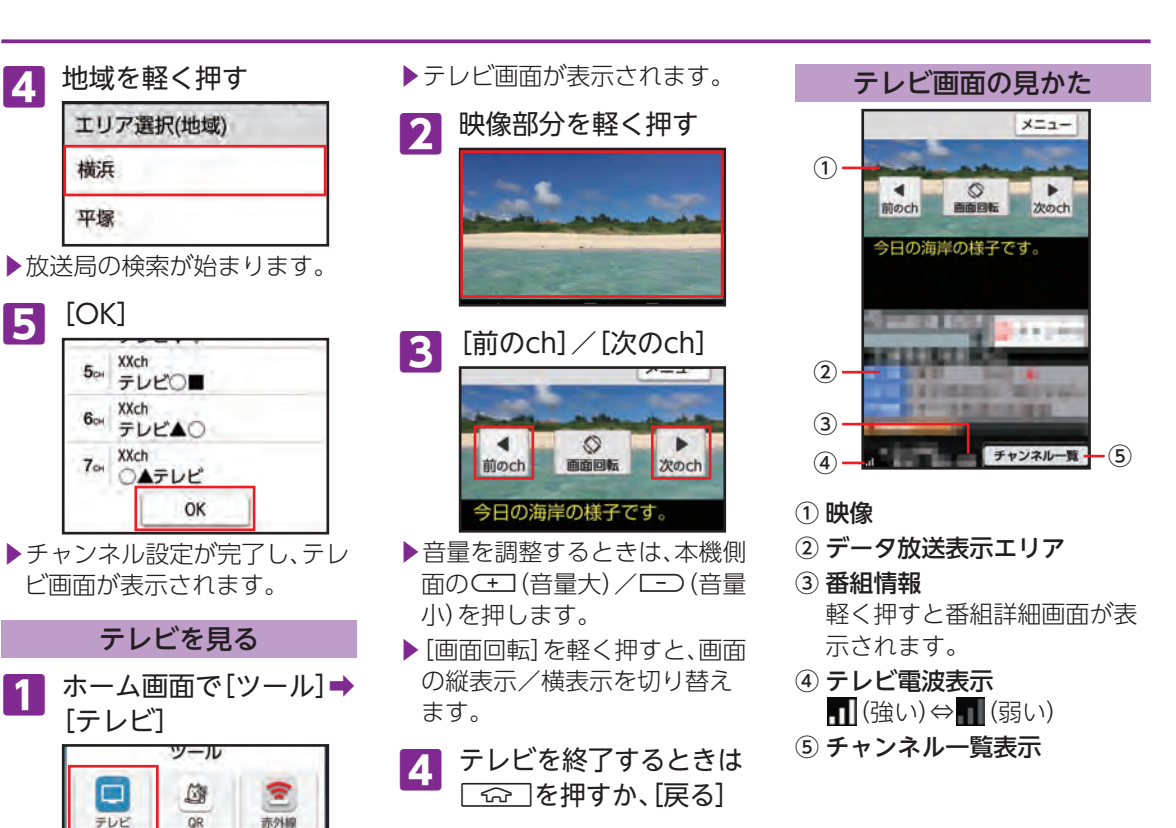

### 天気予報を見る

ホーム画面の「時刻/天気/. 歩数」部分を軽く押して、. 天気予報を確認しましょう。

#### 知りたい地域の天気を表示する

ホーム画面の「時刻/天気/歩 数」部分に、知りたい地域の天気 が表示されるようにします。

> **1** ホーム画面で、「時刻/天 気/歩数」部分を軽く押す

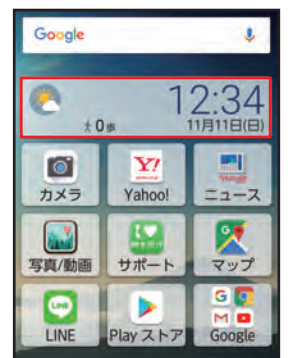

▶確認画面が表示されたときは、 画面の指示に従って操作して ください。

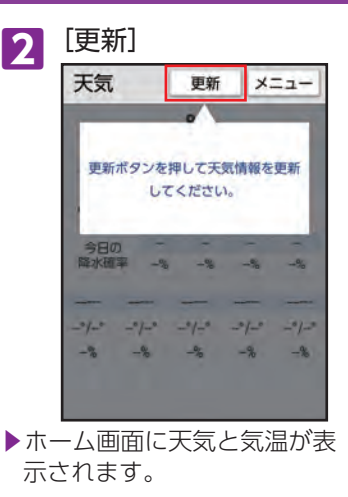

### 詳しい天気予報を確認する

**1** ホーム画面で、「時刻/. 天気/歩数」部分を軽く 押す

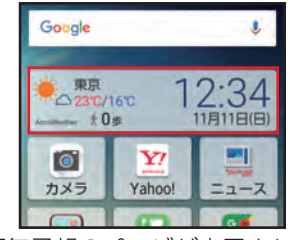

- ▶天気予報のページが表示され ます。
- ▶今日の天気と週間天気が表示 されます。

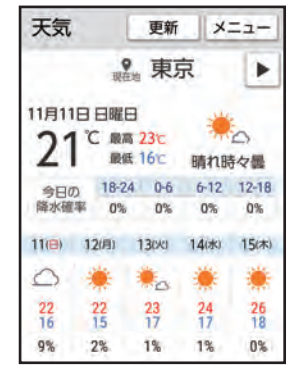

# 押すだけサポートを利用する

「サポート」アプリを軽く押すだ けで、本機の症状を確認してくれ ます。症状を改善できない場合 は、アプリから直接「かんたんス マホカスタマーセンター」に電話 をかけることもできます。

•「かんたんスマホカスタマーセ ンター」への通話は無料となり ます。

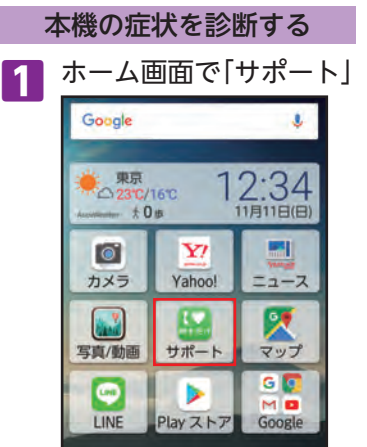

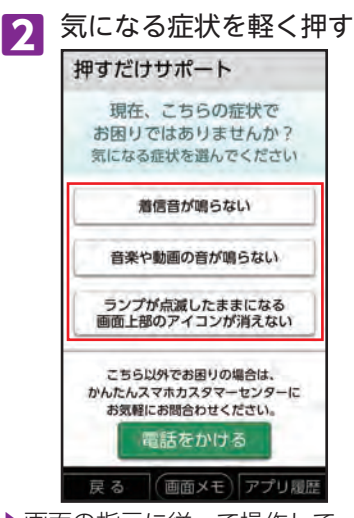

- ▶画面の指示に従って操作して ください。
- ▶お悩みの内容に症状があては まらない場合や、症状が解決で きない場合は[電話をかける] と操作すると、かんたんスマホ センターに電話をかけること ができます。

## 壁紙や音を設定する

壁紙や着信音を変更して、自分好み のスマートフォンにしましょう。 本機の各種設定は、設定画面から行 います。

#### 画面の壁紙を変更する

カメラで撮った写真を、ホーム画 面とスタート画面の壁紙に• 設定する方法を説明します。

1 ホーム画面で[設定]→ [壁紙]

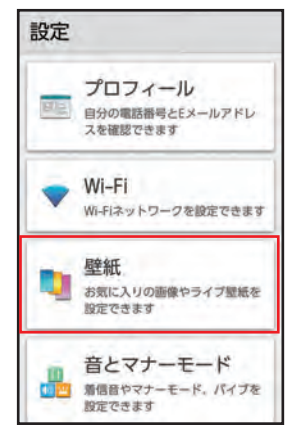

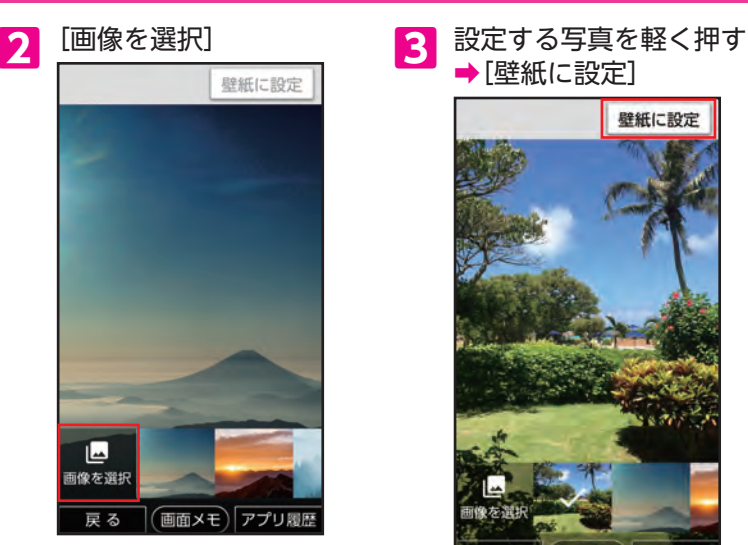

→[壁紙に設定]

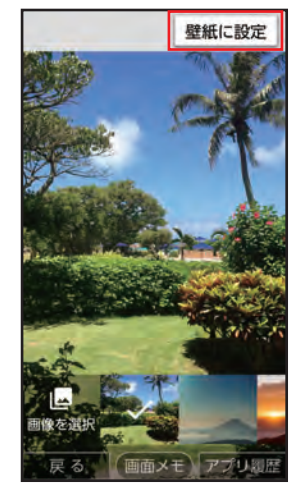

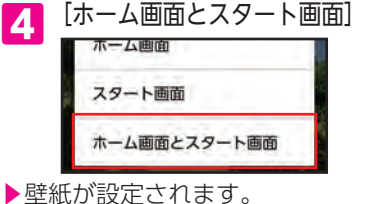

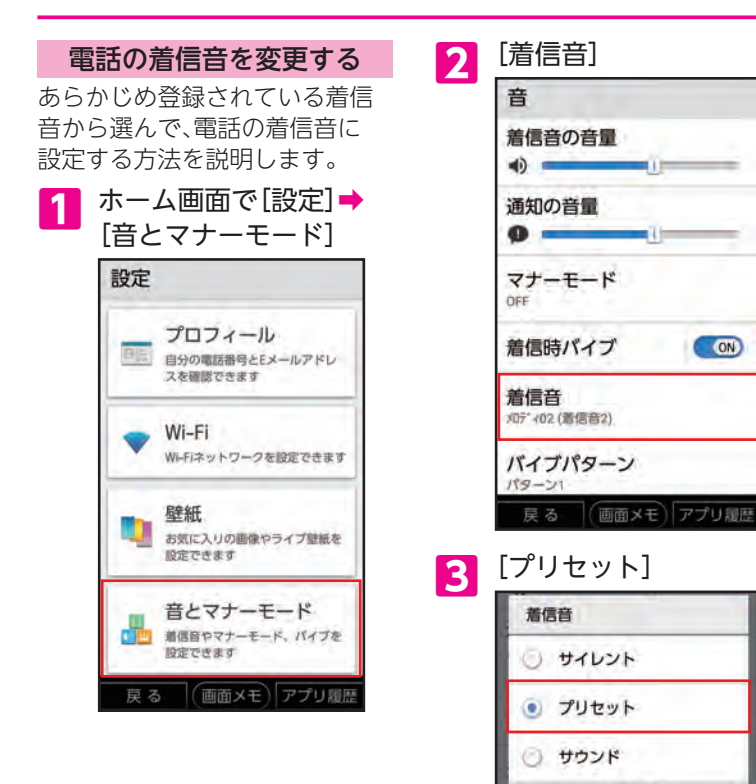

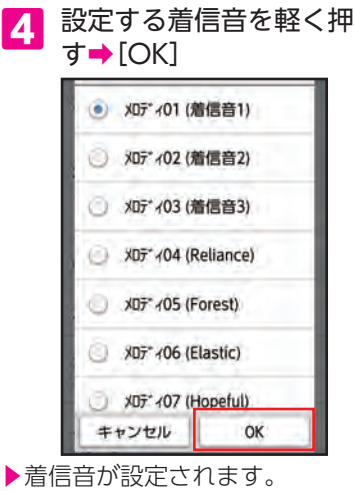

CON

キャンセル

そ စ္ဟာ 他 ļΞ も  $\overline{\subseteq}$ ħ, 盔 機 能 も あ Ų ま す

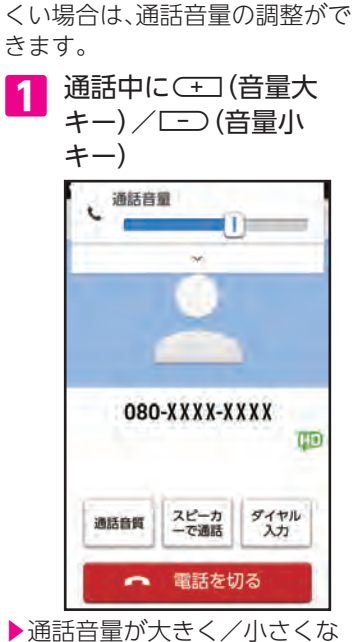

通話中の音量を変更する 通話中の相手の声が聞き取りに

ります。

## 本機の無断使用を防ぐ

本機のセキュリティを強化して、 第三者の無断使用を防ぎましょ う。

セキュリティを強化する

スタート画面のセキュリティを 解除するとき、あらかじめ設定し た「ロックNo.」を入力しないと、 解除できないようにします。

**1** ホーム画面で[設定]➡ [スタート画面とセキュ リティ]

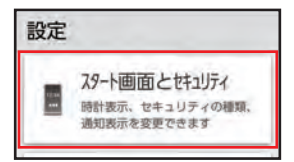

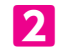

**2**「セキュリティの種類」の. 「変更」を軽く押す

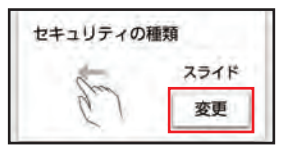

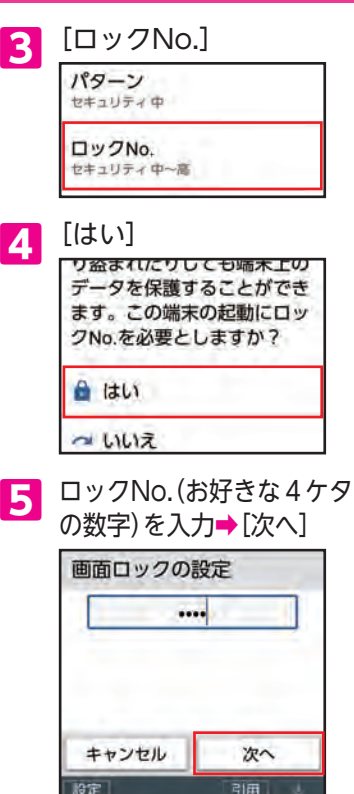

**6** 同じロックNo.をもう. 一度入力➡[OK] キャンセル OK ▶設定が完了します。 ▶確認画面が表示された場合は、 画面に従って操作してくださ  $\left\{ \cdot\right\}$ セキュリティを解除する スタート画面のセキュリティを 解除するとき、ロックNo.入力画 面が表示されます。 <mark>1</mark> ロックNo.を入力➡ [OK]<br>■■■■■■■■■■■■■■■■■■■■■  $\Omega$ OK 緊急通報/数負あんしん情報 ▶スタート画面のセキュリティ が解除されます。 •• ロックNo.は、スタート画面の セキュリティの解除方法を変更 するときにも必要になります。 お忘れにならないようご注意ください。

# 無線LAN(Wi-Fi)機能を利用する

ご家庭内の無線LAN(Wi-Fi)のア クセスポイント(ルーター)に接 続して、インターネットを利用し てみましょう。

アクセスポイントに接続する パスワードを入力してアクセス ポイントに接続する方法を例に 説明します。

**1** ホーム画面で[設定]➡ [Wi-Fi]

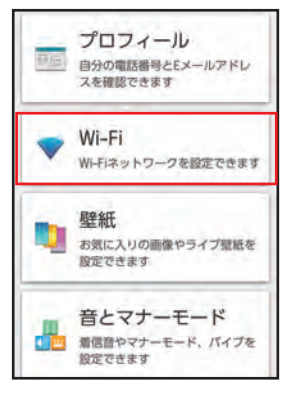

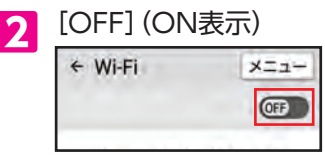

- ▶Wi-Fi画面が表示され、近くに あるアクセスポイントが表示 されます。
- ▶「ON」/「OFF」を軽く押す• たびにWi-FiのON/OFFが• 切り替わります。
- **3** 接続するアクセスポイン トを軽く押す

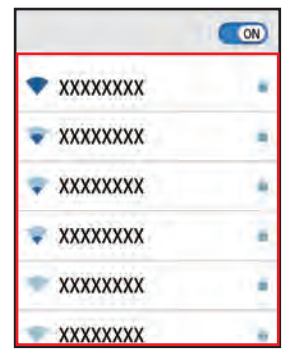

■ アクセスボイントの<br>- パスワードを入力➡[接続]

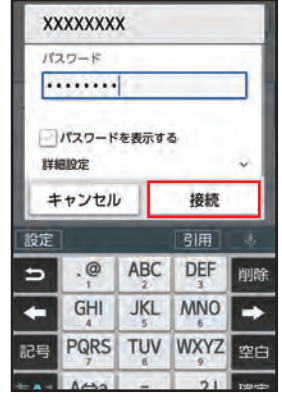

- ▶アクセスポイントに接続され ます(▼表示)。
- •• お使いの環境によっては、• 通信速度が低下する場合や ご利用になれない場合が• あります。
- •• アクセスポイントによって は、パスワードの入力が不要 な場合もあります。

# 新しいアプリを追加する

スマートフォンの醍醐味は、新し いアプリを追加できることです。 Google Playでアプリを探して、 入手(ダウンロード)しましょう。

#### Google Playから入手する

Google Playで、キーワードを• 入力してアプリを検索し、• 入手する方法を説明します。

- あらかじめ、Google アカウン ト設定を行い、ログインしてお いてください(▶P.16)。
- 確認画面が表示されたときは、 画面の指示に従って操作してく ださい。
- 操作は予告なく変更されること があります。説明と違う画面が 表示されたときなどは、画面の 指示に従って操作してくださ い。

■アプリの追加について 入手したアプリは、自動的に 本機のホーム画面の空き• スペースに追加されます。

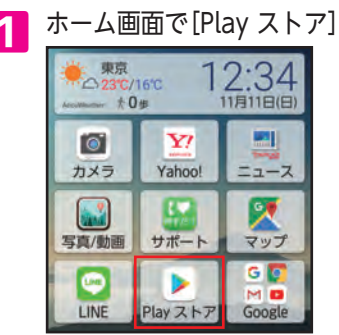

▶Google Playのページが表示 されます。

**2** 検索欄を軽く押す アプリ&ゲーム 映画&音楽&書籍 カテゴリ インストール済みのゲーム もっと見る

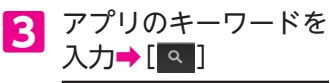

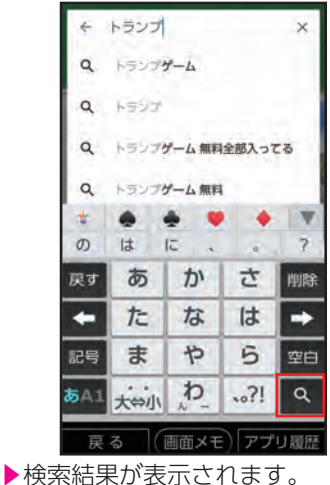

**4** 入手するアプリを. 軽く押す ▶以降は画面の指示に従って操 作してください。

# アプリが利用できる機能を設定する

アプリが利用できる機能や情報 (カメラ、カレンダー、位置情報な ど)を、設定することができます。 • 特定の機能や情報の利用を禁止 すると、アプリを起動できない ことや、利用が制限されること があります。

#### 利用できる機能を設定する

- アプリごとに設定する方法を説 明します。
- 設定できる機能は、アプリに よって異なります。
	- **1** ホーム画面で[設定]➡ [その他]

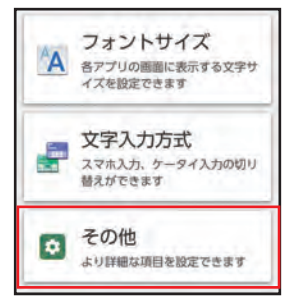

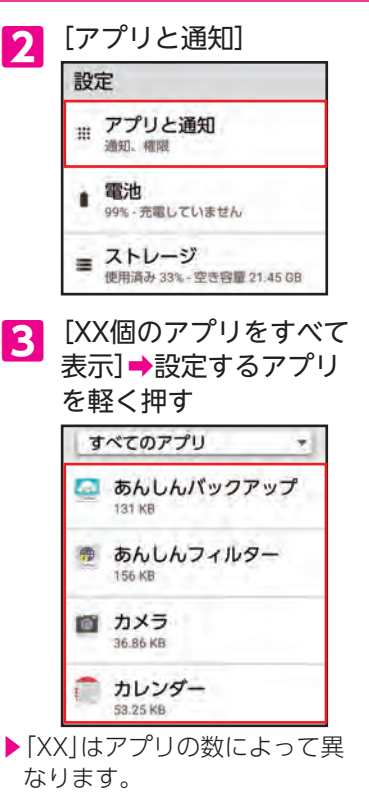

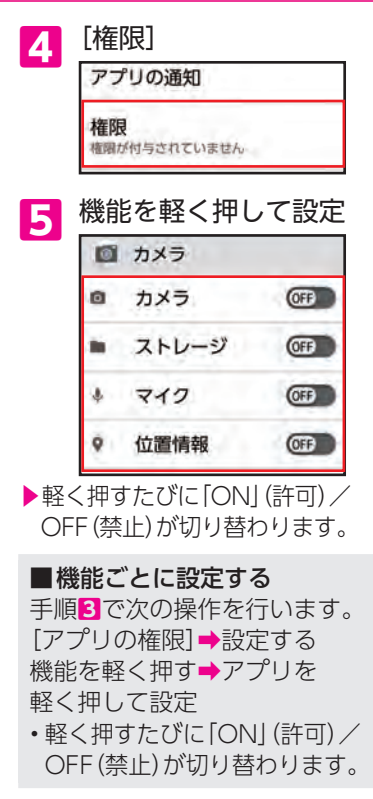

## 故障とお考えになる前に

故障とお考えになる前に次の内容をご確認いただくとともに「サポート」アプリにて症状の確認を行ってくだ さい。

ホーム画面で[サポート]➡症状を確認

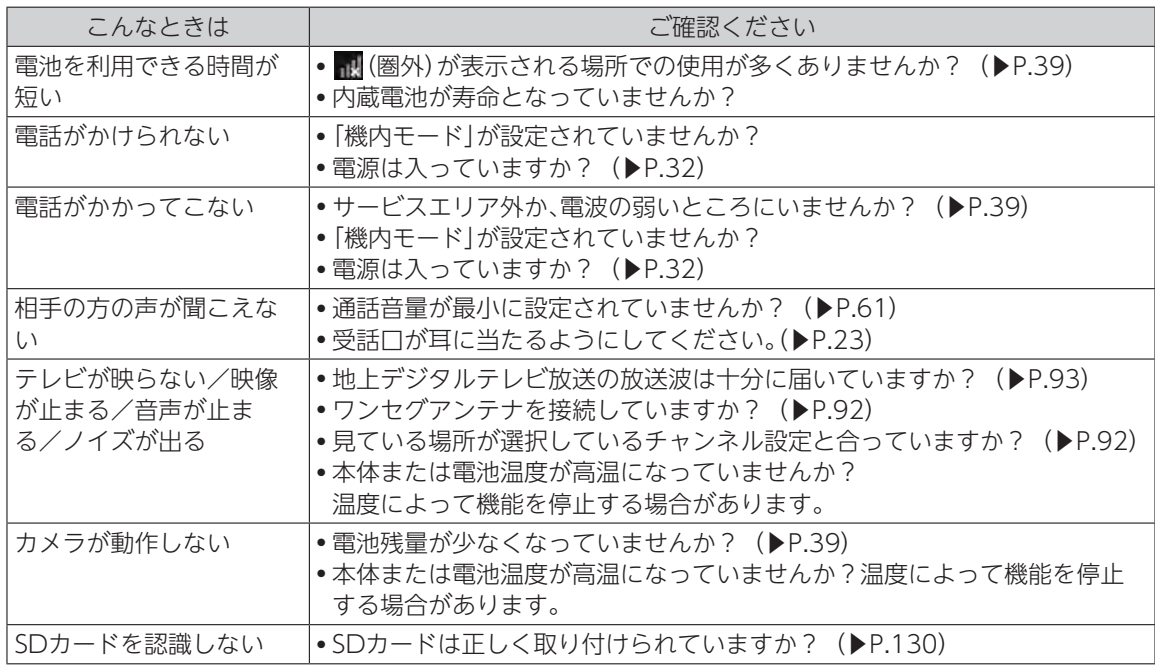

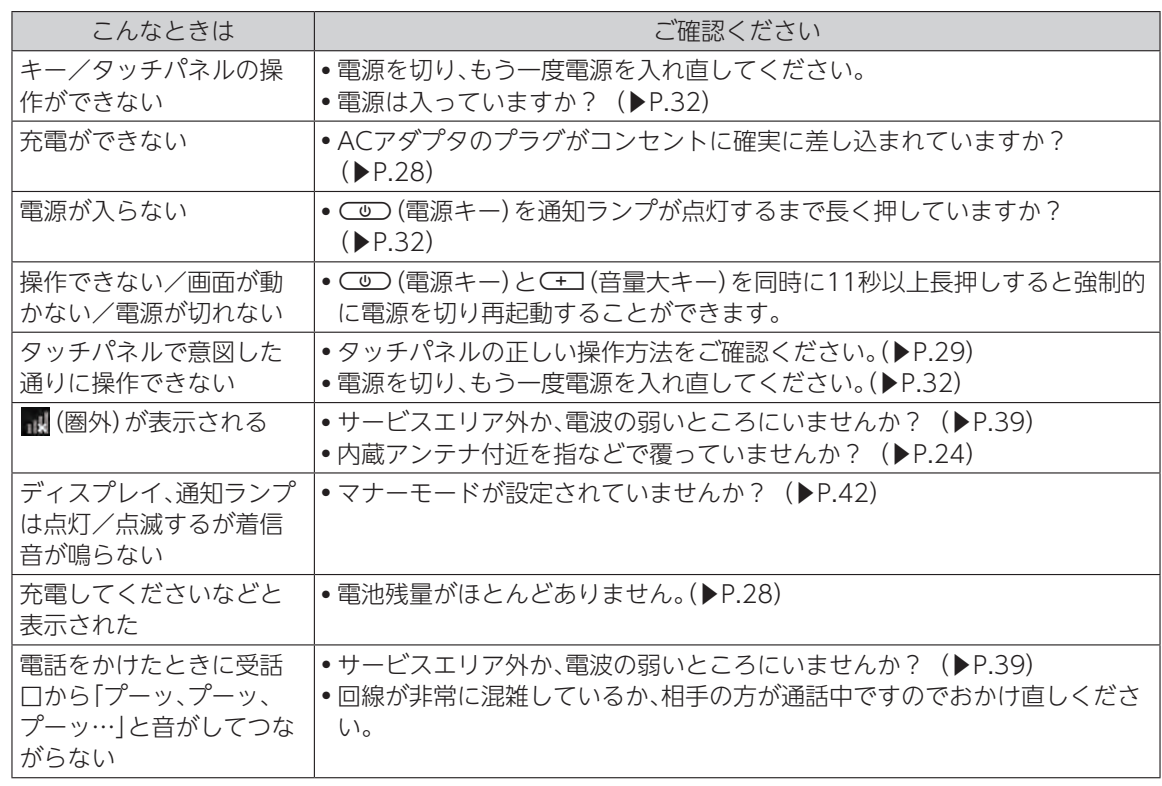

104

# マナーとルールを守り安全に使用しましょう

∧ こんな使いかたはやめま しょう

本機をご利用になるときに、誤った使いかたをする とけがや故障の原因となります。

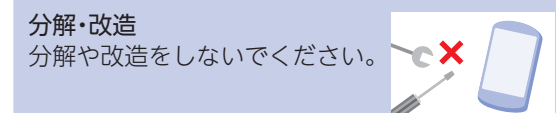

外部接続端子の接触禁止 外部接続端子に金属などを触れ させないようにしてください。

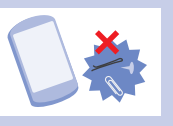

指定品以外の使用 本機に使用する機器は、当社の指 定品以外のものは使用しないで ください。

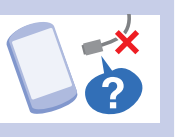

加熱の禁止 電子レンジなどの加熱調理機器 や高圧容器に本機を入れて加熱 しないでください。

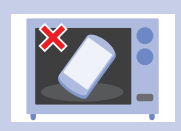

#### 運転中

自動車運転中のご使用は危険な ため、法律で禁止されています。 車を安全なところに停車させて からご使用ください。

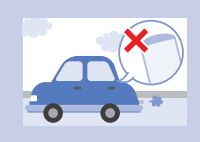

 こんな場所では電源を切 りましょう

航空機内 航空機内での使用については制 限があるため、各航空会社の指示 に従いましょう。

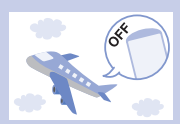

知  $\supset$ て
#### 病院内

病院など医療機関が個々に使用 禁止、持ち込み禁止などの場所を 定めている場合は、その医療機関 の指示に従いましょう。

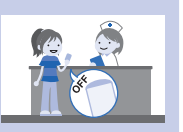

#### 混雑した場所など

植込み型心臓ペースメーカおよ び植込み型除細動器を装着した 方が近くにいると、動作に悪影響 を与えることがあります。

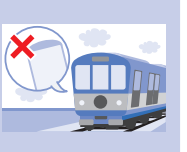

#### 映画館・劇場・美術館など. 公共の場所 静かにすべき公共の場所で本機

を使用すると、周囲の方への迷惑 になります。

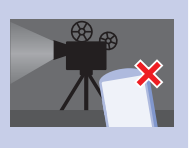

マナーを守るための便利な機 能

#### **■ マナーモード**

電話がかかってきたときなどに、着信音を鳴らさず に振動でお知らせします。

#### **■ 機内モード**

電源を入れたまま、電波の送受信だけを停止します。

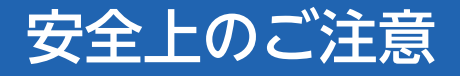

- ■ご使用の前に、この「安全上のご注意」をよくお読 みの上、正しくお使いください。また、お読みに なった後は大切に保管してください。
- ここに示した注意事項は、お使いになる人や、他 の人への危害、財産への損害を未然に防ぐための 内容を記載していますので、必ずお守りくださ い。
- 次の表示の区分は、表示内容を守らず、誤った使 用をした場合に生じる危害や損害の程度を説明 しています。

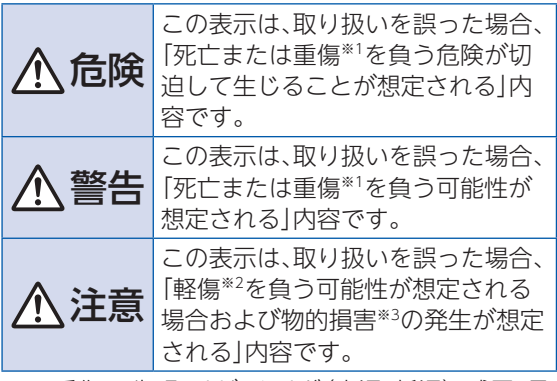

※1 重傷:失明・けが・やけど(高温・低温)・感電・骨 折・中毒などで後遺症が残るもの、およ

び治療に入院・長期の通院を要するもの を指します。

- ※2 軽傷: 治療に入院や長期の通院を要さない、け が・やけど(高温・低温)・感電などを指し ます。
- ※3 物的損害: 家屋・家財および家畜・ペットなど にかかわる拡大損害を指します。

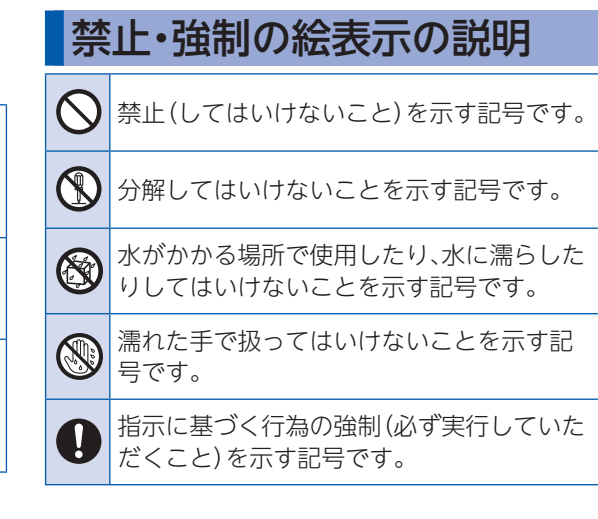

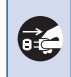

電源プラグをコンセントから抜いていただ くことを示す記号です。

本機、USIMカード、ワンセグ アンテナ、ACアダプタ(別売) の取り扱いについて(共通)

## 危険

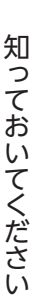

高温になる場所や熱のこもりやすい場所(火 のそば、暖房器具のそば、こたつや布団の中、 直射日光の当たる場所、炎天下の車内など) で使用、保管、放置しないでください。 火災、やけど、けが、感電などの原因となりま す。

電子レンジ、IH調理器などの加熱調理器、圧 力釜などの高圧容器に入れたり、近くに置い たりしないでください。

火災、やけど、けが、感電などの原因となりま す。

砂や土、泥をかけたり、直に置いたりしない でください。また、砂などが付着した手で触 れないでください。 火災、やけど、けが、感電などの原因となりま す。 防水/防塵性能については以下をご参照く ださい。 ▶P.133「防水/防塵/耐衝撃性能について」 水などの液体(飲料水、汗、海水、ペットの尿 など)で濡れた状態では、充電しないでくだ さい。 また、風呂場などの水に触れる場所では、充 電しないでください。 火災、やけど、けが、感電などの原因となりま す。 防水については以下をご参照ください。

▶P.133「防水/防塵/耐衝撃性能について」

本機に強い圧力を加えたり、折損させたりし 3 ないでください。特に衣類のポケットに入れ て持ち運ぶ場合は、ぶつけたり、物に挟んだ りしないでください。 電池の破損により、火災、やけど、けがなどの 原因となります。 ※ご注意いただきたい例 (N) • ズボンやスカートのポケットに入れた状態 で座ったり、しゃがんだりする • 上着のポケットに入れた状態で、扉や自動 車のドアに挟む • ソファやベッド、布団など柔らかい物の上 や、床の上で踏みつける 分解、改造をしないでください。 火災、やけど、けが、感電などの原因となりま す。 本機の内臓電池を取り外そうとしないでく ださい。 火災、やけど、けがなどの原因となります。

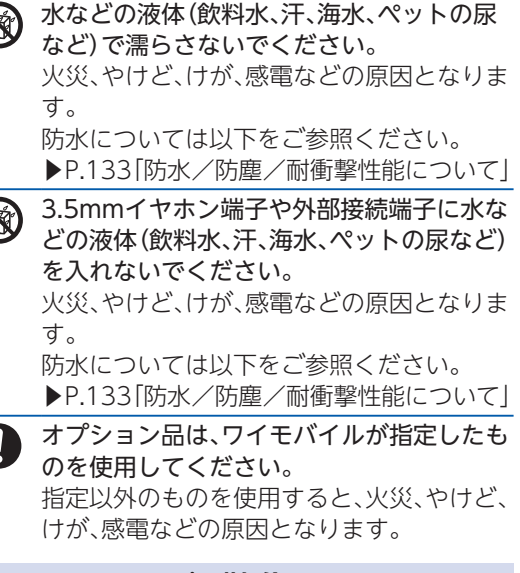

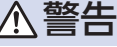

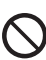

落下させる、踏みつける、投げつけるなど強 い力や衝撃、振動を与えないでください。 火災、やけど、けが、感電などの原因となりま す。

109

3.5mmイヤホン端子や外部接続端子に導電 性異物(金属片、鉛筆の芯など)を接触させた り、ほこりが内部に入ったりしないようにし てください。

火災、やけど、けが、感電などの原因となりま す。

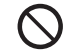

使用中や充電中に、布団などで覆ったり、包 んだりしないでください。 火災、やけどなどの原因となります。

所定の充電時間を超えても充電が完了しな い場合は、充電を中止してください。 過充電などにより、火災、やけど、けがなどの 原因となります。

ガソリンスタンドなど引火性ガスが発生す I) る可能性のある場所や粉塵が発生する場所 に立ち入る場合は必ず事前に本機の電源を 切り、充電をしている場合は中止してくださ い。

引火性ガスなどが発生する場所で使用する と、爆発や火災などの原因となります。

使用中、充電中、保管中に、異臭、異音、発煙、  $\mathbf{I}$ 発熱、変色、変形などの異常がみられた場合 は次の作業を行ってください。

• 電源プラグをコンセントから抜く。

• 本機の電源を切る。 上記の作業を行わないと、火災、やけど、け が、感電などの原因となります。

## 注意

- 破損したまま使用しないでください。 火災、やけど、けがなどの原因となります。
- ぐらついた台の上や傾いた場所など、不安定 な場所には置かないでください。バイブレー タ設定中は特にご注意ください。 落下して、けがなどの原因となります。
	-

湿気やほこりの多い場所や高温になる場所 での使用、保管はしないでください。 火災、やけど、感電などの原因となります。 防水/防塵については以下をご参照くださ い。

▶P.133「防水/防塵/耐衝撃性能について」

子供が使用する場合は、保護者が取り扱いの 方法を教え、誤った使いかたをさせないでく ださい。

けがなどの原因となります。

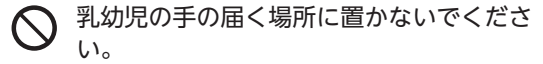

誤飲、けが、感電などの原因となります。

本機を継続して使用される場合や充電中は 温度が高くなることがありますのでご注意 ください。また、衣類のポケットに入れたり、 眠ってしまうなどして、意図せず継続して触 れることがないようご注意ください。 アプリ、通話、データ通信、テレビや動画視聴 など、継続しての使用や充電中は、本機やAC

アダプタの温度が高くなることがあります。 温度の高い部分に直接継続して触れるとお 客様の体質や体調によっては肌の赤みやか ゆみ、かぶれ、低温やけどなどの原因となり ます。

## 本機の取り扱いについて

危険

火の中に投入したり、熱を加えたりしないで ください。

火災、やけど、けがなどの原因となります。

- 鋭利なもの(釘など)を刺したり、硬いもの (ハンマーなど)で叩いたり、踏みつけたりす るなど過度な力を加えないでください。 火災、やけど、けがなどの原因となります。
- 本機内部の物質が目や口の中などに入った  $\mathbf{I}$ 場合は、すぐにきれいな水で洗った後、ただ ちに医師の診療を受けてください。 本機内部の物質の影響により、失明や体調不 良などの原因となります。

警告

赤外線ポートを目に向けて赤外線送信しな いでください。

目に悪影響を及ぼすなどの原因となります。

赤外線通信利用時に、赤外線ポートを赤外線 装置のついた家電製品などに向けて操作し ないでください。 赤外線装置の誤動作により、事故などの原因 となります。

モバイルライトの発光部を人の目に近づけ て点灯、発光させないでください。特に、乳幼 児に対しては十分に距離を離してください。 視力障害などの原因となります。また、目が くらんだり驚いたりしてけがなどの事故の 原因となります。

自動車などの運転者に向けてモバイルライ トを点灯、発光しないでください。 運転の妨げとなり、事故などの原因となりま す。

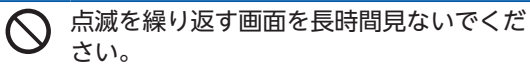

けいれんや意識喪失などの原因となります。

本機内のUSIMカードやSDカードの挿入口 (カードスロットキャップ)に水などの液体 (飲料水、汗、海水、ペットの尿など)や金属 片、燃えやすいものなどの異物を入れないで ください。

また、USIMカードやSDカードの挿入場所や 向きを間違えないでください。

火災、やけど、けが、感電などの原因となりま す。

カメラのレンズに直射日光などを長時間あ てないでください。

レンズの集光作用により、火災、やけど、けが などの原因となります。

航空機へのご搭乗にあたり、本機の電源を切 るか、機内モードに設定してください。 航空機内での使用については制限があるた め、各航空会社の指示に従ってください。 電波により航空機の電子機器に悪影響を及 ぼす原因となります。 なお、航空機内での使用において禁止行為を した場合、法令により罰せられることがあり ます。

知  $\supset$ て お い て  $\leq$ だ さ い 病院での使用については、各医療機関の指示 に従ってください。 使用を禁止されている場所では、本機の電源 を切ってください。 電波により電子機器や医用電気機器に悪影 響を及ぼす原因となります。 スピーカーフォンに設定して通話するとき や、大きな音で着信音が鳴っているとき、待 ち受け中などは、必ず本機を耳から離してく ださい。 また、イヤホンマイクなどを本機に装着し、 ゲームや動画・音楽再生などをする場合は、 適度なボリュームに調節してください。 スピーカーフォンに設定して通話すると、本 機から大きな音が出ます。 待ち受け中であっても、突然の着信音やア ラーム音が鳴動する場合があります。 大きな音を長時間連続して聞くと、難聴など 耳への障害の原因となります。 また、音量が大きすぎると周囲の音が聞こえ にくく、事故の原因となります。

心臓の弱い方は、着信バイブレータ(振動)や 着信音量の設定に注意してください。 突然の着信バイブレータ(振動)や着信音の 鳴動に驚き、心臓に悪影響を及ぼす原因とな ります。

医用電気機器などを装着している場合は、医  $\mathbf{u}$ 用電気機器メーカーもしくは販売業者に、電 波による影響についてご確認の上ご使用く ださい。 電波により医用電気機器などに悪影響を及 ぼす原因となります。

> 知 て お L١ て  $\leq$ だ さ い

高精度な制御や微弱な信号を取り扱う電子 機器の近くでは、本機の電源を切ってくださ い。 電波により電子機器が誤動作するなどの悪 影響を及ぼす原因となります。 ※ご注意いただきたい電子機器の例 補聴器、植込み型心臓ペースメーカおよび 植込み型除細動器、その他の医用電気機 器、その他の自動制御機器など。植込み型 心臓ペースメーカおよび植込み型除細動 器、その他の医用電気機器をご使用になる 方は、各医用電気機器メーカーもしくは販

売業者に電波による影響についてご確認 ください。

ディスプレイ部やカメラのレンズを破損し た際には、割れたガラスや露出した本機の内 部にご注意ください。

破損部や露出部に触れると、やけど、けが、感 電などの原因となります。

**T** 

内蔵電池が漏液したり、異臭がしたりすると きは、ただちに使用をやめて火気から遠ざけ てください。

漏液した液体に引火し、発火、破裂などの原 因となります。

ペットなどが本機に噛みつかないようご注  $\bf{I}$ 意ください。

内蔵電池の発火、破裂、発熱、漏液により、火 災、やけど、けがなどの原因となります。

## 注意

ワンセグアンテナ、ストラップなどを持って 本機を振り回さないでください。 けがなどの事故の原因となります。

ディスプレイを破損し、内部の物質などが漏  $\bigcirc$ れた場合は、顔や手などの皮膚や衣類などに つけないでください。

目や皮膚への傷害などを起こす原因となり ます。

内部の物質が目や口などに入った場合や、皮 膚や衣類に付着した場合は、すぐにきれいな 水で洗い流してください。

また、目や口などに入った場合は、洗浄後た だちに医師の診療を受けてください。

一般のゴミと一緒に捨てないでください。 火災、やけど、けがなどの原因となります。ま た、環境破壊の原因となります。不要となっ た本機は、ワイモバイルショップなど窓口に お持ちいただくか、回収を行っている市区町 村の指示に従ってください。

内蔵電池内部の物質が漏れた場合は、顔や手 などの皮膚や衣類などにつけないでくださ い。

目や皮膚への傷害などを起こす原因となり ます。

内部の物質が目や口などに入った場合や、皮 膚や衣類に付着した場合は、すぐにきれいな 水で洗い流してください。

また、目や口などに入った場合は、洗浄後た だちに医師の診療を受けてください。

自動車内で使用する場合、自動車メーカーも しくは販売業者に、電波による影響について ご確認の上ご使用ください。 車種によっては、電波により車載電子機器に 悪影響を及ぼす原因となりますので、その場 合はただちに使用を中止してください。

本機の使用により、皮膚に異状が生じた場合  $\mathbf{I}$ は、直ちに使用をやめ、医師の診療を受けて ください。 お客様の体質や体調によっては、かゆみ、か ぶれ、湿疹などが生じることがあります。 各箇所の材質について▶P.155「使用材料」

- 本機の受話口、スピーカー、カメラ部に磁気 を発生する部品を使用しているため、金属片 (カッターの刃やホチキスの針など)が付着 していないことを確認してください。 付着物により、けがなどの原因となります。
- ディスプレイを見る際は、十分明るい場所 で、ある程度の距離をとってください。 暗い場所や近くで見ると視力低下などの原 因となります。
	- テレビ視聴時以外ではワンセグアンテナを 取り外してください。

ワンセグアンテナを取り付けたままで通話 などをすると、本人や他の人、周囲の物に当 たり、けがなどの事故の原因となります。

ACアダプタ(別売)の取り扱 いについて

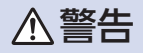

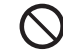

ACアダプタのコードが傷んだら使用しない でください。

火災、やけど、感電などの原因となります。

- 雷が鳴り出したら、ACアダプタには触れな いでください。 感電などの原因となります。
- コンセントにつないだ状態で充電端子を ショートさせないでください。また、充電端 子に手や指など、身体の一部を触れさせない でください。

火災、やけど、感電などの原因となります。

ACアダプタのコードの上に重いものをのせ たり、引っ張るなど無理な力を加えたりしな いでください。

火災、やけど、感電などの原因となります。

コンセントにACアダプタを抜き差しすると きは、金属製ストラップなどの金属類を接触 させないでください。 火災、やけど、感電などの原因となります。

ACアダプタに海外旅行用の変圧器(トラベ ルコンバーター)を使用しないでください。 発火、発熱、感電などの原因となります。

本機にACアダプタを接続した状態で、接続 部に無理な力を加えないでください。 火災、やけど、けが、感電などの原因となりま す。

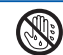

濡れた手でACアダプタのコードや充電端 子、電源プラグに触れないでください。 火災、やけど、感電などの原因となります。

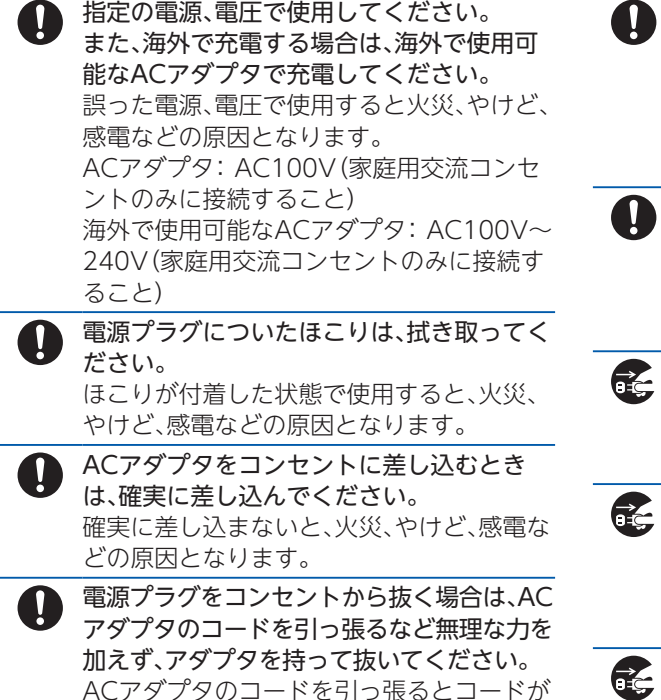

傷つき、火災、やけど、感電などの原因となり

ます。

- 本機にACアダプタを抜き差しする場合は、 コードを引っ張るなど無理な力を加えず、接 続する端子に対してまっすぐ抜き差しして ください。 正しく抜き差ししないと、火災、やけど、け が、感電などの原因となります。
- 充電端子が曲がるなど変形した場合は、ただ ちに使用をやめてください。また、変形を元 に戻しての使用もやめてください。 充電端子のショートにより、火災、やけど、け が、感電などの原因となります。
- 使用しない場合は、ACアダプタの電源プラ グをコンセントから抜いてください。 電源プラグを差したまま放置すると、火災、 やけど、感電などの原因となります。
- 
- 水などの液体(飲料水、汗、海水、ペットの尿 など)が付着した場合は、ただちにコンセン トから電源プラグを抜いてください。 付着物などによるショートにより、火災、や けど、感電などの原因となります。

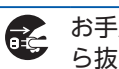

お手入れの際は、電源プラグをコンセントか ら抜いて行ってください。 抜かずに行うと、火災、やけど、感電などの原 因となります。

117

注意

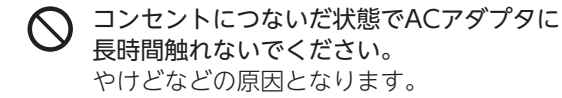

USIMカードの取り扱いにつ いて

注意

USIMカードを取り扱う際は指などの体の一 部を傷つけないよう、切断面にご注意くださ い。

切断面が鋭利になっている場合があり、けが などの原因となります。

ワンセグアンテナについて

警告

ワンセグアンテナは防水機能を有しており (S) ません。水などの液体をかけないでくださ い。また、水やペットの尿などが直接かかる 場所や風呂場など湿気の多い場所での使用、 または濡れた手での使用は絶対にしないで ください。 発熱・火災・感電・電子回路のショート、腐食

による故障の原因となります。

注意

- ワンセグアンテナのプラグにゴミが付着し ないようにご注意ください。 故障の原因となります。
- ワンセグアンテナのプラグは本機の3.5mm イヤホン端子に対してまっすぐ抜き差しし てください。 故障の原因となります。

ワンセグアンテナの使用により、皮膚に異状 が生じた場合は、直ちに使用をやめ、医師の 診療を受けてください。 お客様の体質や体調によっては、かゆみ、か ぶれ、湿疹などが生じることがあります。 各箇所の材質について▶P.155「使用材料」

# 医用電気機器近くでの取り扱 いについて

警告

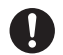

植込み型心臓ペースメーカおよび植込み型 除細動器などの医用電気機器を装着されて いる場合は、装着部から本機を15cm以上離 して携行および使用してください。 電波により医用電気機器の作動に悪影響を 及ぼす原因となります。

- 自宅療養などにより医療機関の外で、植込み  $\mathbf{I}$ 型心臓ペースメーカおよび植込み型除細動 器以外の医用電気機器を使用される場合に は、電波による影響について個別に医用電気 機器メーカーなどにご確認ください。 電波により医用電気機器の作動に悪影響を 及ぼす原因となります。
- 身動きが自由に取れないなど、周囲の方と 15cm未満に近づく恐れがある場合には、事 前に本機を電波の出ない状態に切り替えて ください(機内モードまたは電源オフなど)。 付近に植込み型心臓ペースメーカおよび植 込み型除細動器などの医用電気機器を装着 している方がいる可能性があります。電波に より医用電気機器の作動に悪影響を及ぼす 原因となります。
- 医療機関内における本機の使用については、  $\mathbf{I}$ 各医療機関の指示に従ってください。 電波により医用電気機器の作動に悪影響を 及ぼす原因となります。

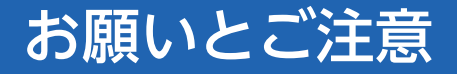

性能を十分に発揮できるようにお守りいただきたい 事項です。よくお読みになって、正しくご使用くださ い。

## ご利用にあたって

- 本機に登録された電話帳/メール/音楽/写 真/動画などの内容は、事故や故障/修理、その 他取り扱いによっては変化、消失する場合があり ます。大切な内容は控えをお取りください。万一 変化、消失した場合の損害および逸失利益につき ましては、当社では一切の責任を負いかねますの で、あらかじめご了承ください。
- ほこりや振動の多い場所では使用しないでくだ さい。
- 一般電話/テレビ/ラジオなどをお使いになっ ている近くで使用すると影響を与える場合があ りますので、なるべく離れてご使用ください。
- 通話中、インターネット利用中、メールなどの利 用中や充電中など、ご使用状況によっては本機、 USIMカードが温かくなることがありますが異常 ではありません。
- 初めてご使用になるときや、長時間使用しなかっ たときは、ご使用前に充電してください(充電中、 内蔵電池が温かくなることがありますが異常で

はありません)。

- 内蔵電池は、ご使用条件により寿命が近づくにつ れて膨れる場合があります。これはリチウムイオ ン電池の特性であり、安全上の問題はありませ ん。
- ●本体(カードスロットキャップの挿入口)に貼っ てある製造番号の印刷されたシールはお客様の ワイモバイル携帯電話が電波法および電気通信 事業法により許可されたものであることを証明 するものですので、はがさないでください。
- 本機に保存されたメールやダウンロードした データ(有料/無料は問わない)などは、機種変 更/故障修理などによるワイモバイル携帯電話 の交換の際に引き継ぐことはできませんので、あ らかじめご了承ください。
- 公共の場でご使用の際は、周りの方の迷惑になら ないようご注意ください。
- 偏光サングラスなどをかけた状態でディスプレ イを見ると、角度によっては暗く見えたり、歪ん で見えたりすることがありますのでご注意くだ さい。
- 受話音声をお聞きになるときは、受話口が耳の中 央にあたるようにしてお使いください。受話口 (音声穴)が耳周囲にふさがれて音声が聞きづら くなる場合があります。

● 本機では、Google™が提供する「Google Play」 上より、さまざまなアプリのインストールが可能 です。お客様ご自身でインストールされるこれら のアプリの内容(品質、信頼性、合法性、目的適合 性、情報の真実性、正確性など)およびそれに起因 するすべての不具合(ウイルス等)につきまして、 当社は一切の保証をいたしかねます。

ディアにバックアップしてください。SDカードの 破損などにより、保存したデータが消失したこと による損害について、当社では一切の責任を負い かねますのであらかじめご了承ください。 ● 本機で画面ロック解除用のパターン/PIN/パス

- ●「Google Play」など、Googleのサービスを利用 するにはGoogle アカウントの設定が必要です。• Google アカウントは各種設定機能や同期機能 などでも使用しますので、メモに控えるなどし て、お忘れにならないようご注意ください。
- 改造された本機は絶対に使用しないでください。 改造された機器を使用した場合は電波法および 電気通信事業法に抵触します。•
- データを再生中に無理なキー操作を行うと、デー タが停止するなど通常と異なる動作をする場合 があります。
- 周囲の明るさは明るさセンサーで感知していま す。指などで覆わないようにご注意ください。
- 写真撮影で写真撮影画面を長時間連続して表示 し続けた場合や、動画撮影、ブラウザなどを繰り 返し長時間連続作動させた場合、本機の一部が温 かくなり、長時間皮膚に接触すると低温やけどの 原因となる場合がありますので、ご注意くださ  $\left\langle \cdot \right\rangle$
- 操作方法や使用環境によっては、本機の内部温度 が高くなり熱くなることがあります。その際には 安全のため、充電等一部機能が停止する場合があ ります。また、内部温度が高い状態のまま使用し 続けると、電源が切れますのでご注意ください。
- 外部接続端子接続中に温度エラーなどのメッ セージが表示された場合は、ただちにケーブルを 抜いてください。
- 長時間お使いになった後、取り外したSDカードが 温かくなっている場合がありますが故障ではあ りません。
- 静電気や電気的ノイズの発生しやすい場所での SDカードの使用や保管は避けてください。
- SDカードに保存したデータは、パソコンや他のメ

て ぉ L١ て  $\leq$ だ さ

い

知

本機は電波法に基づく特定無線設備の技術基準 適合証明等、および電気通信事業法に基づく端末 機器の技術基準適合認定等を受けており、その証 として、「技適マーク全」を次の操作で確認できま す。•

<確認方法>ホーム画面で「設定」→「その他」→ 「技術基準適合証明」•

本機のネジを外して内部の改造を行った場合、技 術基準適合証明などが無効となります。技術基準 適合証明などが無効となった状態で使用すると、 電波法および電気通信事業法に抵触しますので、 絶対に使用されないようにお願いいたします。

● 本機の緊急通報は、ワイモバイルサービスエリア 内でのみご利用になれます。

● 本機に搭載されているソフトウェアを変更、また は改変されたソフトウェアを本機にインストー ルしないでください。ソフトウェアの改造とみな し、当社は一切の保証をいたしかねます。

### お取り扱いについて

● 無理な力がかかると、ディスプレイや内部の基板 などが破損し故障の原因となりますので、ズボン やスカートのポケットに入れたまま座ったり、か ばんの中で重いものの下になったりしないよう、 ご注意ください。外部に損傷がなくても保証の対 象外となります。

- ●極端な高温・低温・多湿はお避けください(周囲温 度5℃~35℃、湿度35%~85%の範囲内でご使 用ください)。
	- ACアダプタ(別売)
	- ワンセグアンテナ
- 極端な高温・低温・多湿はお避けください。周囲温 度5℃~35℃(ただし、36℃~40℃であれば一 時的な利用は可能です。)、湿度35%~90%の範 囲内でご使用ください。

• 本体

- 外部接続端子・3.5mmイヤホン端子をときどき 乾いた綿棒などで掃除してください。汚れている と接触不良の原因となる場合があります。また、 このとき強い力を加えて端子部を変形、傷つけな いようにご注意ください。
- 汚れた場合は柔らかい布で乾拭きしてください。 ベンジン/シンナー/アルコール/洗剤などを 用いると外装や文字が変質する恐れがあります ので、使用しないでください。
- 夏期、閉めきった車内に放置するなど極端な高温 や低温環境では、内蔵電池の容量が低下し利用で きる時間が短くなります。また、内蔵電池の寿命 も短くなります。できるだけ常温でお使いくださ  $\left\langle \cdot \right\rangle$

知  $\supset$ て お い

122

 $\leq$ だ さ い

- 長期間使用しない場合には、高温多湿を避けて保 管してください。ただし、長期間充電をしない場 合、本機内のデータが消失することがありますの でご注意ください。
- 内蔵電池には寿命があります。充電しても機能が 回復しない場合や膨らみが発生している場合は 寿命ですので、内蔵電池を交換してください。内 蔵電池の交換については、ワイモバイルショップ もしくはお問い合わせ先(P.162)までお問い合わ せください。なお、寿命は使用状態により異なり ます。
- 本機を普通のゴミと一緒に捨てないで ください。環境保護と資源の有効利用 ÄΑ をはかるため、不要となった本機の回 Li-ion00 収にご協力ください。ワイモバイル ショップなどでご使用済み内蔵電池の回収を 行っております。
- 本機で使用しているディスプレイは、非常に高度 な技術で作られていますが、一部に点灯しない ドット(点)または、常時点灯するドットが存在す る場合があります。故障ではありませんので、あ らかじめご了承ください。
- 強く押す、叩くなど、故意に強い衝撃をディスプ レイに与えないでください。傷の発生や、破損の 原因となることがあります。
- 本機のディスプレイ部には透明度の高いガラス 素材(強化ガラス)を使用しているため、表面に曇 りや手あか、ほこりなどによる汚れが目立つ場合 があります。その際は、乾いた柔らかい布などで 拭き取ってください。
- ディスプレイやカメラを硬いものでこすったり して傷つけないようご注意ください。
- ポケットおよびかばんなどに収納するときは、 ディスプレイが金属などの硬い部材にあたらな いようにしてください。
- 寒い屋外から急に暖かい室内に移動した場合や、 湿度の高い場所で使用された場合、本機内に水滴 が付くことがあります(結露といいます)。このよ うな条件下での使用は故障の原因となりますの でご注意ください。
- エアコンの吹き出し口などの近くに置かないで ください。急激な温度変化により結露すると、内 部が腐食し故障の原因となります。
- 強力な磁石を近づけると故障の原因となる場合 がありますので、ご注意ください。
- 落下などにより本機の塗装表面に傷を付けない ようにご注意ください。水等の付着が続くと塗装 表面が剥がれる場合があります。
- 本機のディスプレイは、屋外や蛍光灯の下などの 明るい場所では見えにくい場合がありますが、故 障ではありません。
- ご使用にならないときは、ACアダプタ(別売)の 電源プラグをコンセントから外してください。
- **ACアダプタ(別売)のケーブルをプラグに巻きつ** けないでください。感電・発火・火災の原因となり ます。
- USIMカードは、ワイモバイルからお客様にお貸 し出ししたものになります。紛失・破損の場合は、 有償交換となりますので、ご注意ください。なお、 故障と思われる場合、盗難・紛失の場合は、ワイモ バイルショップもしくはお問い合わせ先(P.162) までお問い合わせください。また、解約などで不 要になったUSIMカードはワイモバイルショップ までお持ちください。
- USIMカードの取り外し、および取り付け時には、 必要以上に力を入れないようにしてください。
- 他のICカードリーダー/ライターなどに、USIM カードを取り付けて故障した場合は、お客様の責 任となりますのでご注意ください。
- USIMカードのIC(金属)部分はいつもきれいな状 態でご使用ください。
- $124$ ● USIMカードにラベルなどを貼り付けないでくだ さい。
- USIMカードを分解・改造しないでください。デー タの消失・故障の原因となります。
- SDカードは正しく取り付けてください。正しく取 り付けられていないとSDカードを利用すること ができません。

## タッチパネルについて

- タッチパネルは指で操作してください。ボールペ ンや鉛筆など先が鋭いものでの操作は正しく動 作しないだけでなく、ディスプレイへの傷の発生 や、破損の原因となる恐れがあります。
- 以下の場合はタッチパネルが動作しない、もしく は誤動作の原因となりますので、ご注意くださ い。
	- ディスプレイにシールや市販のシート類を 貼った場合
	- ディスプレイ表面が汚れている場合
- ディスプレイに金属などの道雷性物質が近づく とタッチパネルが誤動作する場合がありますの で、ポケットやかばんなどに入れて持ち運ぶ際は ご注意ください。

## カメラ機能について

- カメラのレンズに直射日光があたる状態で放置 しないでください。素子の退色・焼付けを起こす ことがあります。
- 本機を暖かい場所に長時間置いていて写直を 撮ったり、保存したりしたときは画像が劣化する ことがあります。
- カメラは非常に精密な部品から構成されており、 中には常時明るく見える画素や暗く見える画素 もあります。また、非常に暗い場所での撮影では、 青い点、赤い点、白い点などが出ますのでご了承 ください。
- 蛍光灯照明の室内で撮影する場合、蛍光灯のフ リッカ(人の目では感じられない、ごく微妙なち らつき)を感知してしまい、画面にうすい縞模様 が出る場合がありますが、故障ではありません。
- カメラ起動時など、カメラ動作中に微小な連続音 が聞こえる場合がありますが、機器の内部部品の 動作音で異常ではありません。
- 写直撮影で写直撮影画面を長時間連続して表示 し続けた場合や、動画撮影を繰り返し長時間連続 動作させた場合、本体の一部分が温かくなり、長 時間触れていると低温やけどの原因となる場合 がありますのでご注意ください。
- ご使用の際は、一般的なモラルをお守りのうえご 使用ください。
- お客様が本機のカメラ機能を利用して公衆に著 しく迷惑をかける不良行為などを行った場合、法 律や条例/迷惑防止条例などに従って罰せられ ることがあります。
- 大切な撮影 (結婚式など)をするときは、試し撮り をし、画像を再生して正しく撮影されているか、 聞き取りやすく音声が録音されているかご確認 ください。
- 故障・修理・その他の取り扱いにより、撮影した画 像データ(以下「データ」といいます)が変化また は消失することがあります。この場合当社は、変 化または消失したデータの修復や、データの変化 または消失により生じた損害、逸失利益について 一切の責任を負いません。
- カメラ機能を使用して、撮影が許可されていない 場所や書店などで情報の記録を行うことはやめ てください。

音楽/動画機能/ワンセグ機 能について

● 自動車や原動機付自転車、自転車などの運転中 は、音楽や動画またはテレビを視聴しないでくだ さい。自動車・原動機付自転車運転中の携帯電話 の使用は法律で禁止されています(自転車運転中 の使用も法律などで罰せられる場合がありま す)。また、歩行中でも周囲の交通に十分ご注意く ださい。周囲の音が聞こえにくく、表示に気を取 られ交通事故の原因となります。特に踏切、駅の ホームや横断歩道ではご注意ください。

● 耳を刺激するような大きな音量で長時間続けて聴 くと、聴力に悪い影響を与える場合がありますので ご注意ください。

- 電車の中など周囲に人がいる場合には、イヤホン などからの音漏れにご注意ください。
- ワンセグアンテナは無料修理保証の対象外です。

## 緊急速報メールについて

- お買い上げ時、受信設定は有効となっています。
- マナーモード中の受信時は、バイブレーションも しくは通知表示のみで、警告音は鳴動しません。
- 通話中、通信中および電波状態が悪い場合は受信 できないことがあります。
- お客様のご利用環境・状況によっては、お客様の 現在地と異なるエリアに関する情報が受信され る場合、または受信できない場合があります。
- 受信設定を有効にしている場合は、待受時間が短 くなることがあります。
- 当社は情報の内容、受信タイミング、情報を受信 または受信できなかったことに起因した事故を 含め、本サービスに関連して発生した損害につい ては、一切責任を負いません。

# Bluetooth®機能について

#### **■ 周波数帯について**

本機のBluetooth®機能は、2.4GHz帯の2.402GHz から2.480GHzまでの周波数を使用します。 • 2.4FH1/XX1

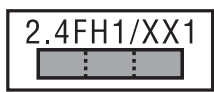

本機は2.4GHz帯を使用します。変調方式として FH-SS変調方式等を採用し、与干渉距離は約10m 以下です。

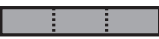

2.402GHz~2.480GHzの全帯域を使用し、かつ 移動体識別装置の帯域を回避不可であることを意 味します。

#### **■ Bluetooth®についてのお願い**

- ●本機のBluetooth®機能は日本国内およびFCC規 格に準拠し、認定を取得しています。一部の国/ 地域ではBluetooth®機能の使用が制限されるこ とがあります。海外でご利用になる場合は、その 国/地域の法規制などの条件をご確認ください。 ● Bluetooth®機器が使用する2.4GHz帯は、さまざ まな機器が共有して使用する電波帯です。そのた め、Bluetooth®機器は、同じ電波帯を使用する機 器からの影響を最小限に抑えるための技術を使 用していますが、場合によっては他の機器の影響 によって通信速度や通信距離が低下することや、 通信が切断することがあります。
- 通信機器間の距離や障害物、Bluetooth®機器によ り、通信速度や通信距離は異なります。

#### **■ Bluetooth®ご使用上の注意**

本機のBluetooth®機能の使用周波数は2.4GHz帯で す。この周波数帯では、電子レンジなどの家電製品や 産業・科学・医療用機器のほか、ほかの同種無線局、工 場の製造ラインなどで使用される免許を要する移動 体識別用構内無線局、免許を要しない特定の小電力 無線局、アマチュア無線局など(以下「ほかの無線局」 と略す)が運用されています。

- 1. 本機を使用する前に、近くで「ほかの無線局」が運 用されていないことを確認してください。
- 2. 万一、本機と「ほかの無線局」との間に電波干渉の 事例が発生した場合には、速やかに本機の使用場 所を変えるか、または機器の運用を停止(電波の発 射を停止)してください。
- 3. ご不明な点やその他お困りのことが起きた場合 は、ワイモバイルショップもしくはお問い合わせ 先(P.162)までお問い合わせください。
- •• 本機はすべてのBluetooth®対応機器との接続動 作を確認したものではありません。したがって、 すべてのBluetooth®対応機器との動作を保証す るものではありません。
- •• 無線通信時のセキュリティとして、Bluetooth®の 標準仕様に準拠したセキュリティ機能に対応して おりますが、使用環境および設定内容によってはセ キュリティが十分でない場合が考えられます。 Bluetooth®によるデータ通信を行う際はご注意く ださい。
- •• Bluetooth®通信時に発生したデータおよび情報 の漏えいにつきましては、当社では責任を負いか ねますのであらかじめご了承ください。

## Wi-Fi(無線LAN)について

#### **■ 周波数帯について**

本機のWi-Fiは、2.4GHz帯の2.402GHzから 2.480GHzまでの周波数を使用します。 • 2.4DS4/OF4

# 2.4DS4/0F4

本機は2.4GHz帯を使用します。変調方式として DS-SS/OFDM変調方式を採用し、与干渉距離は約 40m以下です。

#### 2.402GHz~2.480GHzの全帯域を使用し、かつ 移動体識別装置の帯域を回避可能であることを意 味します。

\_\_\_\_\_

本機のWi-Fiは、5GHz帯の周波数を使用します。電 波法により5.2GHz帯および5.3GHz帯の屋外利用 は禁止されております。

本機が使用するチャンネルは以下の通りです。

- W52(5.2GHz帯/36,38,40,42,44,46,48ch)
- W53(5.3GHz帯/52,54,56,58,60,62,64ch)
- W56(5.6GHz帯/100,102,104,106,108,110, 112,116,118,120,122,124,126,128,132,134, 136,140ch)

#### **■ Wi-Fiについてのお願い**

- 本機の無線LAN機能は日本国内およびFCC規格 に準拠し、認定を取得しています。一部の国/地 域では無線LAN機能の使用が制限されます。海外 でご利用になる場合はその国/地域の法規制な どの条件をご確認ください。
- Wi-Fi機器が使用する2.4GHz帯は、さまざまな機 器が共有して使用する電波帯です。そのため、 Wi-Fi機器は、同じ電波帯を使用する機器からの 影響を最小限に抑えるための技術を使用してい ますが、場合によっては他の機器の影響によって 通信速度や通信距離が低下することや、通信が切 断することがあります。
- **通信機器間の距離や障害物、Wi-Fi機器により、通** 信速度や通信距離は異なります。

#### **■ Wi-Fiご使用上の注意**

本機のWi-Fiが使用する2.4GHz帯では、電子レンジ などの家電製品や産業・科学・医療用機器のほか、ほ かの同種無線局、工場の製造ラインなどで使用され る免許を要する移動体識別用構内無線局、免許を要 しない特定の小電力無線局、アマチュア無線局など (以下「ほかの無線局」と略す)が運用されています。 1. 本機を使用する前に、近くで「ほかの無線局」が運 用されていないことを確認してください。

- 2. 万一、本機と「ほかの無線局」との間に電波干渉の 事例が発生した場合には、速やかに本機の使用場 所を変えるか、または機器の運用を停止(電波の発 射を停止)してください。
- 3. ご不明な点やその他お困りのことが起きた場合 は、ワイモバイルショップもしくはお問い合わせ 先(P.162)までお問い合わせください。
- •• 本機はすべてのWi-Fi対応機器との接続動作を 確認したものではありません。したがって、すべ てのWi-Fi対応機器との動作を保証するもので はありません。
- •• 無線通信時のセキュリティとして、Wi-Fiの標準 仕様に準拠したセキュリティ機能に対応してお りますが、使用環境および設定内容によってはセ キュリティが十分でない場合が考えられます。 Wi-Fiによるデータ通信を行う際はご注意くだ さい。
- •• Wi-Fi利用時に発生したデータおよび情報の漏 えいにつきましては、当社では責任を負いかねま すのであらかじめご了承ください。

USIMカード/SDカードの取 り付け

USIMカード/SDカードの取り付け方法にご注意く ださい。

• 必ず電源を切った状態で行ってください。

**1** カードスロットキャップを引き出す

▶ミゾに爪をかけて引き出してください。

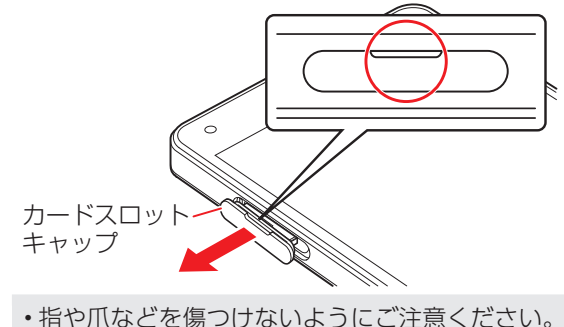

知 て お い て  $\leq$ だ さ い

**2** 本機からSD/USIMカードトレイを取り 外す

▶矢印の方向に、ゆっくりと水平に引き出してくだ さい。

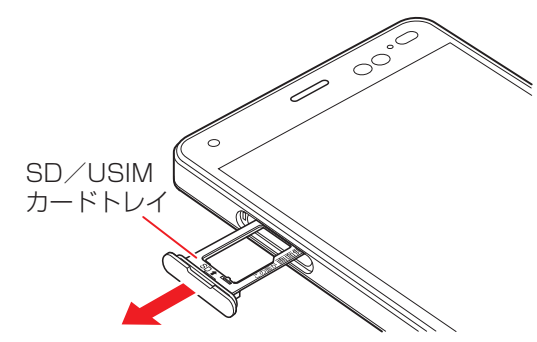

**3** USIMカード/SDカードを取り付ける

▶USIMカード、SDカードの向きに注意してくださ い。切り欠きの位置に注意して、IC(金属)部分/端 子面が下になるように取り付けてください。誤っ た向きで取り付けた場合、USIMカード、SDカード が落下したり、本機の破損・故障の原因となること があります。

- ▶USIMカード、SDカードがSD/USIMカードトレ イから浮かないように、しっかりと取り付けてく ださい。
- ▶SD/USIMカードトレイのツメ部分が破損しない ように、USIMカード、SDカードを矢印の方向に滑 り込ませて取り付けてください。

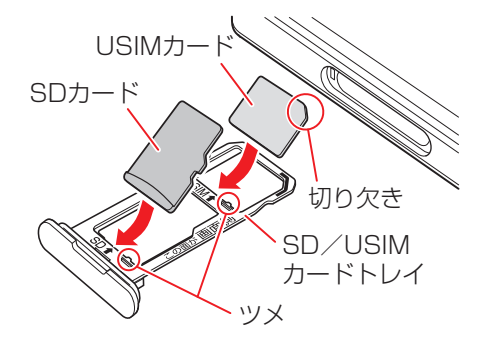

•• ツメ部分の破損にご注意ください。

**4** 本体にSD/USIMカードトレイを差し込 む

- ▶矢印の方向に、ゆっくりと水平に差し込んでくだ さい。
- ▶SD/USIMカードトレイの向きに注意してくださ  $\left\{ \cdot \right\}$

誤った向きで差し込んだ場合、USIMカード、SD カードが落下したり、本機の破損・故障の原因とな ることがあります。

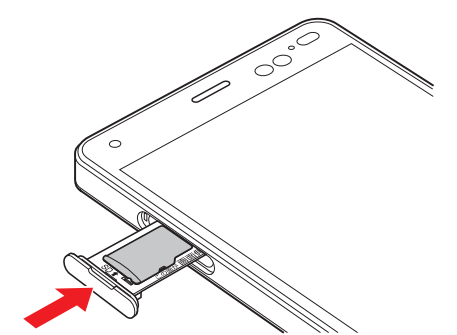

#### **5** カードスロットキャップを取り付ける

▶○の位置をしっかりと押し、カードスロット キャップが本体から飛び出していないことを確認 してください。

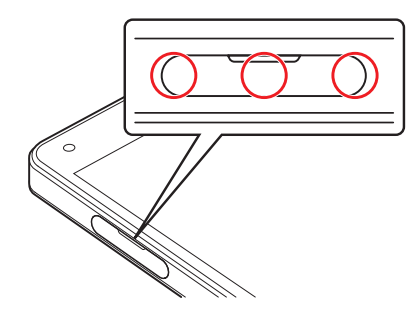

# 防水/防塵/耐衝撃性能について

本機はカードスロットキャップが完全に装着された 状態でIPX5相当、IPX7相当の防水性能およびIP5X相 当の防塵性能を有しております。また、MIL規格準拠 の耐衝撃性能を実現しております(当社試験方法に よる)。

具体的には、雨(1時間あたりの雨量が20mm未満) の中で傘をささずにお使いいただけます。バスルー ムやキッチン、プールサイドなど水がある場所でも お使いいただけます。

※ 詳しくは、「利用シーン別注意事項」(P.134)をご 参照ください。

ただし、この「防水/防塵/耐衝撃性能について」に 記載されている内容を守らずにご使用になると、浸 水や砂・異物などの混入の原因となり、発熱・発火・感 電・傷害・故障などの恐れがあります。安全にお使い いただくために、この「防水/防塵/耐衝撃性能につ いて」の内容をよくお読みになってからご使用くだ さい。

#### ● IPX5相当

内径6.3mmのノズルを用いて、約3mの距離から 約12.5リットル/分の水を3分以上注水する条 件で、あらゆる方向からのノズルによる噴流水に よっても、電話機としての性能を保つことを意味 します。

#### ● IPX7相当

常温で水道水、かつ静水の水深1mの水槽に電話 機本体を静かに沈め、約30分間水底に放置して も、本体内部に浸水せず、電話機としての機能を 保つことを意味します。

#### ● IP5X相当

防塵試験用粉塵(直径75μm以下)が入ったとし ても所定の動作および安全性を損なわないよう に保護されていることを意味します。

#### **● MIL 規格進**拠

アメリカ国防総省が制定したMIL-STD-810G Method516.7:Shock-Procedure Ⅳに準拠し た落下試験(高さ1.22mから合板(ラワン材)に本 機を26方向で落下させる)を実施していますが、 すべての衝撃に対して保証するものではござい ません。

※ 日常生活における使用での耐衝撃性を想定して いますので、投げつけたり、無理な落としかたを するなど、過度な衝撃を与えた場合は壊れる可能 性がありますのでご注意ください。また、本体の 性能に異常がなくても落下衝撃にて傷などが発 生します。

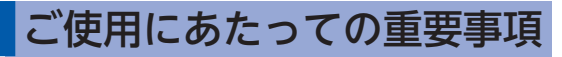

● 浸水の原因となるため、カードスロットキャップ をしっかりと閉じてください。• キャップ類が浮いていることのないように、完全 に閉じていることを確認してください。

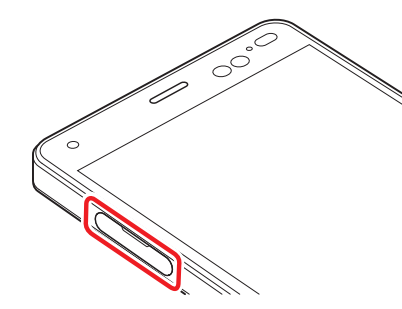

- 接触面に微細なゴミ(繊維くず、髪の手1本、十、砂 粒1個など)がわずかでも挟まると浸水の原因と なります。
- 手や本機が濡れている状態でのカードスロット キャップの開閉は絶対にしないでください。
- 砂浜などの上に置かないでください。送話口・受 話口・スピーカー・3.5㎜イヤホン端子・外部接続 端子などに砂などが入り音が小さくなる場合が あります。

● 水中で使用(キー操作を含む)しないでください。 ● 常温の真水・水道水以外の液体(石けん・洗剤・入 浴剤、温泉、熱湯、砂・泥、海水、プールの水、アル コールなど)をかけたり、浸けないでください。

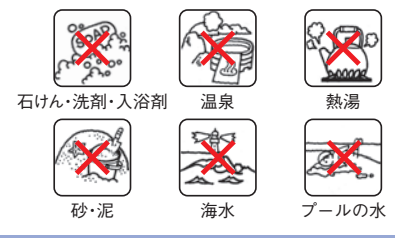

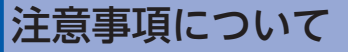

#### **■ 利用シーン別注意事項**

<雨の中>

- 強い雨(1時間あたりの雨量が20mm以上)の中で 使用しないでください。
	- ※ ディスプレイに水滴が付着していると、タッチ パネルが誤動作する場合があります。
- 雨がかかっている最中、または手が濡れている状 態でのカードスロットキャップの開閉は絶対に しないでください。故障などの恐れがあります。

134

#### <バスルーム>

- 浴槽に浸けたり、落下させたりしないでくださ い。また、水中で使用しないでください。 ※ ディスプレイに水滴が付着していると、タッチ パネルが誤動作する場合があります。
- 石けん、洗剤、入浴剤の入った水、温泉水には浸け ないでください。
- 温水シャワーを直接当てないでください。
- 高温のお湯をかけないでください。
- バスルームへの長時間の持ち込みはお避けくだ さい。
- 周用温度5℃~35℃ (ただし、36℃~40℃であ れば一時的な利用は可能です。)、湿度35%~ 90%の範囲で使用してください。

#### <キッチン>

- 石けん、洗剤、調味料、ジュースなど直水・水道水 以外の液体をかけたり、浸けたりしないでくださ  $\left\langle \cdot \right\rangle$
- 高温のお湯や冷水をかけたり、浸けたりしないで ください。
- コンロのそばや冷蔵庫の中など、極端に高温・低 温になるところに置かないでください。
- 強い流水(6リットル/分を超える)をかけないで ください。

#### <プールサイド>

- プールの水に浸けたり、落下させたりしないでく ださい。また、水中で使用しないでください。
- プールの水には消毒用塩素が含まれているため、 プールの水がかかった場合には速やかに常温の 水道水※で洗い流してください。洗う際にブラシ などは使用しないでください。

※ やや弱めの流水(6リットル/分以下)

#### **■ 共通注意事項**

- カードスロットキャップはゴムパッキンが正し い位置にあることを確認してから確実に閉じて ください。微細なゴミ(繊維くず、髪の毛1本、土、 砂粒1個など)がわずかでも挟まると、浸水の原因 となります。
- カードスロットキャップの隙間に、先の尖ったも のを差し込まないでください。ゴムパッキンが傷 つき、浸水の原因となります。
- 手袋などをしたまま、カードスロットキャップの 開閉をしないでください。手袋などに付着してい る微細なゴミ(繊維くず、髪の毛1本、土、砂粒1個 など)がわずかでも挟まると、浸水の原因となり ます。
- カードスロットキャップの開閉をするときは、本機 や手に水滴・砂・汚れなどが付着していないことを 確認してください。付着している水滴・砂・汚れなど が本体内部に入り込んだり、カードスロットキャッ プに挟まるなどして、故障や浸水の原因となりま す。わずかでも付着している場合は、本機や手の水 滴・砂・汚れなどを繊維くずの出ない乾いた清潔な 布で拭き取ってから、作業を行ってください。 ● 本機に水滴が付着したまま放置しないでくださ い。隙間から水分が入り込んでいる場合がありま す。また、濡れたままですと、音が小さくなる場合 があります。水で濡れた場合は、本機を振る (P.138)などして水を取り除き、本機から出た水 分を繊維くずの出ない乾いた清潔な布で速やかに 拭き取ってください。寒冷地では、本機に水滴が付 着していると、凍結し故障の原因となります。 ● 本機の防水性能は真水・水道水にのみ対応してお り、温水や塩水、洗剤、薬品、汗などには対応して おりません。真水・水道水以外の水分(海水・洗剤
	- など)、または砂・泥などが付着した場合は、速や かに常温の水道水※で洗い流してください。洗う 際にブラシなどは使用せず、カードスロット キャップが開かないように押さえながら手で
	- 洗ってください。 ※ やや弱めの流水(6リットル/分以下)
- 耐水圧設計ではありませんので、規定(IPX5・ IPX7)を超える強い水流(例えば、蛇口やシャワー から肌に当てて痛みを感じるほどの強さの水流) を当てたり、水中に長時間沈めたりしないでくだ さい。
- 洗濯機や超音波洗浄機などで洗わないでくださ  $\left\langle \cdot \right\rangle$
- 水中で強い衝撃を与えないでください(例:水の 張った洗面台、トイレ、洗濯機に落とさないでく ださい)。
- 送話口・受話口・スピーカー・3.5㎜イヤホン端子・ 外部接続端子の穴を尖ったものでつつかないで ください。
- カードスロットキャップ裏側のゴムパッキンは、 防水/防塵性能を維持するための重要な部品で す。以下のことにご注意ください。
	- はがしたり、傷つけたりしないでください。
	- ゴミなどが付着しないようにしてください。微 細なゴミ(繊維くず、髪の毛1本、土、砂粒1個な ど)がわずかでも付着していると、浸水の原因 となりますので、必ず取り除いてください。
	- 真水・水道水以外の液体(温水や塩水、洗剤、薬 品、汗など)が付着すると、防水性能を維持でき なくなる場合があります。
- カードスロットキャップを閉める際はゴム パッキンを噛み込まないよう注意してくださ い。噛み込んだまま無理に閉めようとすると、 ゴムパッキンが傷つき、防水/防塵性能が維持 できなくなる場合があります。
- 防水/防塵/耐衝撃性能を維持するための部 品は、異常の有無にかかわらず2年ごとに交換 することをおすすめします。お客様ご依頼によ る部品交換は、本機をお預かりして有料にて承 ります。お近くのワイモバイルショップもしく はお問い合わせ先(P.162)までお問い合わせく ださい。
- 落下させるなど本機に強い衝撃を与えないでく ださい。防水/防塵/耐衝撃性能が維持できなく なる場合があります。
- 防水性能(IPX7)維持のため本機に気密性があり、 本機を強く押した際に受話口周辺から音が出る ことがありますが、機能および性能には異常はあ りません。
- 本機は水に浮きません。
- 熱湯に浸けたり、サウナで使用したり、ドライヤ などの温風を当てたりしないでください。本機は 耐熱設計ではありません。
- 周囲温度5℃~35℃ (ただし、36℃~40℃であ れば一時的な利用は可能です。)、湿度35%~ 90%の範囲で使用してください。範囲を超える極 端に暑い場所や寒い場所で使用すると、防水/防 塵/耐衝撃性能が維持できない場合があります。 ● 急激な温度変化は結露の原因となります。寒いと ころから暖かいお風呂などに本機を持ち込むと きは本機が常温になってから持ち込んでくださ い。本機は結露に対して特別な対策を実施してお りません。
	- ※ ディスプレイの内側に結露が発生した場合は、 結露がとれるまで常温で放置してください。
- 外部接続端子に蛇口の水を直接あてないでくだ さい。
- 水滴が付着したまま放置しないでください。外部 接続端子がショートする恐れがあります。
- 外部接続端子に水滴を残さないでください。
- 外部接続端子使用時は端子に異物が入っていな いか確認のうえ、ご使用ください。
- 想定される使われかたに即した試験を行い、性能 を満足することを確認していますが、実際のご使 用にあたって、すべての状況での動作を保証する ものではありません。お客様の取り扱いの不備に よる故障と認められた場合は、保証の対象外とな り有償修理となります。

知

て ぉ い て  $\leq$ だ さ  $\overline{L}$ 

#### **■ 水に濡れたときは**

本機に水滴が付着したまま使用すると、送話口・受話 口・スピーカー・3.5㎜イヤホン端子・外部接続端子に 水がたまり、一時的に音が聞こえにくくなったり、衣 服やかばんなどを濡らしてしまうことがあります。 また、隙間から水分が入り込んでいる場合がありま すので、下記の手順で本機の水分を取り除いてくだ さい。

#### **1** 本機表面の水分を繊維くずの出ない乾い た清潔な布などでよく拭き取る

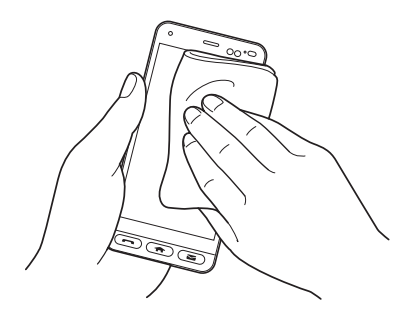

#### **2** 本機をしっかり持ち、水が出なくなるま で矢印の方向に振る

- ▶振る際は周りに危険がないことを確認してくださ  $\cup$
- ▶本機を落とさないように、しっかりと持ち水抜き をしてください。

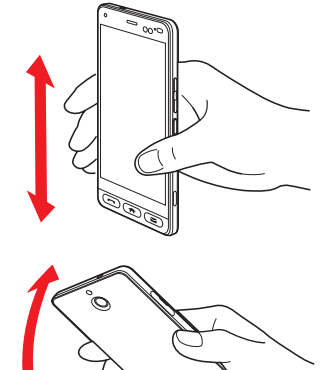

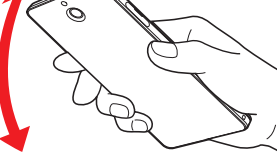

**3** 繊維くずの出ない乾いた清潔な布などに 本機を軽く押し当て、送話口・受話口・ス ピーカー・3.5㎜イヤホン端子・外部接続 端子などの隙間に入った水分を拭き取る

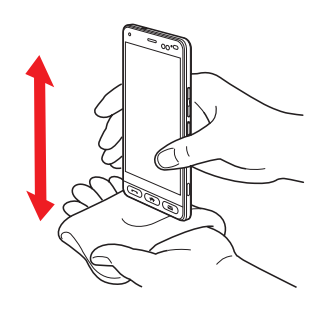

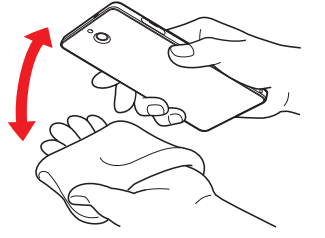

#### **4** 本機から出た水分を十分に取り除いてか ら常温で1時間以上放置して乾燥させる

上記手順を行ったあとでも、本機に水分が残ってい る場合があります。濡れて困るもののそばには置か ないでください。

また、衣服やかばんなどを濡らしてしまう恐れがあ りますのでご注意ください。

#### **■ 充電のときは**

本機を初めて使うときは、必ず十分に充電してから ご利用ください。

充電時、および充電後には次の点をご確認ください。

- 本機が濡れている状態では絶対に充電しないでく ださい。水が付着したままで充電を行った場合、故 障・発熱などの恐れがあります。
- 濡れた手でACアダプタ(別売)に触れないでくださ い。感電の原因となります。
- ACアダプタ(別売)は、水のかからない状態で使用 してください。火災や感電の原因となります。
- ACアダプタ(別売)は、お風呂場、シャワー室、台所、 洗面所などの水回りでは使用しないでください。火 災や感電の原因となります。

# 知的財産権について

著作権/肖像権について

- お客様が本機で撮影/録画/録音したものを複 製、改変、編集などをする行為は、個人で楽しむな どの他は、著作権法上、権利者に無断で使用でき ません。また、他人の肖像や氏名を無断で使用、改 変などをすると肖像権などの侵害となる場合が ありますので、そのようなご利用もお控えくださ  $\left\{ \cdot\right\}$
- 撮影したものをインターネットウェブサイトな どで公開する場合も、著作権や肖像権に十分ご注 意ください。なお、実演や興行、展示物などでは、 個人として楽しむなどの目的であっても、撮影/ 録音を制限している場合がありますのでご注意 ください。
- 著作権にかかわる画像やサウンドの転送は、著作 権法の規定による範囲内で使用する以外は、利用 できませんのでご注意ください。
- •• 本機に搭載されているソフトウェアまたはその 一部につき、改変、翻訳・翻案、リバース・エンジニ アリング、逆コンパイル、逆アッセンブルを行っ たり、それに関与してはいけません。
- •• 本機を、法令により許されている場合を除き、日 本国外に持ち出してはいけません。

THIS PRODUCT IS LICENSED UNDER THE MPEG-4 VISUAL PATENT PORTFOLIO LICENSE FOR THE PERSONAL AND NON-COMMERCIAL USE OF A CONSUMER FOR (i) ENCODING VIDEO IN COMPILIANCE WITH THE MPEG-4 VISUAL STANDARD ("MPEG-4 VIDEO") AND/OR (ii) DECODING MPEG-4 VIDEO THAT WAS ENCODED BY A CONSUMER ENGAGED IN A PERSONAL AND NONCOMMERCIAL ACTIVITY AND/OR WAS OBTAINED FROM A VIDEO PROVIDER LICENSED BY MPEG LA TO PROVIDE MPEG-4 VIDEO. NO LICENSE IS GRANTED OR SHALL BE IMPLIED FOR ANY OTHER USE. ADDITIONAL INFORMATION INCLUDING THAT RELATING TO PROMOTIONAL, INTERNAL AND COMMERCIAL USES AND LICENSING MAY BE OBTAINED FROM MPEG LA, LLC. SEE HTTP:// WWW.MPEGLA.COM.

THIS PRODUCT IS LICENSED UNDER THE AVC PATENT PORTFOLIO LICENSE FOR THE PERSONAL USE OF A CONSUMER OR OTHER USES IN WHICH IT DOES NOT RECEIVE REMUNERATION TO (i) ENCODE VIDEO IN COMPLIANCE WITH THE AVC STANDARD ("AVC

VIDEO") AND/OR (ii) DECODE AVC VIDEO THAT WAS ENCODED BY A CONSUMER ENGAGED IN A PERSONAL ACTIVITY AND/OR WAS OBTAINED FROM A VIDEO PROVIDER LICENSED TO PROVIDE AVC VIDEO. NO LICENSE IS GRANTED OR SHALL BE IMPLIED FOR ANY OTHER USE. ADDITIONAL INFORMATION MAY BE OBTAINED FROM MPEG LA, L.L.C. SEE HTTP://WWW. MPEGLA.COM.

OracleとJavaは、Oracle Corporation 及びその 子会社、関連会社の米国及びその他の国における登 録商標です。文中の社名、商品名等は各社の商標また は登録商標である場合があります。

QRコードは(株)デンソーウェーブの登録商標です。

**erail**<br>Divided **UJECO** cia.

microSD、microSDHC、microSDXCロゴはSD-3C,LLCの商標です。

本製品には、株式会社リムコーポレーションの書体 を搭載しています。

# **83 Bluetooth**®

Bluetooth®ワードマークおよびロゴは、Bluetooth SIG, Inc.が所有する登録商標であり、京セラ株式会

社は、これら商標を使用する許可を受けています。 本製品は、無線LAN標準規格のIEEE802.11に基づ き、無線LAN機器の相互接続性を保証するために Wi-Fi Alliance®が定めている認証テストをパスし ており、「Wi-Fi CERTIFIED™」という認定が与えら れています。Wi-Fiロゴがついた製品と相互接続が保 証されます。IEEE802.11a、IEEE802.11b、 IEEE802.11gおよびIEEE802.11n、IEEE802.11ac に対応しております。

### (WiFi)

#### CERTIFIED

Wi-Fi Protected Setup™ (WPS)で、無線LANの接 続設定内容(SSIDや認証方式、暗号キーなど)をプッ シュボタン方式、PINコード入力方式で設定できる 機能を有しています。

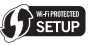

Wi-Fi®、WPA®、WPA2®、Wi-Fi CERTIFIED ロゴ、 Wi-Fi Protected Setup ロゴ、Wi-Fi Direct®は Wi-Fi Allianceの登録商標です。 Wi-Fi CERTIFIED™、Wi-Fi Protected Setupは Wi-Fi Allianceの商標です。

本製品には赤外線通信機能としてイーグローバレッ ジ株式会社のDeepCore®3.0 Plusを搭載していま す。
Copyright © 2013 E-Globaledge Corp. All Rights Reserved.

USB Type-C™はUSB Implementers Forumの商 標です。

This product includes software developed by the OpenSSL Project for use in the OpenSSL Toolkit. (http://www.openssl.org/)

この製品には OpenSSL Toolkit における使用のた めに OpenSSLプロジェクトによって開発されたソ フトウェアが含まれています。

This product includes cryptographic software written by EricYoung(eay@cryptsoft.com) この製品には Eric Young によって作成された暗号 化ソフトウェアが含まれています。

Google、Android、Google Play およびその他の マークは、Google LLC の商標です。

McAfeeとMcAfeeのロゴは、米国およびその他の 国におけるMcAfee LLCの商標です。

SoftBankおよびソフトバンクの名称、ロゴは日本国 およびその他の国におけるソフトバンクグループ株 式会社の登録商標または商標です。 Yahoo!およびYahoo!、Y!のロゴマークは、米国

142 Yahoo! Inc.の登録商標または商標です。

LINEおよびLINEロゴは、LINE株式会社の商標です。

 $\mathbf{S}^{\circ}$ 

This product includes technology provided by Skyhook Wireless, Inc. that is subject to copyright, trademark, patent and other intellectual property protections. All rights reserved.

Internet SagiWallの名称およびロゴは、BBソフト サービス株式会社の商標または登録商標です。 ACCESS、ACCESSロゴは、日本国、米国、およびその 他の国における株式会社ACCESSの登録商標または

商標です。

その他、本書に記載されている会社名および商品・ サービス名は、各社の商標または登録商標です。

このマニュアルで説明されている携帯電話にインス トールされているソフトウェアについては、お客様 に使用権が許諾されています。本ソフトウェアのご 使用に際しては、以下の点にご注意ください。

- (a)ソフトウェアのソースコードの全部または一部 について、複製、頒布、改変、解析、リバースエンジ ニアリングまたは導出をおこなってはなりませ  $h_{\alpha}$
- (b)法律や規則に違反して、ソフトウェアの全部ま たは一部を輸出してはなりません。
- (c)ソフトウェアの商品性、特定目的への適合性、第 三者知的財産権の不侵害などの黙示の保証を行 うものではありません。

ただし、ソフトウェアに含まれている、GNU General Public License (GPL)、GNU Library/ Lesser General Public License (LGPL)およびそ の他のオープンソースソフトウェアのライセンスに 基づくソフトウェアならびに京セラ株式会社が許諾 を受けたソフトウェアのご使用に際しては、当該ソ フトウェアのライセンス条件が優先して適用されま す。

なお、オープンソースソフトウェアについては、以降 に明示しております「オープンソースソフトウェア について」をご確認ください。

#### **■ オープンソースソフトウェアについて**

本製品は、GNU General Public License(GPL)、 GNU Library/Lesser General Public License (LGPL)、その他のオープンソースソフトウェアのラ イセンス条件が適用されるソフトウェアを含みま す。GPL、LGPLおよびその他のライセンスの具体的 な条件については、本製品の「端末情報」からご参照 いただけます。詳細については京セラ株式会社の ウェブサイトをご覧ください。

本製品には、京セラ株式会社が著作権を有するソフ トウェアおよび京セラ株式会社が許諾を受けたソフ トウェアが含まれています。

本製品に含まれる、京セラ株式会社がオープンソー スソフトウェアの規格やライセンスに準拠し設計、 開発したソフトウェアの著作権は京セラ株式会社ま たは第三者が有しており、著作権法上認められた使 用法および京セラ株式会社が別途認めた使用法を除 き、お客様は京セラ株式会社に無断で頒布、複製、改 変、公衆送信等の使用を行うことはできません。

## 本製品の比吸収率(SAR)について

本項目における【YKHA81】とは、本機【かんたんスマ ホ】を示しています。

#### この機種【YKHA81】の携帯電話機は、国が定めた電 波の人体吸収に関する技術基準および国際ガイドラ インに適合しています。

電波の人体吸収に関する国の技術基準※1は、人体の 近くで使用する携帯電話機などの無線機器から送出 される電波が人間の健康に影響を及ぼさないよう、 科学的根拠に基づいて定められたものであり、人体 に吸収される電波の平均エネルギー量を表す比吸収 率(SAR: Specific Absorption Rate)について、 2W/kgの許容値を超えないこととしています。この 許容値は、使用者の年齢や身体の大きさに関係なく 十分に安全な値として設定されており、世界保健機 関(WHO)と協力関係にある国際非電離放射線防護 委員会(ICNIRP)が示した国際的なガイドラインに おける値と同じ値です。 本携帯電話機【かんたんスマホ】の頭部におけるSAR

144 異が生じることもありますが、いずれも許容値を満 の最大値は●.●●●W/kg※2であり、また下記の方 法※3により身体に装着した場合のSARの最大値は ●.●●●W/kg<sup>※2</sup>です。これらは、国が定めた方法に従 い、携帯電話機の送信電力を最大にして測定された 最大の値です。個々の製品によってSARに多少の差

たしています。また、携帯電話機は、携帯電話基地局 との通信に必要な最低限の送信電力になるよう設計 されているため、実際に通信等を行っている状態で は、通常SARはより小さい値となります。

#### 頭部以外の位置におけるご使用方法\*3

この携帯電話機は、頭部以外の位置でも使用可能で す。キャリングケース等のアクセサリをご使用にな るなどして、身体から1.5センチ以上離し、かつその 間に金属(部分)が含まれないようにすることで、こ の携帯電話機は電波の人体吸収に関する国の技術基 準および電波防護の国際ガイドラインに適合しま す。

- ※1 技術基準については、電波法関連省令(無線設 備規則第14条の2)に規定されています。
- ※2 <携帯電話サービス>と同時に使用可能な無 線機能を含みます。

世界保健機関は、『携帯電話が潜在的な健康リスクを もたらすかどうかを評価するために、これまで20年 以上にわたって多数の研究が行われてきました。今 日まで、携帯電話使用によって生じるとされる、いか なる健康影響も確立されていません。』と表明してい ます。

また、SARについて、さらに詳しい情報をお知りにな りたい場合は、次のウェブサイトをご参照ください。

○ 総務省のウェブサイト

http://www.tele.soumu.go.jp/j/sys/ele/ index.htm

○ 一般社団法人電波産業会のウェブサイト http://www.arib-emf.org/01denpa/ denpa02-02.html)

電波ばく露の影響に関する情報として、米国連邦通 信委員会(FCC)の基準を掲載しています。詳細は「米 国連邦通信委員会(FCC)の電波ばく露の影響に関す る情報」をご参照ください。

### 「米国連邦通信委員会(FCC) の電波ばく露の影響に関する 情報」

米国連邦通信委員会の指針は、独立した科学機関が 定期的かつ周到に科学的研究を行った結果策定され た基準に基づいています。この許容値は、使用者の年 齢や健康状態にかかわらず十分に安全な値となって います。

携帯電話機から送出される電波の人体に対する影響 は、比吸収率(SAR: Specific Absorption Rate)と いう単位を用いて測定します。FCCで定められてい るSARの許容値は、●.●W/kgとなっています。 測定試験は機種ごとにFCCが定めた位置で実施さ れ、本携帯電話機の側頭部におけるSARの最大値は ●.●●W/kg、下記のとおりに従って身体に装着した 場合のSARの最大値は●.●●W/kgです。 身体装着の場合:この携帯電話機【かんたんスマホ】 では、一般的な携帯電話の装着法として身体から1.0 センチに距離を保ち携帯電話機の背面を身体に向け る位置で測定試験を実施しています。FCCの電波ば く露要件を満たすためには、身体から1.0センチの距 離に携帯電話を固定できる装身具を使用し、ベルト

クリップやホルスターなどには金属部品の含まれて いないものを選んでください。 上記の条件に該当しない装身具は、FCCの定める SAR許容値を満たさない場合もあるので使用を避け てください。

比吸収率(SAR)に関するさらに詳しい情報をお知り になりたい場合は下記のウェブサイトを参照してく ださい。

○ FCC Radio Frequency Safety (英文のみ) https://www.fcc.gov/general/radiofrequency-safety-0)

知 ておいてください

世界保健機関は、携帯機器の使用に関して、現在の科 学情報では人体への悪影響は確認されていないと表 明しています。また、電波の影響を抑えたい場合に は、通話時間を短くすること、または携帯電話機を頭 部や身体から離して使用することが出来るハンズフ リー用機器の利用を推奨しています。さらに詳しい 情報をお知りになりたい場合には世界保健機関の ウェブサイトをご参照ください。

○ 世界保健機関(英文のみ) http://www.who.int/emf

146

# General Notes

【**YKHA81**】**here refers to this mobile phone** 【かん たんスマホ】**.**

### Specific Absorption Rate (SAR) for This Product (for Japan)

#### **This mobile phone**【**YKHA81**】**meets Japanese technical regulations\* and international guidelines for exposure to radio waves.**

The Japanese technical regulations for exposure to radio frequency energy established permitted levels of radio frequency energy, based on standards developed by independent scientific organizations through periodic and thorough evaluation of scientific studies.

The regulations employ a unit of measurement known as the Specific Absorption Rate, or SAR.

The SAR limit is 2 watts/kilogram (W/kg) averaged over ten grams of tissue.

The limit includes a substantial safety margin designed to assure the safety of all persons, regardless of age and health.

The value of the limit is equal to the value given in

international guidelines recommended by ICNIRP\*\*, which is in collaboration with the World Health Organization (WHO).

The highest SAR value for this mobile phone is

●.●●● W/kg\*\*\* when tested for use at the ear, and ●.●●● W/kg\*\*\* when worn on the body in the below manner\*\*\*\*.

While there may be differences between the SAR levels of various phones and at various positions, all phones meet the Japanese technical regulations. Although the SAR is determined at the highest certified power level, the actual SAR of the phone during operation can be well below the maximum value.

#### **Use at positions other than at the ear\*\*\*\***

This mobile phone may be used at positions other than at the ear. By using an accessory such as a belt clip holster that maintains a 1.5 cm separation with no metal (parts) between it and the body and the mobile phone, this mobile phone will comply with international guidelines for radio wave protection.

\* The technical regulations are provided in Article 14-2 of the Ministry Ordinance Regulating Radio Equipment.

\*\* International Commission on Non-Ionizing Radiation Protection

\*\*\* The value is under simultaneous transmission use conditions.

The World Health Organization has announced that "A large number of studies have been performed over the last two decades to assess whether mobile phones pose a potential health risk. To date, no adverse health effects have been established as being caused by mobile phone use."

For more information about SAR, see the following websites:

Ministry of Internal Affairs and Communications (MIC)

http://www.tele.soumu.go.jp/e/sys/ele/body/index.

htm

Association of Radio Industries and Businesses (ARIB)

http://www.arib-emf.org/01denpa/denpa02-02.html

### 148 (Japanese)

#### **Safety Information**

To prevent possible hearing damage, do not listen at high volume levels for long periods.

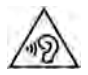

**This mobile phone**【**YKHA81**】**is confirmed to comply with guidelines relating to effects of radio wave exposure as set forth by the Federal Communications Commission (FCC). Refer to the following.**

### FCC RF Exposure Information

Your handset is a radio transmitter and receiver. It is designed and manufactured not to exceed the emission limits for exposure to radio frequency (RF) energy set by the Federal Communications Commission of the U.S. Government. The guidelines are based on standards that were developed by independent scientific organization through periodic and thorough evaluation of scientific studies. The standards include a substantial safety margin designed to assure the safety of all persons, regardless of age and health. The exposure standard for wireless handsets employs a unit of measurement known as the Specific Absorption Rate, or SAR.

The SAR limit set by the FCC is ●.● W/kg. The tests are performed in positions and locations (e.g. at the

ear and worn on the body) as required by the FCC for each model.

The highest SAR value for this model handset as reported to the FCC when tested for use at the ear is ●.●● W/kg, and when worn on the body in a holder or carry case, is •.•• W/kg. Body-worn Operation; This device was tested for typical body-worn operations with the handset kept 1.0 cm from the body. To maintain compliance with FCC RF exposure requirements, use accessories that maintain a 1.0 cm separation distance between the user's body and the handset. The use of beltclips, holsters and similar accessories should not contain metallic components in its assembly. The use of accessories that do not satisfy these requirements may not comply with FCC RF exposure requirements, and should be avoided. The FCC has granted an Equipment Authorization for this model handset with all reported SAR levels evaluated as in compliance with the FCC RF emission guidelines. SAR information on this model handset is on file with the FCC and can be found under the Display Grant section of http://www.fcc. gov/oet/ea/) after searching on FCC ID JOYYKHA81. Additional information on Specific Absorption Rates

149

(SAR) can be found on the FCC website at https:// www.fcc.gov/general/radio-frequency-safety-0).

The World Health Organization has stated that present scientific information does not indicate the need for any special precautions for the use of mobile devices. They note that if you want to reduce your exposure then you can do so by limiting the length of calls or using a hands-free device to keep the mobile phone away from the head and body.

World Health Organization http://www.who.int/emf

### **FCC Notice**

This device complies with part 15 of the FCC Rules. Operation is subject to the following two conditions: (1) This device may not cause harmful interference, and (2) this device must accept any interference received, including interference that may cause undesired operation.

#### Note:

This equipment has been tested and found to

comply with the limits for a Class B digital device, pursuant to part 15 of the FCC Rules. These limits are designed to provide reasonable protection against harmful interference in a residential installation. This equipment generates, uses, and can radiate radio frequency energy and, if not installed and used in accordance with the instructions, may cause harmful interference to radio communications.

However, there is no guarantee that interference will not occur in a particular installation. If this equipment does cause harmful interference to radio or television reception, which can be determined by turning the equipment off and on, the user is encouraged to try to correct the interference by one or more of the following measures:

- Reorient or relocate the receiving antenna.
- Increase the separation between the equipment and receiver.
- Connect the equipment into an outlet on circuit different from that to which the receiver is connected.
- Consult the dealer or an experienced radio/TV technician for help and for additional suggestions.

知

て お い て  $\leq$ だ さ い

#### **Warning**

The user is cautioned that changes or modifications not expressly approved by the manufacturer could void the user's authority to operate the equipment.

### FCC Compliance information

**The product is certified by Federal Communications Commission (FCC).** The FCC ID of this product is JOYYKHA81. Or you can check as follows. How to check: Drag/flick Home Screen up → [Settings] → [Technical regulations conformity certification]

## <span id="page-154-0"></span>技術基準適合証明について 旧音証番号について

技術基準適合証明を表示できます。

**1** ホーム画面で「設定」

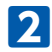

**2**「その他」➡「技術基準適合証明」

本機のご利用にあたっては、次の暗証番号が必要と なります。

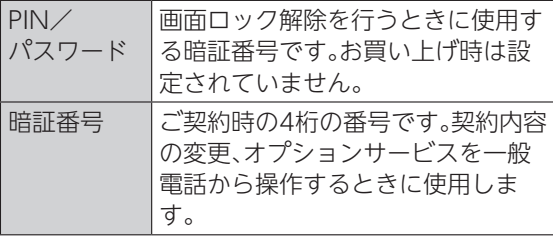

- •• 暗証番号はお忘れにならないようにご注意くだ さい。万一お忘れになった場合は、所定の手続き が必要になります。詳しくは、お問い合わせ先 (P.162)までご連絡ください。
- •• 暗証番号は他人に知られないようにご注意くだ さい。他人に知られ悪用されたとき、その損害に ついて当社は責任を負いかねますので、あらかじ めご了承ください。

## <span id="page-155-0"></span>PINコード設定

PINコードとはUSIMカードの暗証番号です。 第三者による本機の無断使用を防ぐため使用しま す。お買い上げ時には「9999」に設定されています。

•• PINコードの入力を3回間違えると、PINロック 状態になります。その際は、PINロック解除コー ド(PUKコード)が必要となります。PUKコード については、お問い合わせ先(P.162)までご連絡 ください。PUKコードを10回間違えると、USIM カードがロックされ、本機が使用できなくなりま す。その際には、ワイモバイルショップにて USIMカードの再発行(有償)が必要になります。

### PINコードを有効にする

PINコードを有効にすることで、USIMカードを本機 に取り付けた状態で電源を入れたとき、PINコード を入力する画面を表示するように設定することがで きます。

**1** ホーム画面で「設定」

**2** 「セキュリティと現在地情報」➡「SIM カードロック設定」

**3**「SIMカードをロック」

**4** PINコードを入力➡「OK」

### PINコードを変更する

PINコードの変更は、PINコードを有効にしている場 合のみ行えます。

**1** ホーム画面で「設定」

- 2 「セキュリティと現在地情報」→ [SIM カードロック設定」
	- **3**「SIM PINの変更」
- **4** 現在のPINコードを入力➡「OK」
- **5** 新しいPINコードを入力→「OK」→新しい PINコードを再度入力→「OK」

<span id="page-156-0"></span>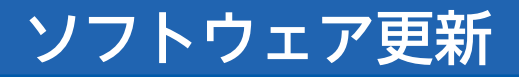

- ネットワークを利用して本機のソフトウェア更新が 必要かどうかを確認し、必要なときには手動で更新 ができます。
- 3G回線、4G回線、またはWi-Fi回線にてダウン ロードが可能です。3G回線や4G回線の場合は パケット通信量がかかることがあります。
- 本機の状況(故障・破損・水濡れなど)によっては、 保存されているデータが破棄されることがあり ます。必要なデータは、ソフトウェア更新前に バックアップしておくことをおすすめします。な お、データが消失した場合の損害につきまして は、当社は責任を負いかねますので、あらかじめ ご了承ください。
- 雷波状況のよいところで、移動せずに操作してく ださい。また、電池残量が十分ある状態で操作し てください。更新途中に電波状態が悪くなった り、電池残量がなくなったりすると、更新に失敗 することがあります。更新に失敗すると本機が使 用できなくなることがあります。

### 手動でソフトウェアを更新す る

**1** ホーム画面で「設定」

**2** 「その他」→「システム」

■ 「ソフトウェア更新」→「アップデートを チェック」

▶以降は、画面に従って操作してください。

#### **■ ソフトウェア更新が完了すると**

画面の指示に従って再起動をすると、ソフトウェア 更新が完了します。

•• ソフトウェア更新後に再起動しなかったときは、 電源キーと音量大キーを同時に10秒以上長押し して本機を再起動してください。それでも起動し ないときは、お問い合わせ先(P.162)までご連絡 ください。

# 使用材料

## 本体

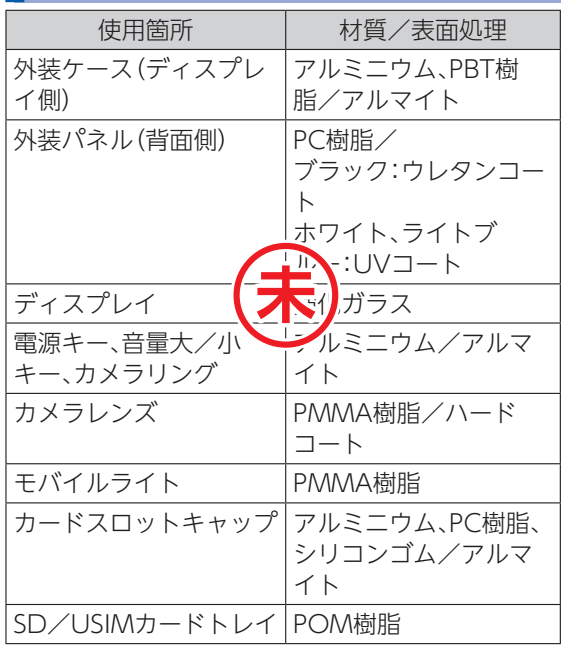

## ワンセグアンテナ

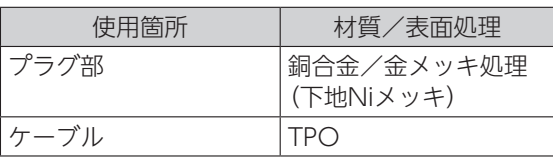

## 索引

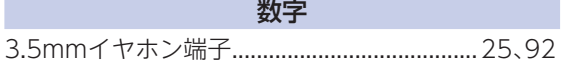

### アルファベット

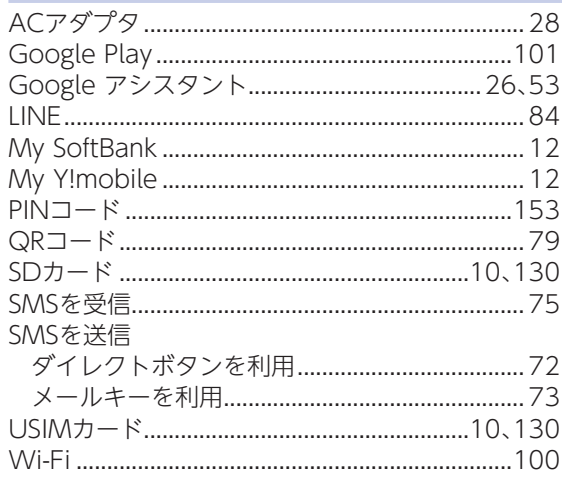

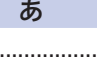

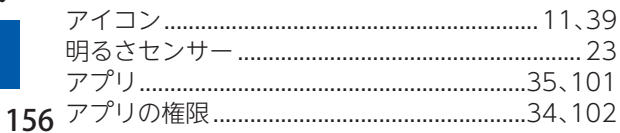

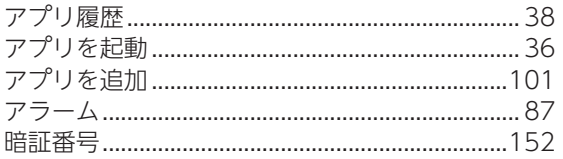

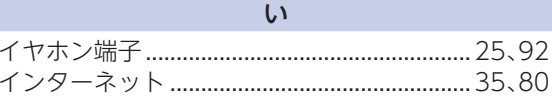

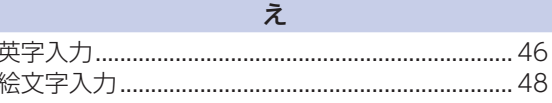

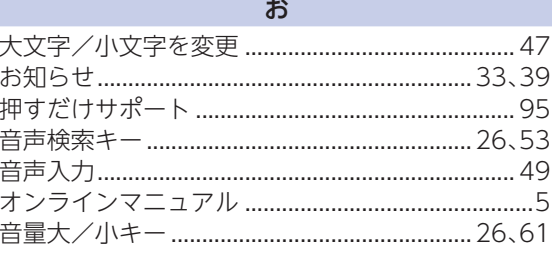

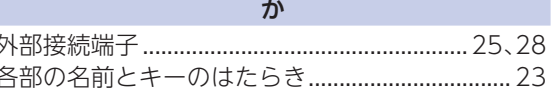

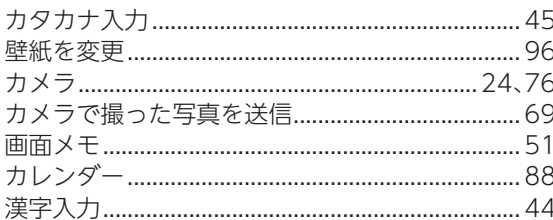

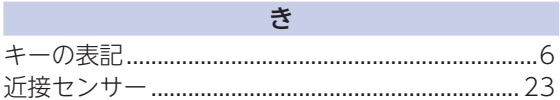

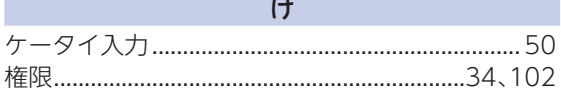

 $\overline{C}$ 

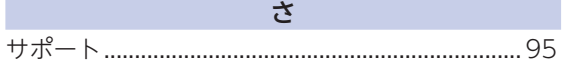

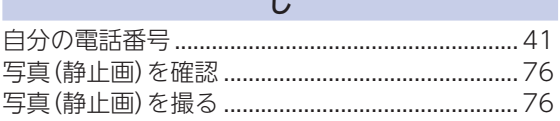

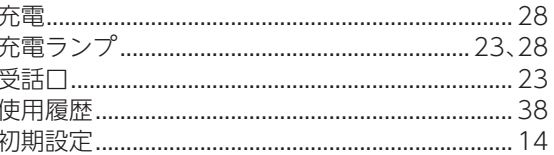

### す

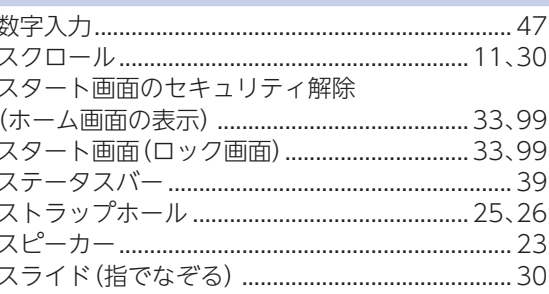

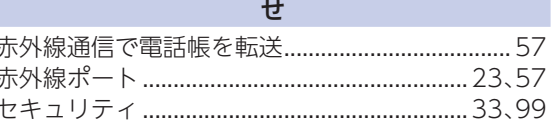

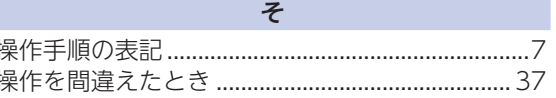

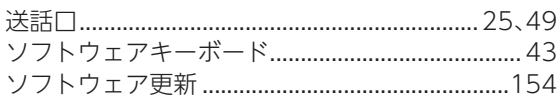

た 

ち 

っ 通話音質…………………………………………………………………61 通話音量 しゅうしゃ しゅうしゃ いんりょう らんしゃ らんしゃ おおおし しゅうしゅう しんしゅう しゅうしゅう

て 

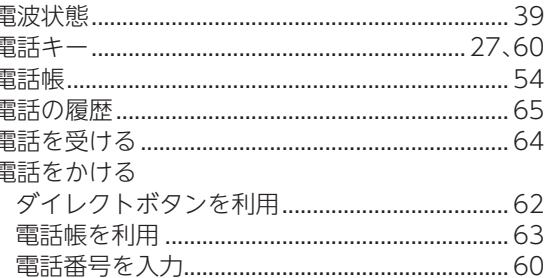

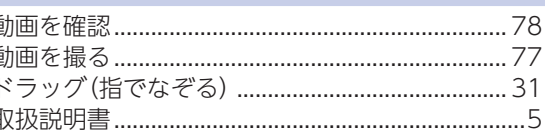

٢

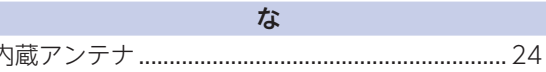

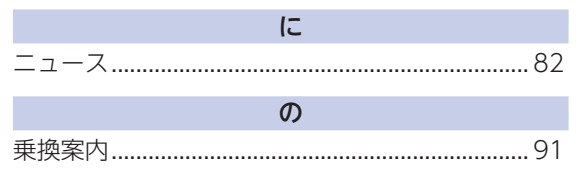

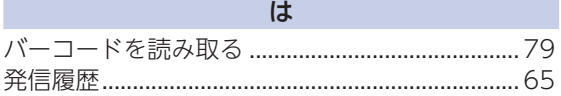

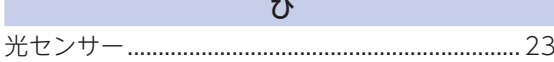

### ふ

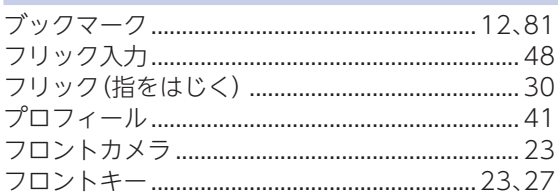

### ほ

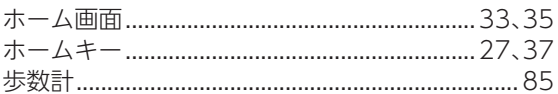

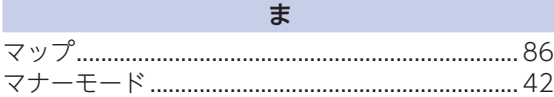

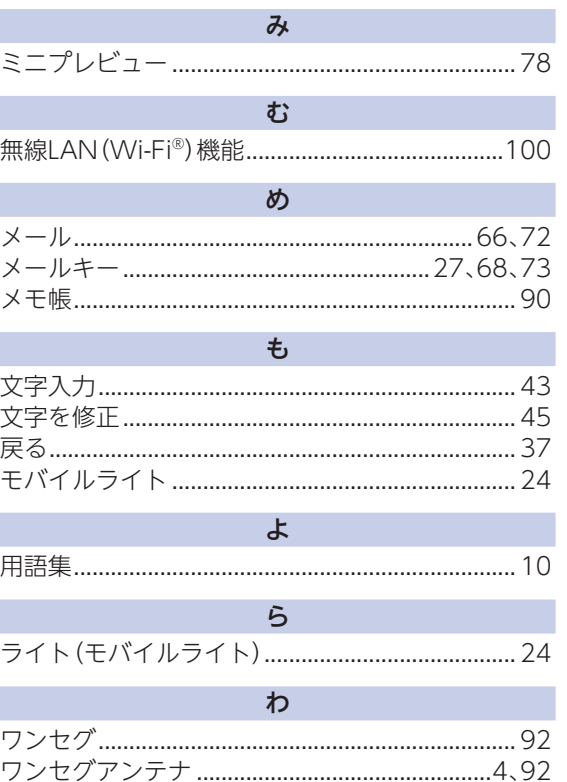

知っておいてください

## 保証とアフターサービス

### 保証について

本機をお買い上げいただいた場合は、保証書が付い ております。

- お買い上げ店名、お買い上げ日をご確認くださ  $\left\langle \cdot \right\rangle$
- 内容をよくお読みのうえ、大切に保管してくださ  $\left\{ \cdot\right\}$
- 保証期間は、保証書をご覧ください。
- •• 本製品の故障、誤作動または不具合などにより、 通話などの機会を逸したために、お客様、または 第三者が受けられた損害につきましては、当社は 青任を負いかねますのであらかじめご了承くだ さい。
- •• 故障または修理により、お客様が登録/設定した 内容が消失/変化する場合がありますので、大切 な電話帳などは控えをとっておかれることをお すすめします。なお、故障または修理の際に本機 に登録したデータ(雷話帳/画像/サウンドな ど)や設定した内容が消失/変化した場合の損害 につきましては、当社は責任を負いかねますので あらかじめご了承ください。
- •• 本製品を分解/改造すると、電波法にふれること があります。また、改造された場合は修理をお引 き受けできませんので、ご注意ください。
- •• 本製品に搭載されているソフトウェアを変更、ま たは改変されたソフトウェアを本製品にインス トールしないでください。ソフトウェアの改造と みなし、当社は一切の保証をいたしかねますので ご注意ください。

### アフターサービスについて

修理を依頼される場合、お問い合わせ先(P.162)ま たは最寄りのワイモバイルショップへご相談くださ い。その際、できるだけ詳しく異常の状態をお聞かせ ください。

- 保証期間中は保証書の記載内容に基づいて修理 いたします。
- 保証期間後の修理につきましては、修理により機 能が維持できる場合は、ご要望により有償修理い たします。
- •• アフターサービスについてご不明な点は、最寄り のワイモバイルショップまたはお問い合わせ先 (P.162)までご連絡ください。

## お問い合わせ先一覧

お困りのときや、ご不明な点などございましたら、お気軽に下記お問い合わせ窓口までご連絡ください。

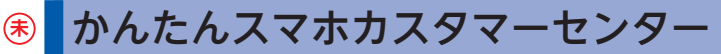

押すだけサポート(▶P.95)を参照ください。

### ワイモバイル カスタマーセンター

● お問い合わせの際に、ワイモバイルのスマートフォン・ケータイの雷話番号と暗証番号(新規ご契約時にお 客様にてお決めいただいた4桁の番号)が必要になります。

● ウェブサイト https://ymobile.jp/

#### **■ 総合窓口(受付時間:午前9時から午後8時まで)**

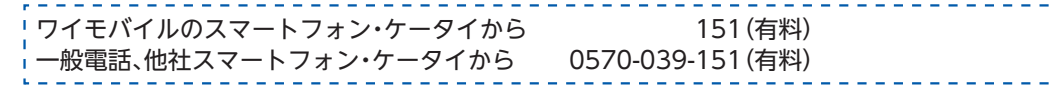

#### **■ 各種お手続き(受付時間:24時間)**

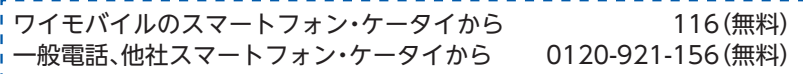

**■ 海外から(受付時間:午前9時から午後8時まで(日本時間))**

+81-4-4382-0800(有料)

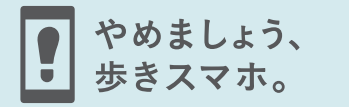

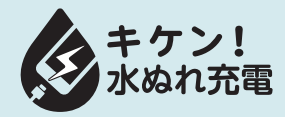

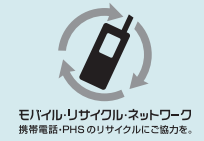

製造元:京セラ株式会社 5KKTHA81LFXX- 0818SZ ころでは、ここでは、これではイル携帯電話取扱店にご相談ください。 2018年8月 第1版発行 ソフトバンク株式会社

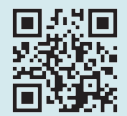